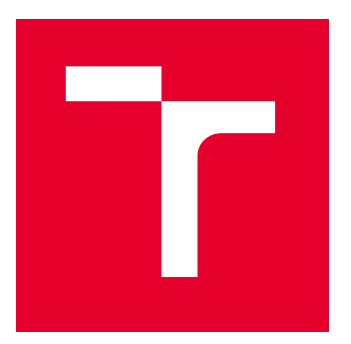

# VYSOKÉ UČENÍ TECHNICKÉ V BRNĚ

BRNO UNIVERSITY OF TECHNOLOGY

# FAKULTA ELEKTROTECHNIKY A KOMUNIKAČNÍCH TECHNOLOGIÍ

FACULTY OF ELECTRICAL ENGINEERING AND COMMUNICATION

# ÚSTAV AUTOMATIZACE A MĚŘICÍ TECHNIKY

DEPARTMENT OF CONTROL AND INSTRUMENTATION

# AUTOMATIZACE SVÁŘECÍ BUŇKY

AUTOMATION FOR WELDING CELL

DIPLOMOVÁ PRÁCE

MASTER'S THESIS

AUTOR PRÁCE AUTHOR

VEDOUCÍ PRÁCE **SUPERVISOR** 

Bc. Michal Lorenc

Ing. Radek Štohl, Ph.D.

BRNO 2022

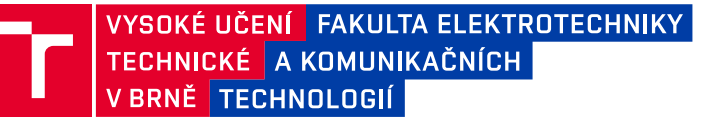

# **Diplomová práce**

magisterský navazující studijní program **Kybernetika, automatizace a měření**

Ústav automatizace a měřicí techniky

*Student:* Bc. Michal Lorenc *ID:* 203281 *Ročník:* 2 *Akademický rok:* 2021/22

**NÁZEV TÉMATU:**

### **Automatizace svářecí buňky**

#### **POKYNY PRO VYPRACOVÁNÍ:**

1) Vypracujte literární rešerši o možnostech komunikace mezi PLC řady Simatic a řídicím systémem robotů ABB.

2) Navrhněte koncepci automatizace svařovací buňky s ohledem na bezpečnost práce.

- 3) Vypracujte posouzení rizik.
- 4) Specifikujte potřebný HW pro bezpečný automatizovaný provoz buňky.
- 5) Navrhněte a realizujte řidicí SW.
- 6) Vypracujte verifikační plán svého řešení.

#### **DOPORUČENÁ LITERATURA:**

Pásek J.: Programovatelné automaty v řízení technologických procesů. skriptum. VUT v Brně 2007. Safebook 4. Principles of Machine Safety – Legislation, Theory and Practice. Rockwell Automation. 2011. 150 s.

*Termín zadání:* 7.2.2022 *Termín odevzdání:* 18.5.2022

*Vedoucí práce:* Ing. Radek Štohl, Ph.D. *Konzultant:* Bc. Šmejda

> **doc. Ing. Petr Fiedler, Ph.D.** předseda rady studijního programu

#### **UPOZORNĚNÍ:**

Autor diplomové práce nesmí při vytváření diplomové práce porušit autorská práva třetích osob, zejména nesmí zasahovat nedovoleným způsobem do cizích autorských práv osobnostních a musí si být plně vědom následků porušení ustanovení § 11 a následujících autorského zákona č. 121/2000 Sb., včetně možných trestněprávních důsledků vyplývajících z ustanovení části druhé, hlavy VI. díl 4 Trestního zákoníku č.40/2009 Sb.

Fakulta elektrotechniky a komunikačních technologií, Vysoké učení technické v Brně / Technická 3058/10 / 616 00 / Brno

### **ABSTRAKT**

Práce se zabývá automatizací, bezpečností a řízením svařovací buňky. Na začátku jsou rozebrány možnosti komunikace mezi řídicím PLC a robotem. Následně práce přechází k definici požadavků na buňku a návrhu koncepce funkce. Po tomto návrhu je provedeno posouzení rizik na které je navázáno návrhem opatření pro snížení rizik, včetně návrhu konkrétních použitých zařízení. Tím se práce přesouvá k návrhu a implementaci řídicího programu pro PLC a HMI. V programu jsou vyřešeny i bezpečnostní funkce navržené v části o bezpečnosti svařovací buňky. V návaznosti na implementovaný řídicí program je navržen a vyhodnocen verifikační plán. A v poslední části je sepsání návrhů pro další vývoj svařovacích buněk a v závěru jsou shrnuty dosažené výsledky.

# **KLÍČOVÁ SLOVA**

Automatizace, svařovací buňka, PLC, Robot, PROFINET, posouzení rizik, bezpečnost, bezpečnostní funkce, snižování rizik, řídicí program, verifikace, vývoj

### **ABSTRACT**

The work deals with automation, safety and control of the welding cell. At the beginning the possibilities of communication between the PLC and the robot are discussed. Then the work moves on to the definition of the cell requirements and the design of the function concept. This design is followed by a risk assessment which is followed by the design of risk reduction measures, including the design of the specific equipment used. This moves the work to the design and implementation of the control program for the PLC and HMI. The safety features proposed in the welding cell safety section are also addressed in the program. Following the implemented control program, a verification plan is designed and evaluated. And in the last section, suggestions for further development of the welding cell are written and the achieved results are summarized at the end.

### **KEYWORDS**

Automation, welding cell, PLC, Robot, PROFINET, risk assessment, safety, safety functions, risk reduction, control program, verification, development

Vysázeno pomocí balíčku thesis verze 4.07; <http://latex.feec.vutbr.cz>

LORENC, Michal. Automatizace svářecí buňky. Brno: Vysoké učení technické v Brně, Fakulta elektrotechniky a komunikačních technologií, Ústav automatizace a měřicí techniky, 2022, 98 s. Diplomová práce. Vedoucí práce: Ing. Radek Stohl, Ph.D.

## **Prohlášení autora o původnosti díla**

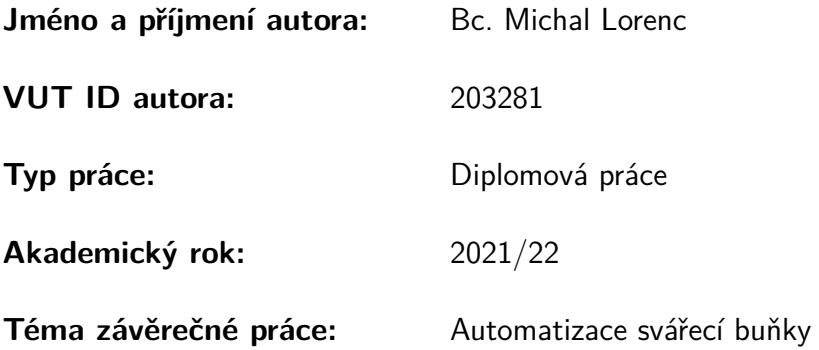

Prohlašuji, že svou závěrečnou práci jsem vypracoval samostatně pod vedením vedoucí/ho závěrečné práce a s použitím odborné literatury a dalších informačních zdrojů, které jsou všechny citovány v práci a uvedeny v seznamu literatury na konci práce.

Jako autor uvedené závěrečné práce dále prohlašuji, že v souvislosti s vytvořením této závěrečné práce jsem neporušil autorská práva třetích osob, zejména jsem nezasáhl nedovoleným způsobem do cizích autorských práv osobnostních a/nebo majetkových a jsem si plně vědom následků porušení ustanovení §11 a následujících autorského zákona č. 121/2000 Sb., o právu autorském, o právech souvisejících s právem autorským a o změně některých zákonů (autorský zákon), ve znění pozdějších předpisů, včetně možných trestněprávních důsledků vyplývajících z ustanovení části druhé, hlavy VI. díl 4 Trestního zákoníku č. 40/2009 Sb.

Brno . . . . . . . . . . . . . . . . . . . . . . . . . . . . . . . . . . . . . . . . . . . . . . . . . . . .

podpis autora<sup>∗</sup>

<sup>∗</sup>Autor podepisuje pouze v tištěné verzi.

# PODĚKOVÁNÍ

Rád bych poděkoval vedoucímu diplomové práce panu Ing. Radku Štohlovi, Ph.D. za odborné vedení, konzultace a podnětné návrhy k práci. Také chci poděkovat svému konzultantovi Bc. Vojtěchu Šmejdovi, za trpělivost, vstřícnost a ochotnou pomoc při řešení jakýchkoliv problémů.

# **Obsah**

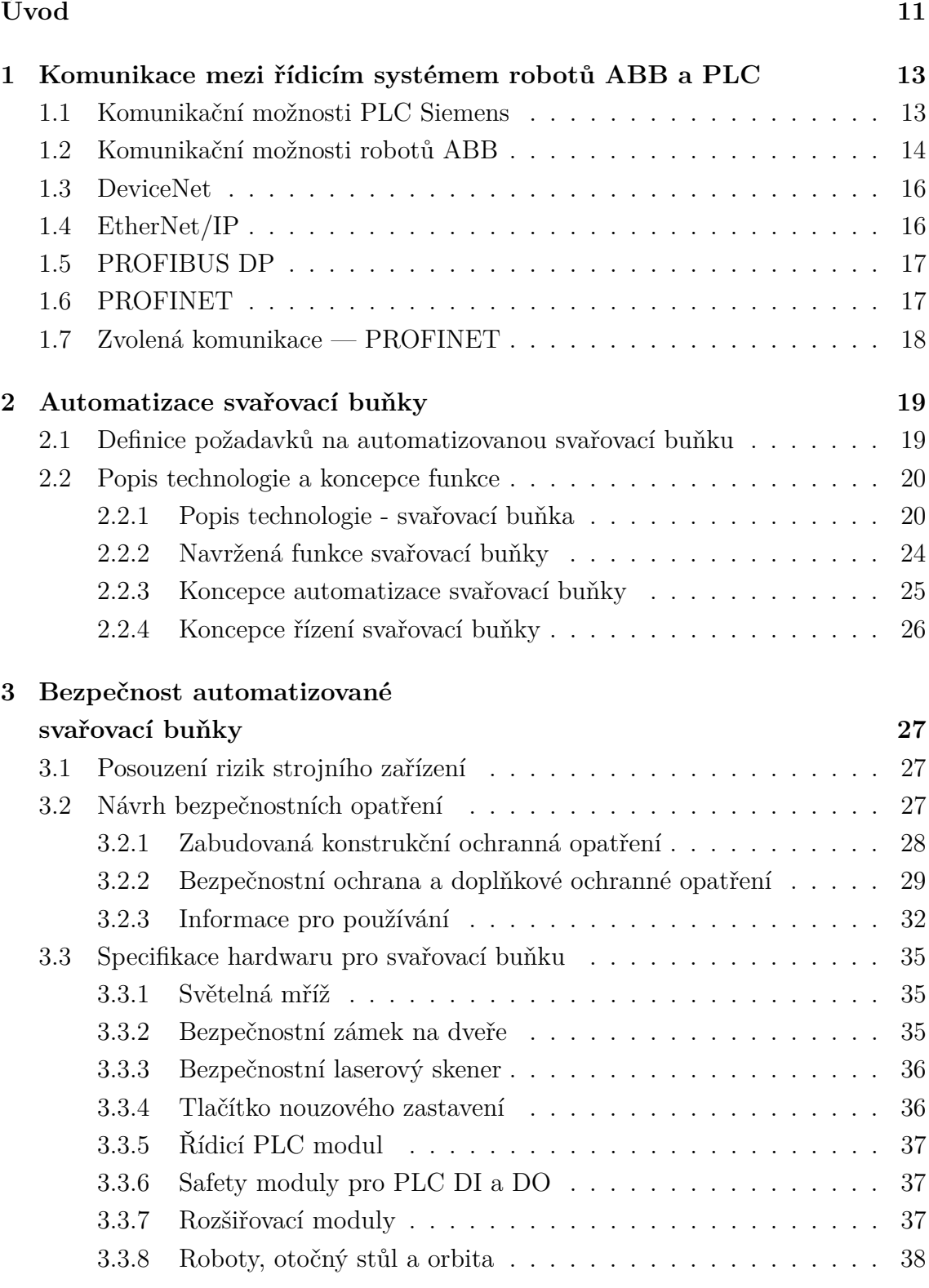

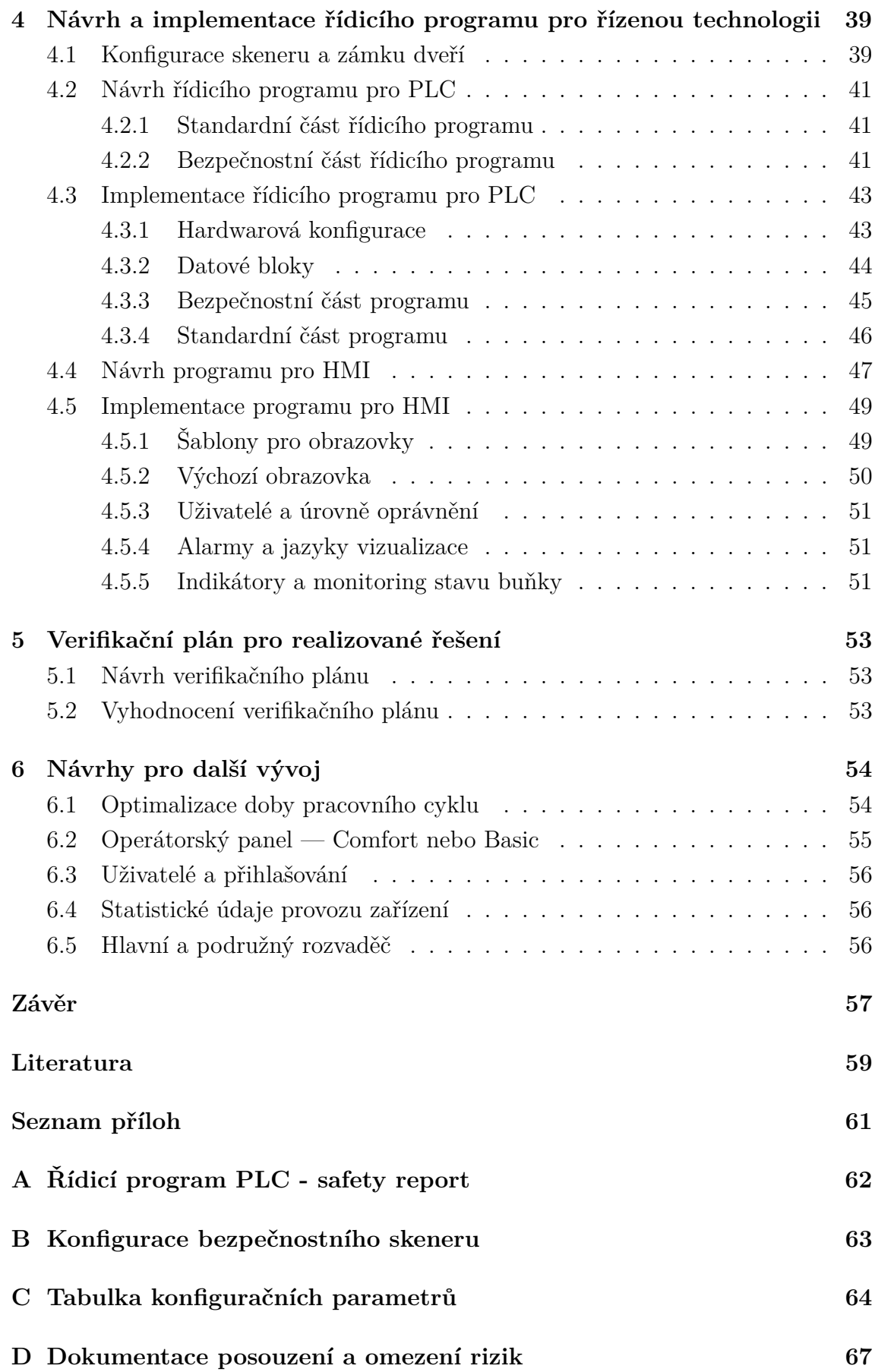

## **[E Verifikační plán pro svařovací buňku](#page-90-0) 91**

# **Seznam obrázků**

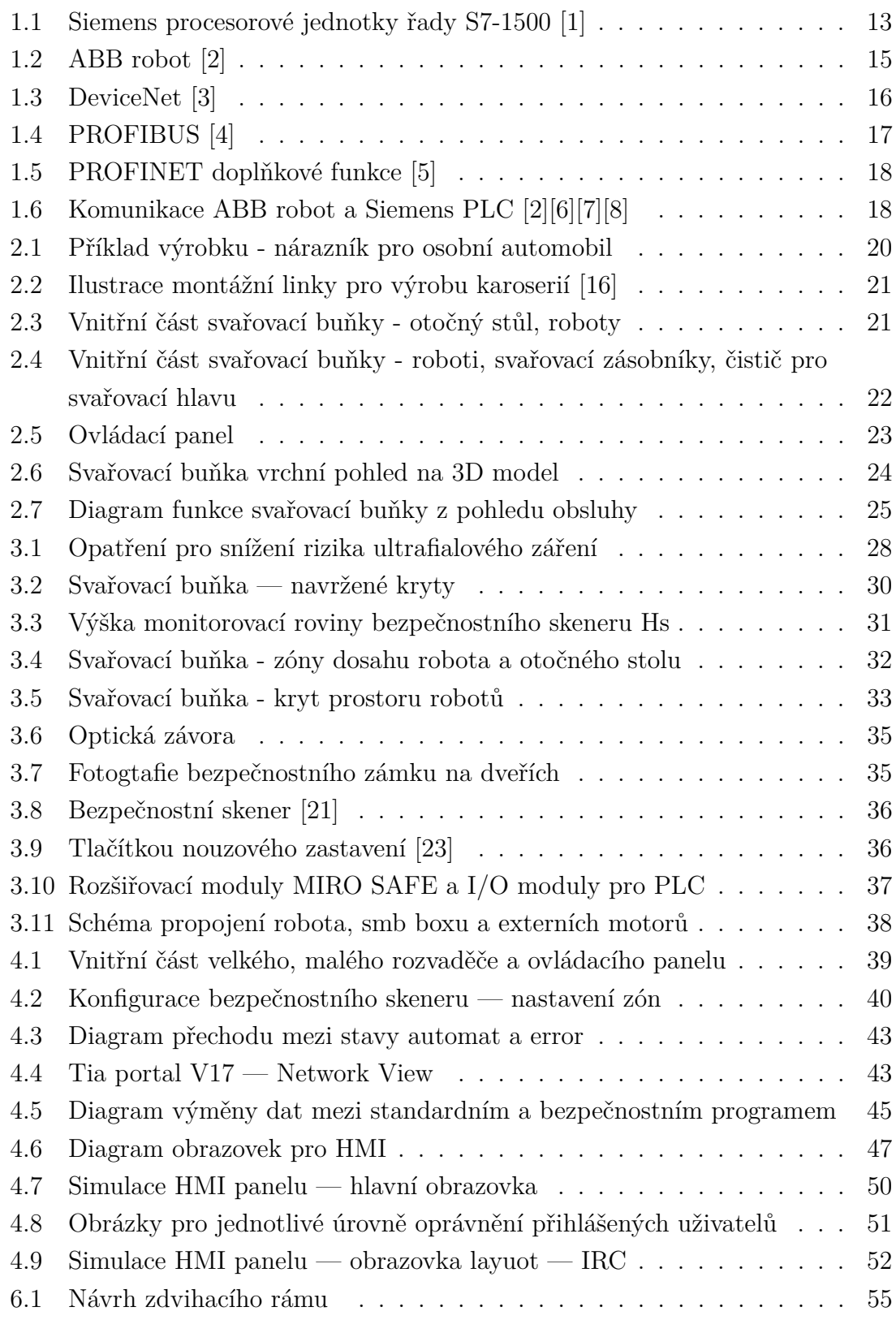

# **Úvod**

<span id="page-10-0"></span>Tato práce vznikla z podnětu nejmenované firmy vytvořit vlastní automatizovanou svařovací buňku pro průmyslové použití a možnost její nabídky jakožto dalšího produktu. Projekt automatizované svařovací buňky je pilotním projektem, který má sloužit k případnému vývoji dalších svařovacích buněk. Zařízení má sloužit také jako pracoviště pro učení, zácvik a rozvoj přijatých a nezkušených programátorů PLC a robotů. Dalším účelem je reálná ukázka již funkčního zařízení například při obchodních jednáních s novými obchodními partnery.

Firma vyrábí svařovací buňku od úplného začátku až do konce téměř samostatně. Počínaje konstrukčním návrhem až do sepsání návodu k použití strojního zařízení. Vyjímkou je například vystavení prohlášení o shodě a CE certifikát. Diplomová práce se zabývá pouze některými částmi v celém procesu výroby. Hlavními částmi jsou posouzení rizik, návrh opatření, návrh a implementace řídicího softwaru, návrh a provedení verifikačního plánu. V závislosti na výsledcích práce jsou navržena zlepšení pro řízenou technologii.

Na začátku práce je vytvořena rešerše o možnostech komunikace mezi PLC Siemens a robotem ABB. S tímto jsou spojeny typy kontrolérů pro ABB roboty, které jsou stručně rozebrány a poté jsou rozepsány možnosti jejich komunikace. Následně je určeno jaké PLC bude použito a jsou rozebrány komunikační možnosti PLC. Dále jsou stručně popsány komunikační protokoly, které jsou podporovány PLC i robotem. Kde jsou popsány výhody a nevýhody při jejich použití. Rešerše končí výběrem vhodného komunikačního protokolu a zdůvoděním tohoto výběru.

Poté práce přechází k buňce samotné, kde definuje požadavky na výrobky, funkci buňky a další. Stručně je tedy definováno určené použití pro buňku a jeden konkrétní typ výrobku a následně její zamýšlený princip funkce. Z čehož je vytvořen návrh konceptu automatizace svařovací buňky. Zde je hlavním záměrem co nejvíce omezit, ideálně zcela eliminovat lidský faktor, který do buňky vstupuje. Hlavním účelem této kapitoly je seznámení se s řízenou technologií a definice koncepce funkce.

Třetí kapitola se zabývá bezpečností strojního zařízení. Na začátku je provedeno posouzení rizik pro neúplné strojní zařízení, které je v souladu s evropskými normami nikoli s českými a to z důvodu možné expedice vyrobených zařízení do zahraničí. V návaznosti na provedené posouzení rizik jsou navrženy bezpečnostní opatření pro snížení identifikovaných rizik. Tato část je rozdělena do tří podkapitol, zabudovaná konstrukční ochranná opatření, bezpečnostní ochrana a doplňkové ochranné opatření a informace pro používání. Každé opatření je podrobně definováno například typ krytu, velikost atd., vše v souladu a s odkazem na konkrétní evropské normy. Následně je rozebráno jaký kontrétní model zařízení je použit pro určité opatření. Jednotlivá zařízení jsou krátce popsána společně s uvedením důvodu proč byl použit

právě tento model.

Po návrhu bezpečnostních opatření, do kterých spadají i bezpečnostní funkce, práce navazuje kapitolou o řídicím softwaru pro svařovací buňku, kde jsou tyto funkce řešeny. Na začátku kapitoly je rozbor a provedení potřebné konfigurace několika použitých zařízení, například bezpečnostní skener. Následují podkapitoly softwaru, rozdělené na část návrhu a implementace a dále jsou rozděleny podle řízeného zařízení, tedy na PLC a HMI panel. Po implementaci je řídící program nahrán do PLC a odzkoušen na řízeném stroji. Tím se práce dostává k části verifikačního plánu a verifikace. Pro implementované řešení byl navržen verifikační plán v souladu s příslušnými evropskými normami a byla provedena verifikace řízeného zařízení.

Poslední kapitolou práce je návrh na zlepšení strojního zařízení. Návrhy jsou brány z perspektivy zákazníka a výrobce. Z pohledu zákazníka možné zrychlení výroby, zmenšení prostoru, který zařízení zabírá a další. A z perspektivy výrobce, například využití jiných, výkonnějších zařízení nebo naopak méně výkonných pro snížení finančních nákladů.

# <span id="page-12-0"></span>**1 Komunikace mezi řídicím systémem robotů ABB a PLC**

## <span id="page-12-1"></span>**1.1 Komunikační možnosti PLC Siemens**

Firma Siemens nabízí několik možností pro řídicí kontroler, existují například i softwarové kontrolery, ovladače pohonů, distribuované kontrolery, atd. Siemens nabízí produkty v následujících řadách: S7-200, S7-300, S7-400, S7-1200, S7-1500 a další například LOGO nebo ET 200SP Open Controler. Každá řada je něčím specifická například velikostí paměti, rychlostí nebo je specificky určena pro jisté aplikace, kde je nutný vysoký stupeň krytí.

Protože požadavků na realizovanou technologii nejlépe vyhovují řady S7-1200 a S7-1500, budou zde rozebrány možnosti komunikace pouze těchto dvou řad. Možnosti komunikace lze rozšířit přidáním komunikačního modulu, například pro PRO-FIBUS DP, sériovou komunikaci RS232 a další.

<span id="page-12-2"></span>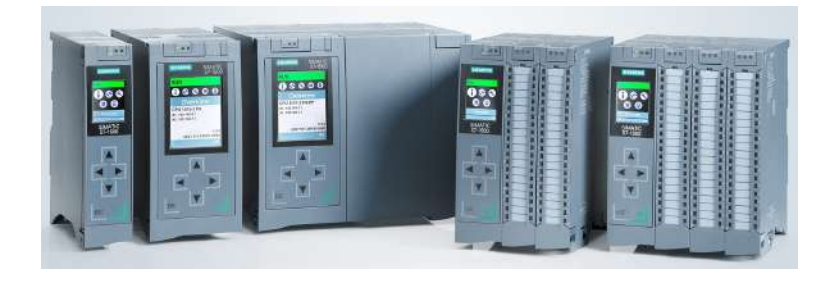

Obr. 1.1: Siemens procesorové jednotky řady S7-1500 [\[1\]](#page-58-1)

### **Siemens S7-1200**

Řídicí moduly této řady lze rozdělit na standart CPU, SIPLUS, Fail-safe a SIPLUS s Fail-safe, kde SIPLUS název označuje PLC se zvýšenou odolností, například proti mechanickým a chemickým vlivům, velkému kolísání teplot atd. Tento typ pro tuto aplikaci není nutný proto nebude uvažován. Pro všechny tyto typy platí možnost připojení až tří přídavných komunikačních modulů.

Modely typu standart a Fail-safe mají komunikační rozhraní tvoření jedním nebo dvěma porty typu Ethernet (s RJ 45) s podporou PROFINET, některé typy mají i integrovaný interní switch. Protokoly které moduly podporují jsou: PROFINET IO Controller, PROFINET IO Device, SIMATIC communication, Open IE communication, MODBUS TCP, PROFIBUS, OPC UA, AS-Interface, Web server. Dále podporuje PROFIEnergy pro PROFINET IO Device. Typ Fail-safe se liší od standart typu CPU podporou protokolu PROFIsafe. [\[9\]](#page-58-9)

### **Siemens S7-1500**

Tato řada je rozdělena na standardní, kompaktní, Fail-safe, redundantní a technologické CPU, některé mají ještě podtyp SIPLUS (typ PLC se zvýšenou odolností). Pro účely tohoto projektu jsou vhodné pouze standard a Fail-safe proto jsou dále rozebrány pouze tyto typy. Některé modely podporují samotný PROFINET interface s následujícími komunikančími protokoly:IP protokol, PROFINET IO Controler, PROFINET IO Device, SIMATIC communication, Open IE communication, Web server. Další modely mají PROFINET interface a ještě PROFIBUS interface. Rozhraní má dva porty typu Ethernet s integrovaným switchem. [\[10\]](#page-58-10)

# <span id="page-13-0"></span>**1.2 Komunikační možnosti robotů ABB**

Výrobce ABB nabízí velkou škálu robotů, každý robot je řízen vlastním kontrolerem, který může komunikovat s okolními zařízeními, proto zde budou rozebrány komunikační možnosti kontroleru. V současnosti firma ABB nabízí dva druhy kontrolerů, IRC5 a novější s názvem OmniCore. Pro oba druhy kontrolerů se vyrábí několik variant, pro typ **IRC5** jsou to následující varianty (typy, možnosti pro skříně, příšlušenství):

- Single cabinet controller obsahuje elektroniku potřebnou pro ovládání manipulátoru, přídavných os a periferií
- Addtional drive module přídavný řídicí modul pro ovládání přidavných os nebo robotů, lze spojit s single cabinet controller
- IRC5 Panel Mounted Controler vestavný kontroler určen například pro montáže do rozvaděčů
- IRC5 Compact Controller kontroler velikosti stolního počítače, určený pro segment 3C marketu
- Stacking of IRC5 modules mechanická struktura kontrolerů, která umožňuje montovat kontrolery na sebe různými způsoby
- IRC55 as stand alone controller umožňuje použít technologii řízení od ABB i pro manipulátory jiných výrobců
- Empty cabinets prázdná kontroler skříň pro možnost zákazníka rozšířit počet I/O jednotek
- MultiMove umožňuje k jednomu kontroleru připojit až 3 řídicí moduly, kde každý řídí jednoho robota nebo několik motorů
- Additional motors každá skříň kontroleru může ovládat až tři motory navíc k připojenému robotu
- External panel přídavný operátorský panel pro ovládání robota, stejně jako FlexPendant může být oddělen od skříně kontroleru

Pro typ **OmniCore** jsou to následující varianty:

- OmniCore C30 kompaktní kontroler, první z rodiny OmniCore a řady C
- OmniCore C90XT hlavním účelem tohoto kontroleru je splnit požadavky na kompaktní kontroler s vysokým stupněm krytí IP54

#### **Komunikační možnosti kontroleru typu IRC5**

Kontroler nabízí několik Ethernetových kanálů s automaticky nastavenou komunikační rychlostí na 10 Mbit/s nebo 100 MBit/s. Tato komunikace zahrnuje TCP/IP s možnostmi konfigurace sítě:

- DNS, DHCP
- přístup k síťovému souborovému systému za pomoci FT-P/NFS klienta a FTP serveru
- ovládání a monitorování kontrolerů přes OPC nebo přes Windows aplikace
- robot [\[2\]](#page-58-2) • Zavedení nebo upgrade softwaru ovladače přes síť nebo přenosný počítač

<span id="page-14-0"></span>Obr. 1.2: ABB

• komunikace s RobotStudio

Dále má kontroler jeden kanál se sériovou linkou RS232 (konvertovatelná pomocí adaptéru na RS422 nebo RS485 - s podporou čtyřvodičové plně duplexní komunikace), která může být použita pro komunikaci typu point to point s tiskárnami, terminály, počítači, atd. Rychlost komunikace je až 115,2 kbit/s.

Kontroler pro komunikaci s PLC podporuje následující komunikační protokoly: DeviceNet (je integrovaným protokolem), PROFIBUS DP Master, PROFINET IO SW (interní protokol, ale musí se softwarově povolit), EtherNet/IP. Navíc nabízí protokol PROFIENERGY, který je profilem PROFINET protokolu a umožňuje kontrolu nad spotřebou energie automatizačních zařízení ve výrobě přes PROFINET síť. Dále je zde možnost Ethernetového switche, který umožňuje rozšíření pro fieldbus možností jako je např Profinet a Ethernet IP. Pro SafeMove funkcionality je použit komunikační protokol PROFIsafe (safe PROFINET).

V hlavním počítači kontroleru je obsažen Fieldbus adaptér typu slave, který umožňuje komunikaci s master typu EtherNet/IP, PROFIBUS DP, PROFINET IO, DEVICENET. Má integrovanou bránu pro konverzi komunikace mezi IRC5 Device-Net a Fieldbus master CC-Link. [\[11\]](#page-58-11)

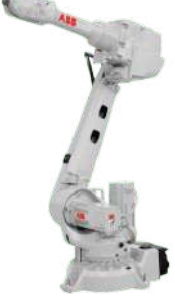

### **Komunikační možnosti kontroleru OmniCore**

Tento kontroler nabízí několik Ethernet kanálů, které lze použít s rychlostí 100 Mbit/s nebo1 Gbit/s, komunikační rychlost je nastavena automaticky. A stejně jako u IRC5 tato komunikace zahrnuje TCP/IP s možnostmi konfigurace sítě:

- DNS, DHCP
- síťový souborový systém za použití SFTP serveru
- řízení a monitorování řídicích jednotek pomocí aplikací systému Windows, na kterých je postaveno PC SDK
- boot nebo upgrade
- komunikace s RobotStudio

Kontroler pro komunikaci s PLC podporuje následující komunikační protokoly: PROFINET IO, DeviceNet, EtherNet/IP. [\[12\]](#page-58-12)

# <span id="page-15-0"></span>**1.3 DeviceNet**

Komunikační síť DeviceNet, slouží ke komunikaci mezi průmyslovými řídicími systémy a I/O zařízeními. Jedná se o digitální a vícesběrový typ sítě, kde každé připojení zařízení je identifikováno jako uzel, hierarchie je založena na OSI modelu. Síť pracuje dvěma způsoby, prvním je Master-Slave systém a nebo dostribuovaná řídicí architekrura, která ke komunikaci využívá peer-to-peer princip. Základem pro DeviceNet je komunikační protokol CAN.

Z pohledu topologie se jedná o svěrnicovou topologii trunk-line/drop-line (topologie s páteřovým vedením a odbočkami). Pro realizaci se jako médium používá kroucených párů vodičů, přes které je realizován přenos dat i napájení daných jednotek. [\[13\]](#page-58-13)

# <span id="page-15-1"></span>**1.4 EtherNet/IP**

Průmyslový Ethernet je nejčastější komunikační médium, které výrobní závody používají k digitalizaci. V průmyslových řídících systémech jsou nejvíce rozšířeny protokoly Ethernet/IP a PROFINET. EtherNet/IP je průmyslový síťový protokol, který využívá protokol (CIP) standardního Ethernetu. V OSI modelu pracuje na úrovni aplikační vrstvy, která umožňuje komunikaci mezi ovládacími prvky a vstupy/výstupy (I / O) jednotlivých zařízení. Zkratka IP v názvu je pro průmyslový protokol (Industrial Protocol), přičemž původně se jednalo o síťové protokoly, které komunikovaly přes RS-232 nebo RS-485, ale většinu nahradila rozhraní Ethernetu s protokolem TCP/IP. [\[14\]](#page-59-3)

<span id="page-15-2"></span>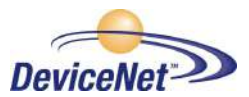

Obr. 1.3: DeviceNet  $[3]$ 

# <span id="page-16-0"></span>**1.5 PROFIBUS DP**

PROFIBUS je stále používaná průmyslová sběrnice, protože je nezávislá, otevřená a poskytuje stabilní komunikaci pro zařízení různých výrobců. Pro potřeby průmyslové automatizace byl speciálně vytvořen nový standard PROFIBUS DP (Decentralized Peripherals), který zajišťuje rychlost cyklického přenosu dat. Z pohledlu topologie se jedná o liniový typ, který umožňuje rych-

lost přenosu až 12Mbit/s, možnou nevýhodou může být nutnost použití opakovače (repeater) pro komunikaci na větší vzdálenost.

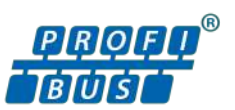

<span id="page-16-2"></span>Obr. 1.4: PROFIBUS [\[4\]](#page-58-4)

Každé zařízení účastnící se komunikace se ke sběrnici připojuje paralelně a to do maximálního počtu 32 zařízení na jeden segment a maximálně 127 v celém systému (do počtu zařízení se počítá i opakovač). Médiem pro realizaci PROFIBUS DP je stíněná dvoulinka nebo optický kabel, na konce sběrnice musí být připojen vhodný zakončovací odpor (tzv. terminátor). [\[13\]](#page-58-13)

# <span id="page-16-1"></span>**1.6 PROFINET**

PROFINET je komunikace určená do průmyslové automatizace, je založena na standardu technologie Ethernet. Jedná se o jeden ze dvou otevřených Ethernetových standardů. PROFINET IO se soustředí na výměnu dat pro PLC, druhý typ PROFInet CBA (Component Based Automation) se soustředí na automatizované distribuované systémy. PROFINET IO je velmi podobný technologii PROFIBUS realizované na Ethernetu. Mezi hlavní výhody patří vysoká rychlost operací, bezproblémová, téměř identická integrace PLC Siemens S7 se sběrnicí Profibus, podpora pro časově kritické aplikace pro řízení pohybu, rychlé uvedení do provozu, distribuovaná inteligence, snadná instalace. [\[15\]](#page-59-4)

### **PROFIenergy a PROFIsafe**

PROFINET nabízí následující doplňkové funkce svého standardu: PROFIenergy, PROFIsafe a PROFIdrive. PROFIsafe slouží pro realizaci bezpečných zařízení a strojů prostřednictvím komunikační linky (kabelové či bezdrátové), bez druhého samostatného sběrnicového systému. Navíc neustále monitoruje přenášené telegramy. Přináší tyto výhody: snížení nutnosti elektroinstalace na minimum, bezpečnou bezdrátovou komunikaci i prostřednictvím IWLAN a zavedení standardu bezpečnostní technologie.

PROFIenergy je protokol určený pro snížení spotřeby energie a to pomocí aktivního řízení odběru energie. Realizováno je to automatickým odpojením a připojením technologicky spolupracujících částí zařízení, koordinace je řešena centrálně přes vyšší úrovně řízení. Výhody které tato technologie přináší jsou: řízená spotřeba energie, koordinovené odpojení a připojení kompletních částí zařízení, snížení potřeby trvale připojených externích systémů. [\[5\]](#page-58-5)

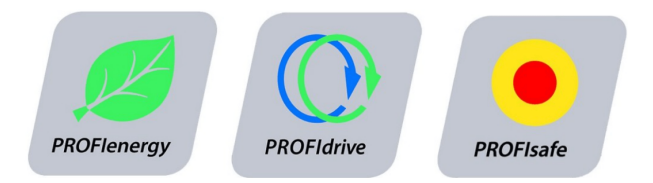

<span id="page-17-1"></span>Obr. 1.5: PROFINET doplňkové funkce [\[5\]](#page-58-5)

# <span id="page-17-0"></span>**1.7 Zvolená komunikace — PROFINET**

Z uvedených možností, které lze použít pro komunikaci řídicího PLC a použitého robota ABB byl vybrán PROFINET. Hlavními důvody jsou snadná implementace pro Siemens PLC, není zde nutnost dalšího komunikačního modulu. Druhým hlavním důvodem pro použití tohoto protokolu je, že ho většina zákazníků vyžaduje při realizaci jiných zakázek a vetšinou drží v daném závodu jednotnost například jeden typ (značka) PLC, jeden typ komunikace, atd. Pro bezpečnost řízené technologie se využije podporovaná funkce PROFIsafe. Dalším důvodem je že mnoho zařízení, které budou v řízené technologii, podporují komunikaci právě přes PROFINET.

<span id="page-17-2"></span>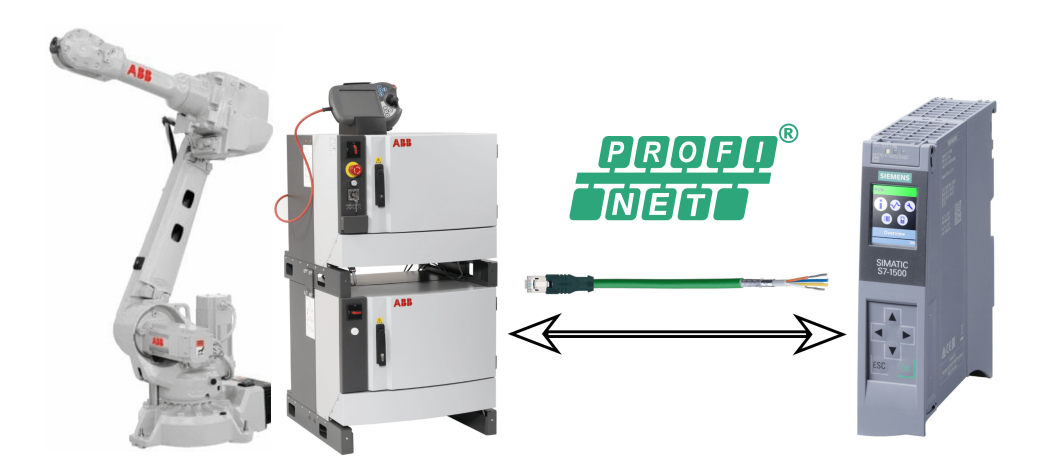

Obr. 1.6: Komunikace ABB robot a Siemens PLC [\[2\]](#page-58-2)[\[6\]](#page-58-6)[\[7\]](#page-58-7)[\[8\]](#page-58-8)

# <span id="page-18-0"></span>**2 Automatizace svařovací buňky**

Hlavním cílem pro návrh konceptu automatizace svařovací buňky je optimalizace výrobního procesu svařování. Z tohoto požadavku vyplývá minimalizace podílu lidské práce a maximální možné zrychlení výroby.

Celý návrh bude proveden s ohledem na bezpečnost práce na stroji. Hlavně delegování úkonu svařování na roboty by mělo přinést zdravotní benefit pro pracovníky především z dlouhodobého hlediska, kde je rizikem dlouhodobý negativní vliv ultrafialového záření a vdechování nebezpečných látek vznikajících svařováním.

# <span id="page-18-1"></span>**2.1 Definice požadavků na automatizovanou svařovací buňku**

Pro vytvoření návrhu koncepce automatizace svařovací buňky, budou nejprve definovány požadavky na buňku. Jednotlivé požadavky jsou rozebrány v následující kapitole.

### **Výrobky svařovací buňky a konkrétní příklad výrobku**

Výrobkem svařovací buňky budou primárně svařence do automobilového průmyslu. Buňka bude svařovat různé typy součástí automobilu, samozřejmě výroba jistého typu součástek bude kontinuální a nebude se měnit po výrobě jednoho kusu. Ale buňka nesmí být jednoúčelová, musí být schopna přejít na výrobu jiného typu součástky řádově během desítek minut, například bude svařovat nárazníky pro různé modely automobilů.

Primární určení buňky je definováno na svařování dílů v automobilovém průmyslu, ale buňka je použitelná pro svařování jakýchkoli součástek samozřejmě s určitým velikostním omezením. Pro každý výrobek musí být vyrobena speciální paleta pro uchycování jednotlivých částí svařence, tato paleta řeší variabilitu výrobků, protože je možné ji měnit.

Vzorovým výrobkem je nárazník pro osobní automobil, složen z několika částí, které jsou na obrázku č[.2.1](#page-19-2) barevně odlišeny.

### **Časová délka výrobního cyklu**

Úkolem svařovací buňky je maximální možná rychlost výroby jednotlivých svařenců. Konkrétní časové hranice, které je nutné splnit si zákazník klade sám a liší se pro každý typ výrobku. Pro účely návrhu a realizace je minimální doba jednoho cyklu stanovena na 60 sekund.

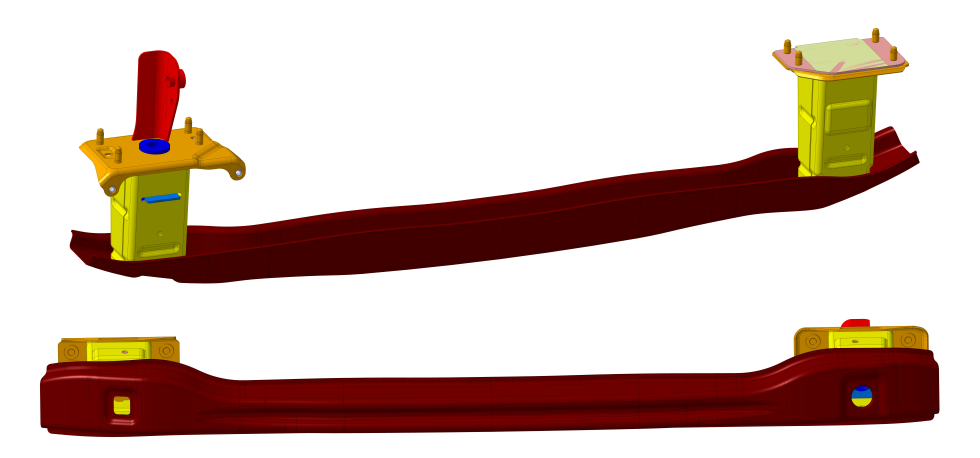

Obr. 2.1: Příklad výrobku - nárazník pro osobní automobil

### <span id="page-19-2"></span>**Ovládací panel a čítač cyklů**

Svařovací buňka bude umožňovat přihlášení jednotlivých pracovníků přes ovládací panel, kde bude shromažďovat statistické údaje pro přihlášeného pracovníka (počet cyklů za směnu, počet poruch za směnu, atd.).

Na ovládacím panelu bude možné manuální ovládání svařovací buňky, dále zde budou zobrazeny informace o aktuálním stavu výrobního procesu a stavu svařovací buňky.

# <span id="page-19-0"></span>**2.2 Popis technologie a koncepce funkce**

V předchozí kapitole [2.1](#page-18-1) byly definovány požadavky na svařovací buňku, teď je možné přejít k popisu technologie a návrhu koncepce automatizace.

### <span id="page-19-1"></span>**2.2.1 Popis technologie - svařovací buňka**

### **Svařovací buňka nebo výrobní linka**

Výrobní linka nebo svařovací buňka jsou možnosti, které je možné použít pro automatizovanou výrobu. V tomto případě je vybrána automatizace svařovacích procesů pomocí svařovací buňky z několika důvodů. Hlavním důvodem je potřeba svařit velké množství dílčích dílů, zde by byl problém pro délku výrobní linky a časté polohování dílů pro správný přístup k místu sváru. Z toho plyne další problém, že v určitém závodě by se vzhledem k rozložitosti mohla instalovat pouze jedna výrobní linka, ale buněk je možné instalovat hned několik a produktivita tak bude větší. Také pro potřebu simultální výroby několika typů nárazníků nemůže výrobní linka fungovat. Je zde i jednodušší obsluha a menší nárok na počet pracovníků. Také je snazší připravit buňku pro svařování nového typu dílů než výrobní linku.

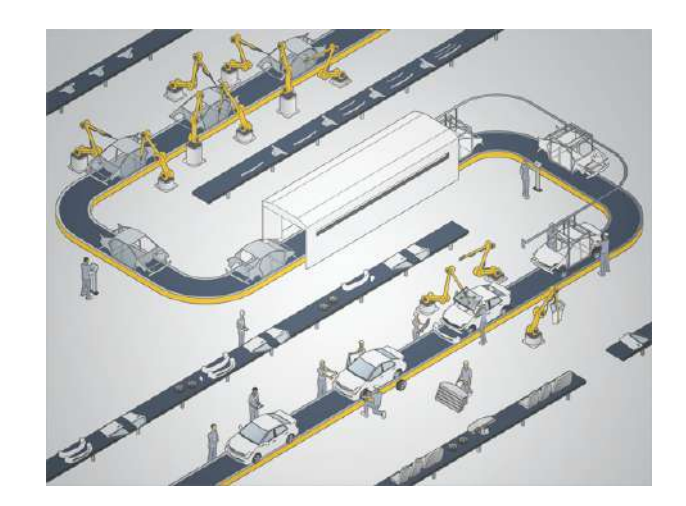

Obr. 2.2: Ilustrace montážní linky pro výrobu karoserií [\[16\]](#page-59-0)

### <span id="page-20-0"></span>**Otočný stůl, orbita, speciální svařovací paleta**

Základem svařovací buňky je otočný stůl, který je rozdělen na dvě poloviny a na každé polovině drží speciální svařovací přípravek dále označován jako paleta. Paleta je upevněna na orbitě, pomocí které lze paletu polohovat na intervalu od -180 stupňů do +180 stupňů natočení. Omezení natočení je způsobeno připojením palety přes konektor k přívodu vzduchu, elektrické energie a ovládacím signálům pro akční prvky a čidla na paletě. Pro pohyb orbity je určen jeden nebo dva motory, každý na jedné straně případně pouze jeden na jednu paletu. Palety jsou jedinečné pro daný typ svařoveného výrobku, ale na každé je několik akčních členů v podobě pneumatických válců, dále čidla pro polohy pneumatických válců a přítomnost svařovaných dílů. Množstevně se ve většině případů jedná o desítky akčních členů a čidel proto jsou na paletě umístěny slučovače signálů.

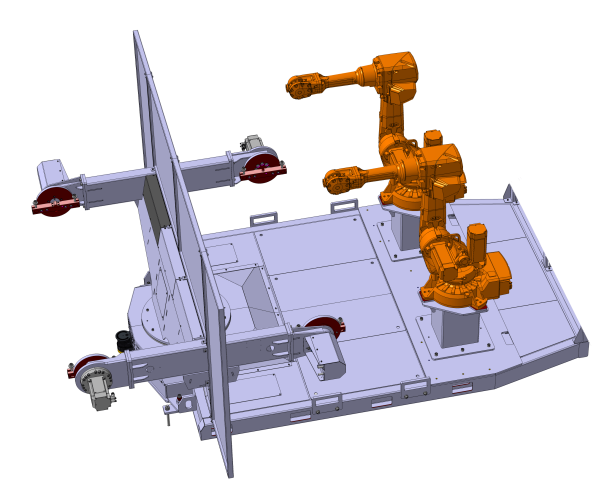

<span id="page-20-1"></span>Obr. 2.3: Vnitřní část svařovací buňky - otočný stůl, roboty

### **Roboty**

U druhé poloviny otočného stolu, která se nachází v zadní části buňky, jsou umístěny dva roboty, které jsou oba určeny pouze pro svařování. Neprovádí žádnou manipulaci s díly na paletě, pouze svařují a otáčí si dle požadavků paletu tak, aby se vždy dostaly k místu sváru. Mezi roboty je umístěna jednotka pro očištění svařovací hlavice, zde roboty přiloží svařovací hlavice pro potřeby očištění. Za roboty na stěně jsou upevněny podavače a zásobníky drátových elektrod.

Kontrolery a svářečky pro oba roboty jsou umístěny mimo uzavřenou část svařovací buňky. Znázornění umístění kontroleru a svářeček lze vidět na obrázku č. [2.6,](#page-23-1) kontrolery jsou označeny číslem 2 a svářečky číslem 3.

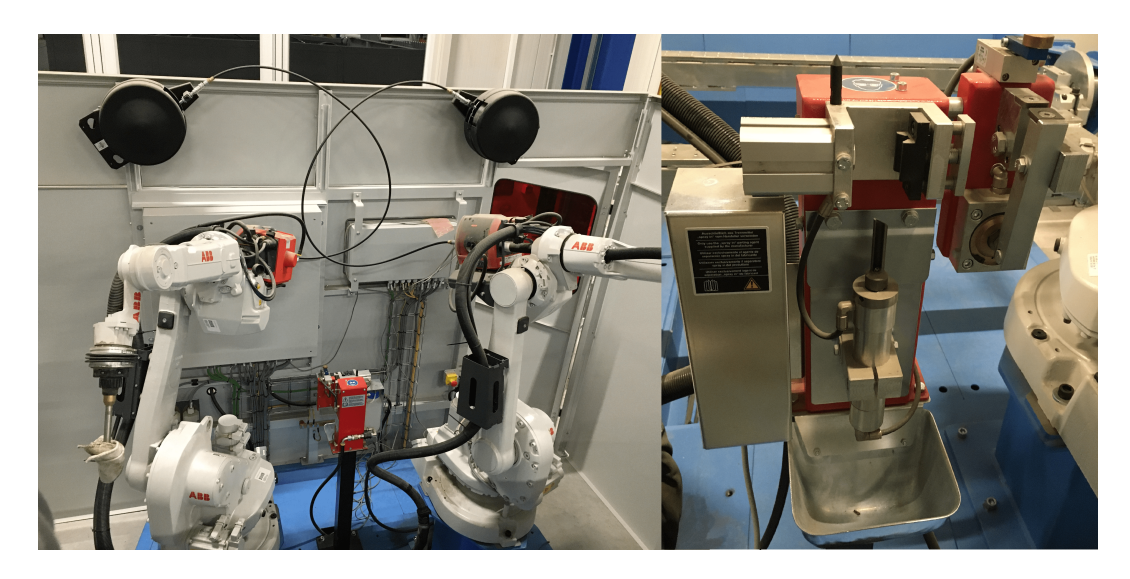

<span id="page-21-0"></span>Obr. 2.4: Vnitřní část svařovací buňky - roboti, svařovací zásobníky, čistič pro svařovací hlavu

### **Pracovní prostor obsluhy a ovládací panel**

Přední polovina svařovací buňky je určena obsluze pro manipulaci s díly a jejich zakládání na paletu a ovládání přes ovládací panel, který je umístěn u levé strany buňky a až za koncem bočního ochranného oplocení. Pracovník, který má nejnižší kvalifikaci a je určen pouze pro obsluhu buňky v automatickém stavu by se neměl pohybovat nikde jinde než v okolí buňky a v přední polovině buňky tedy pracovním prostoru určeného pro obsluhu. Pracovní oblast je znázorněna na obrázku č[.2.6](#page-23-1) číslem 6.

Ovládací panel je složen z rozvaděčové skříně a tlačítka umístěného pod touto skříní. Skříň obsahuje dotykovou obrazovku, plastovým krytem krytou zásuvku na 230 V a ethernetový port, který je připojen do switche v rozvaděči, aby se programátor mohl připojit k PLC z přední části buňky. Dále jsou na ovládacím panelu tři tlačítka a jeden třípolohový přepínač. Názvy tlačítek a jejich budoucí funkce:

- PROCES RESET resetování výrobního procesu
- LIGHT INTENSITY regulace jasu zářivek
- SAFETY RESET resetování chyby vzniklé nebezpečným stavem
- HAND-0-AUTOMATIC přepínání mezi režimem manuálním a automatickým

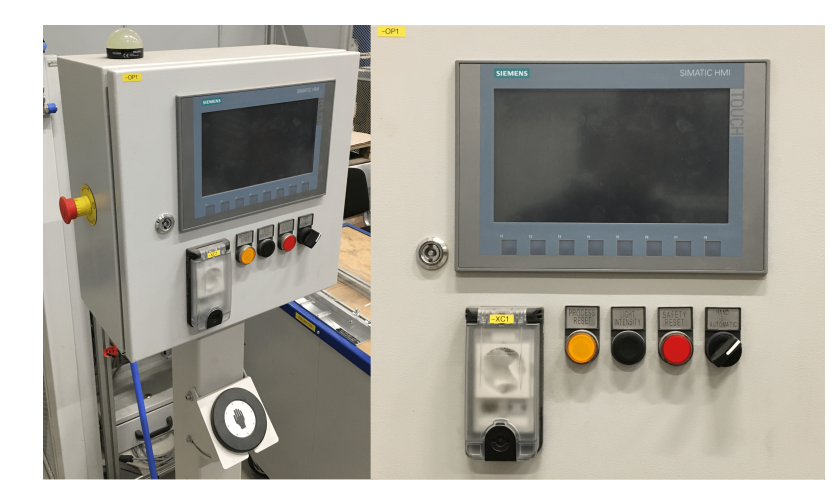

Obr. 2.5: Ovládací panel

<span id="page-22-0"></span>Na vrchní straně rozvaděčové skříně (ovládací panel) je umístěn signalizační prvek, který bude signalizovat stav buňky vše v pořádku (zelená barva) nebo porucha (červená barva). Na boční straně se nachází tlačítko nouzového zastavení. Pod rozvaděčovou skříní (ovládací panel) se nachází tlačítko pro spouštění cyklu, toto tlačítko má LED diody pro signalizaci a je uzpůsobeno pro mačkání v pracovních rukavicích.

Umístění ovladače (číslo 4) je znázorněno na obrázku č. [2.6.](#page-23-1)

#### **Hlavní elektrický rozvaděč a podružný rozvaděč**

Umístění hlavního rozvaděče (číslo 1) a podružného rozvaděče (číslo 5) je znázorněno na obrázku č[.2.6.](#page-23-1) Důvod proč elektrické prvky, které mohly být integrovány v jednom rozvaděči jsou rozprostřeny do dvou rozvaděčových skříní je ukázka distribuovaného systému a možnost vyzkoušet si práci a princip komunikace s touto jednotkou (pro případné učení nového programátora ve firmě).

Pro větší atraktivnost při prezentaci buňky případným zákazníkům mají dveře malé rozvaděčové skříně průhlednou část.

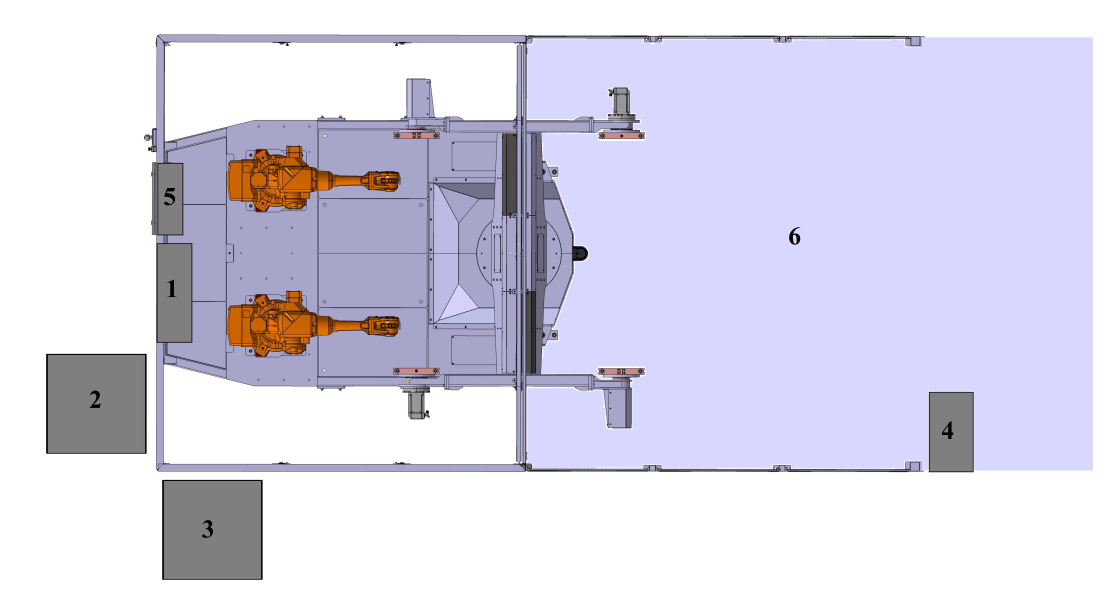

<span id="page-23-1"></span>Obr. 2.6: Svařovací buňka vrchní pohled na 3D model

### <span id="page-23-0"></span>**2.2.2 Navržená funkce svařovací buňky**

Pracovník zapne strojní zařízení a na ovládacím panelu se přihlásí na svůj účet. Dále na ovládacím panelu vybere konkrétní typ svařence, který se bude vyrábět a zkontroluje nebo vymění a připojí paletu pro výrobu zvoleného svařence. Poté na polovinu stolu, která bude aktuálně pracovníkovi přístupná založí dílčí části pro svařenec a opět přistoupí k ovládacímu panelu. Pod panelem stiskne pracovník tlačítko pro spuštění pracovního cyklu buňky a dojde k otočení stolu. V této pozici pracovník založí na druhou polovinu stolu další části na další výrobek a současně na druhé straně roboty sváří. Jakmile pracovník založení dílů dokončí odstupuje od stolu opět k ovládacímu panelu, kde opět tlačítkem spouští další pracovní cyklus, ale pouze za podmínky, že roboty dokončily svou úlohu. Stav této úlohy bude na panelu signalizován a bude zde časový odpočet do konce úlohy svařování robotů. Tento cyklus je znázorněn na obrázku č. [2.7.](#page-24-1)

V průběhu těchto cyklů buňka shromažďuje informace o průběhu práce obsluhy jako například čas provedení jednoho cyklu, počet cyklů za směnu, počet poruch za směnu, atd. Tyto statistické údaje buňka eviduje k aktuálně přihlášenému účtu a lze do nich nahlédnout na obrazovce na ovládacím panelu nebo je vyexportovat na flash disk připojený k dotykové obrazovce.

Po celou dobu co je stroj aktivní musí být kontrolována bezpečnost provozu, aby pracovník obsluhující buňku nedošel k žádné úhoně. Je žádoucí odstínit záření od sváření roboty, není nutné řešit odvod výparů vznikajících při svařování, protože většina zákazníků má nad buňkami umístěné vlastní odsávání škodlivých plynů.

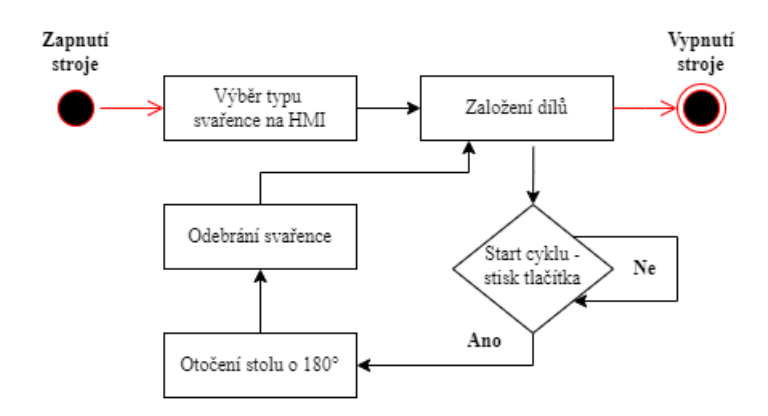

<span id="page-24-1"></span>Obr. 2.7: Diagram funkce svařovací buňky z pohledu obsluhy

### <span id="page-24-0"></span>**2.2.3 Koncepce automatizace svařovací buňky**

Koncepce automatizace svařovací buňky se opírá o několik bodů, které je snaha změnit a zautomatizovat. Prvním je svařování, které je delegováno na roboty. V tomto případě konkrétně na dva roboty, které provedou všechny sváry na svařenci čímž je dosaženo zrychlení výroby, zvýšení spolehlivosti a snížení zmetkovitosti.

Ochranu před riziky, které hrozí od robotů a svařování, poskytuje uzavření robotů mezi plechové stěny, tyto stěny mají vyříznutá okna vybavená průhlednými skly s filtrem pro odfiltrování škodlivého záření vzniklého svařováním.

Druhým klíčovým prvkem je otočný stůl, který zajišťuje, že simultálně pracují roboty i obsluha a nedochází zde k časové prodlevě způsobené tím, že by roboty čekaly na založení dílů a pracovník na roboty a jejich svařování.

Pro zajištění bezpečnosti při pohybu stolu je oblast pro pohyb pracovníků z bočních stran oplocena a pod paletou je umístěn bezpečnostní skener, který má za úkol monitorovat pracovní oblast. Pokud zde není přítomna žádná osoba, může se stůl pohybovat. Pro zvýšení bezpečnosti je na koncích oplocení umístěna optická závora.

Důležitým prvkem pro interakci člověka se strojem je ovládací panel s dotykovým displejem, který poskytuje obsluze informace o aktuálním stavu svařovací buňky například provozní režim, přihlášený uživatel, stavy čidel, atd. Také umožňuje manuální ovládání a další.

### <span id="page-25-0"></span>**2.2.4 Koncepce řízení svařovací buňky**

Řízení chodu celé svařovací buňky lze rozdělit na část kterou řídí PLC a část kterou řídí robot. Tyto dvě části spolu musí komunikovat a spolupracovat. Základní myšlenkou je, že PLC ovládá bezpečnost celé buňky a interaguje s ovládacím panelem. Do robotu jde tedy především informace o tom zda je buňka v pořádku a bezpečná. Robot svařuje, otáčí stolem a orbitou, proto čeká na signál pro start cyklu a informaci o bezpečnosti buňky. Zpětně robot dává informaci o tom, že dokončil svařování.

Svařovací buňka bude pracovat ve dvou režimech, manuální a automatický režim. Mezi těmito režimy bude možné přepínat pomocí přepínače na ovládacím panelu. Přepínání je nezávislé na úrovni oprávnění, přepnutí tedy může provést i obsluha s nejnižší úrovní oprávnění, ale funkce a možnosti na dotykovém panelu budou náležitě omezeny.

- **manuální režim** buňka je zastavena a jednotlivé prvky lze ovládat či monitorovat přes dotykový displej na ovládacím panelu
- **automatický režim** buňka je připravena pro automatické svařování a čeká pouze na výběr typu svařence, založení dílů a odstartování cyklu

Buňka bude pracovat s následujícími **stavy** error, running.

- **error** buňka je ve stavu kdy došlo k nějaké chybě a chyba není vyřešená (signálka na ovládacím panelu, barva červená střídá oranžovou, bliká)
- **running** všechny komponenty buňky jsou v pořádku a mohou být ovládány manuálním nebo automatickým režimem (signálka na ovládacím panelu, barva zelená)

Výchozím stavem je stav chyba, do které se stroj dostane při spuštění, tím je zaručeno, že stroj nevykoná nic nežádoucího po zapnutí. Do tohoto stavu je možné se dostat pokud například stůl při otáčení nedojede do správné pozice ve vymezeném čase nebo pokud dojde k porušení bezpečnosti například stisku nouzového tlačítka. Na přechod do stavu chyba nemá vliv v jakém stavu je stroj aktuálně.

Ze stavu error se stroj dostane pokud je zdroj chyby odstraněn a dojde ke stisku tlačítka safety reset poté stroj přejde do stavu running.

# <span id="page-26-0"></span>**3 Bezpečnost automatizované svařovací buňky**

Tato kapitola se zabývá posouzením rizik pro strojní zařízení svařovací buňky. V závisloti na tomto posouzení návrhem opatření pro snížení rizik. Každé opatření pro snížení rizika je specifikováno včetně použitého hardwaru.

### <span id="page-26-1"></span>**3.1 Posouzení rizik strojního zařízení**

Pro strojní zařízení svařovací buňky byl vytvořen dokument o posouzení rizik, který je v příloze [D.](#page-66-0) Byl vytvořen v souladu s evropskou normou EN ISO 12 100:2010. Dokument se skládá z několika částí, první je posouzení rizik, dále jednotlivá rizika přehledně v tabulkách. Další část se zabývá výpočtem minimální bezpečné vzdálenosti pro ochranu vzdáleností a poslední část je příloha ze softwaru SISTEMA, kde je zpráva o performance levelu pro všechny navržené bezpečnostní funkce.

### <span id="page-26-2"></span>**3.2 Návrh bezpečnostních opatření**

Tato kapitola je rozdělena do tří podkapitol podle metody tří kroků, která se používá pro snížení rizik podle EN ISO 12100:2010.

Kapitola se může odkazovat na identifikovaná rizika v dokumentu o posouzení pomocí identifikačního čísla. Pro shrnutí je zde seznam identifikovaných rizik.

- 1. svařovací buňka kinetická energie, naražení přeprava, montáž
- 2. svařovací buňka elektrická energie, smrt uvedení do provozu
- 3. prostor obsluhy mechanické nebezpečí, naražení,... provoz
- 4. prostor obsluhy mechanické nebezpečí, naražení,... provoz
- 5. prostor robotů mechanické nebezpečí, naražení,... provoz
- 6. prostor robotů mechanické nebezpečí, naražení,... seřizování
- 7. prostor robotů mechanické nebezpečí, naražení,... čištění, údržba
- 8. prostor obsluhy tepelné nebezpečí, popálení provoz
- 9. prostor robotů tepelné nebezpečí, popálení seřizování, údržba
- 10. prostor obsluhy nebezpečí záření, poškození zraku provoz
- 11. prostor robotů nebezpečí záření, poškození zraku seřizování, údržba
- 12. prostor obsluhy nebezpečí hluku, hučení v uších provoz
- 13. prostor robotů nebezpečí hluku, nepohodlí, stres seřizování, údržba
- 14. prostor obsluhy nebezpečné látky, aerosol provoz
- 15. prostor robotů nebezpečné látky, aerosol seřizování, údržba

### <span id="page-27-0"></span>**3.2.1 Zabudovaná konstrukční ochranná opatření**

Bylo identifikováno několik rizik, ochrana konstrukčními opatřeními bude použita pouze u rizika škodlivého záření pro obsluhu buňky, která se pohybuje v pracovním prostoru a riziko hluku (identifikační čísla 10, 12). Záření vznikající při svařování bude odstíněno pomocí pevného plného plechového krytu, který bude pomyslně rozdělovat otočný stůl na dvě poloviny, znázorněno na obrázku č. [3.1.](#page-27-1) Tento kryt také částečně sníží hluk, který jde od svařování, ale na zbytkové riziko plynoucí z hlučnosti svářeček je nutné použít doplňkovou ochranu v podobě ochranných pracovních pomůcek.

Riziko hluku, které vzniká u svařování, zde konkrétně technologie MAG (Metal Active Gas), je definováno do maximální hodnoty 85 dB. Dle nařízení č. 272/2011 Sb. o ochraně zdraví před nepříznivými účinky hluku a vibrací je maximální expoziční limit ustáleného a proměnného hluku při práci stanoven na 85 dB. Z hlediska nařízení není nutné dělat jakákoli opatření pro snížení vznikajícího hluku, ale konstrukční opatření navržené v předchozím odstavci pro odstínění ultrafialového záření společně s oplocením robotů zajistí mírné snížení hluku pro obsluhu v pracovní oblasti.

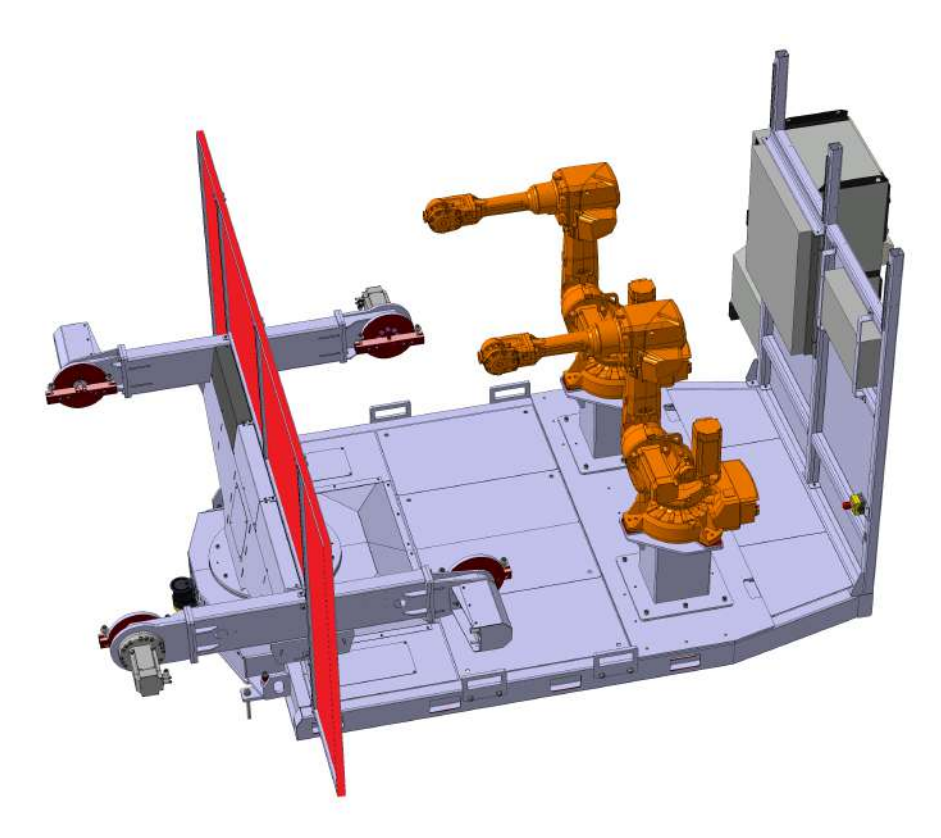

Obr. 3.1: Opatření pro snížení rizika ultrafialového záření

<span id="page-27-1"></span>Z hlediska rizika záření je nutné, aby kryt zcela odstranil nebezpečí záření od svařování. Hlavním důvodem je dlouhodobý účinek na obsluhu buňky. Na tento účel

je možné použít pevný plný kryt, který by byl vyroben z průhledného materiálu s vlastností filtrace UV záření. Druhou možností je udělat pevný plný kryt neprůhledný například z plechu. Jelikož požadavky zákazníka ani jiná specifikace pro toto zařízení nevyhrazuje, kterou variantu použít a možnost plechové zástěny je levnější variantou a bude zde použita. Možným argumentem proti neprůhlednému krytu je sledování robotů, zda už svou část práce dokončily. Pro tento účel bude ve vizualizaci na operačním panelu vytvořena signalizace.

Kryt určen pro výše definované snížení rizik s identifikančími čísly 10, 12 bude pevný, plný z plechu a umístěn bude tak, že rotuje společně se stolem a doléhá na obou stranách k stěnám buňky. Kryt musí být do výšky 2400 mm, protože je také součástí opatření zakrytování robotů viz další podkapitola část opatření pro prostor robotů.

### <span id="page-28-0"></span>**3.2.2 Bezpečnostní ochrana a doplňkové ochranné opatření**

Druhým krokem při snižování rizik metodou tří kroků je návrh bezpečnostní ochrany a doplňkových opatření. V tomto kroku jsou navržena opatření pro snížení rizik s idetifikačním číslem 3, 4, 5, 7, 11, 15. Rizika lze sdružit do dvou skupin podle navrženého opatření a nebezpečného prostoru. První je riziko pro obsluhu při provozu buňky plynoucí z pohybu částí stroje a druhé riziko je v prostoru robotů plynoucí z pohybu robotů a záření od svářeček.

#### **Opatření pro prostor obsluhy**

Řešením pro definovaná nebezpečí pro obsluhu je instalace pevného krytu na boční strany prostoru obsluhy. Na přední část místa přístupu obsluhy bude instalována optická závora. Pro detekci zda nějaká osoba není v tomto prostoru je nutné naistalovat skener, umístěný tak, že monitoruje celou nebezpečnou oblast. Pro funkčnost musí být implementována funkce, která zajistí zastavení všech nebezpečných prvků v případě, že osoba naruší nebezpečný prostor. Navržené kryty jsou vidět na obrázku [3.3,](#page-30-0) levá strana svařovací buňky.

Velikost pevného krytu do délky, po stranách buňky je dána minimální bezpečnou vzdáleností optické závory, protože kryt bude končit optickou závorou. Tuto závoru je nutné umístit minimálně do vzdálenosti 1677 mm, která je stanovena výpočtem v příloze posouzení rizik [D.](#page-66-0) Vzhledem ke konstrukci, kde je kryt rozdělen na tři pole (jak je vidět na obrázku) bude reálná vzdálenost optické závory od nejbližšího bodu nebezpečí je 1780 mm, konstukčně je optická závora od pomyslného středu stolu vzdálená 3480 mm. Výpočet bezpečné vzdálenosti je v souladu s normou EN ISO 13855:2010. V rámci optimalizace času výrobního cyklu je žádoucí aby optická závora byla umístěna v co nejmenší vzdálenosti. Dle posouzení rizik je tato

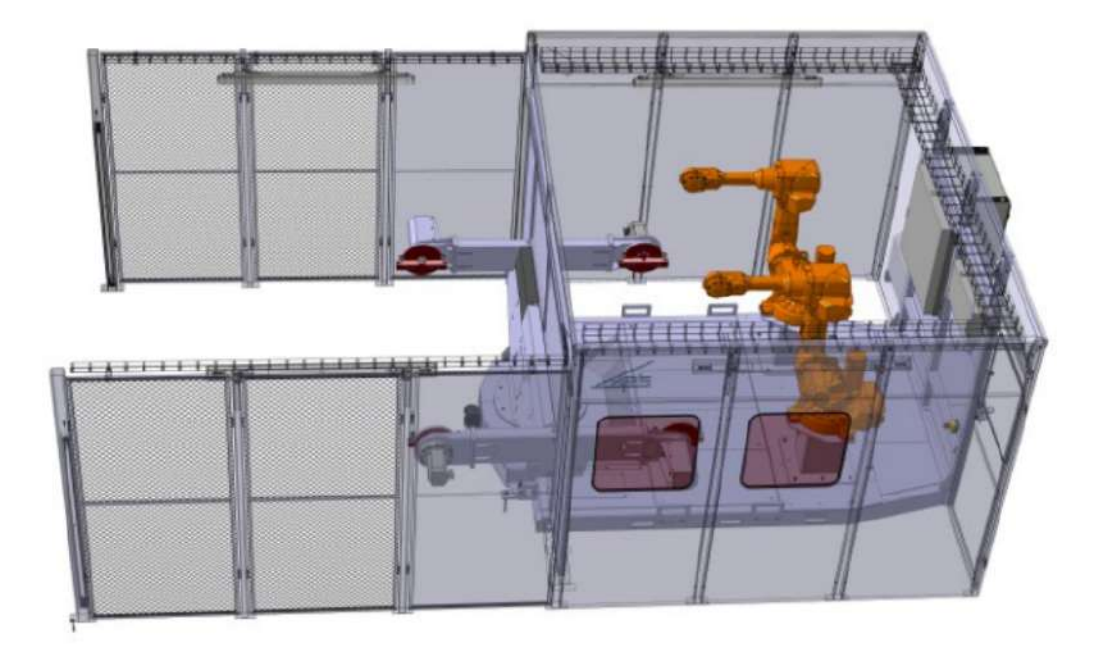

Obr. 3.2: Svařovací buňka — navržené kryty

<span id="page-29-0"></span>vzdálenost nejvíce ovlivněna frekvencí přerušení standardního programu bezpečnostním. Tuto frekvenci již není možné zvýšit, protože nemáme dostatek testovacích dat z provozu zařízení o nejdelší době jednoho cyklu bezpečnostního programu. Aktuální uvažovaný stav je trojnásobek nejdelšího změřeného cyklu na buňce. Závora bude montována svisle a od podlahy nesmí být vzdálena více než 300 mm, tuto vzdálenost definuje norma jako hranici pro podlezení.

Skener, který monitoruje prostor obsluhy musí být umístěn tak, aby jeho monitorovací rovina byla rovnoběžná s rovinou podlahy. Tato monitorovací rovina nesmí překročit výšku 300 mm od podlahy, aby ji dle normy nebylo možné podlézt. Současně je nutné ji umístit co nejvýše, aby detekční rovina zachycovala člověka v úrovni lýtek, nikoli kotníků. To je z důvodu rozlišení skeneru, které je 70 mm. Skener by bylo ideální umístit do osy rotace otočného stolu, pak by stačil monitorovací úhel 180 stupňů, nejbližší možná pozice je 500 mm dopředu od této osy (směrem do prostoru obsluhy, umístění je vidět na obrázku [č3.3\)](#page-30-0). Zde bude skener pod paletou na které se pracuje, nebude tedy možné aby na skener někdo šlápl nebo do něho omylem kopnul. Velikost a tvar monitorovací roviny je nutné správně nakonfigurovat v použitém zařízení.

Výška tohoto krytu je dle normy EN ISO 13857:2019, stanovena podle nejvyššího bodu nebezpečí, který je určen na 1600 mm na minimální výšku 2000 mm.

Kryt musí být umístěn maximálně 15 mm od podlahy, aby byla zajištěna bezpečnost pro případné vsunutí prstů dolních končetin pod kryt. Vzdálenost tohoto

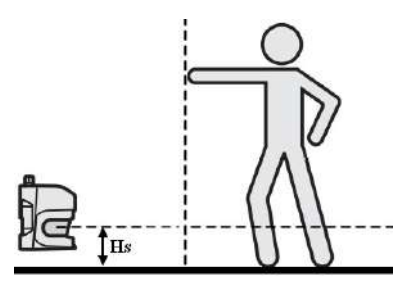

<span id="page-30-0"></span>Obr. 3.3: Výška monitorovací roviny bezpečnostního skeneru Hs

průniku je dle normy stanovena na maximální dosah 10 mm. Při této hloubce průniku nedojde k dosažení do prostoru s nebezpečím z důvodu tloušťky profilů daného krytu. Klíčové také je, aby nemohlo dojít k narušení monitorovací roviny skeneru. Skener má ve svém manuálu k použití definováno, že je nutné nastavit hranici snímací roviny minimálně do vzdálenosti 40 mm od pevné zábrany, aby nedocházelo k chybám. Tedy mezera mezi krytem a hranicí monitorovací roviny skeneru musí být nejméně 40 mm.

Výplň krytu je určena vzdáleností nebezpečí kolmo ke krytu. V tomto případě má nebezpečný prostor tvar půlkruhu, proto čím dál je kryt od krytu na stole dělícího buňku na dvě poloviny, tím větší otvory v krytu mohou být. Z důvodu konstrukce bude výplň prvního okna typově plná, tento kryt délkou sahá do vzdálenosti 1000 mm a v této vzdálenosti je nejbližší bod nebezpečí vzdálen 278 mm proto je možné na zbytek krytu použít kryt s pravidelnými otvory o velikosti 40 x 40 mm, pro které norma definuje dosah skrz na 200 mm. I pro nejbližší možný bod je ochrana vzdáleností splněna.

### **Opatření pro prostor robotů**

Pro identifikovaná nebezpečí číslo 5, 7, 11, 15 pro prostor u robotů je navrženo opatření, uzavření robotů do pohyblivého krytu a implementace funkce která zajistí, že při vstupu do prostoru robotů budou roboty zastaveny v kategorii 1 a svářečky budou zastaveny v kategorii 0.

Kryt okolo robotů musí být plný, aby eliminoval riziko ultrafialového záření (číslo 11). Vzhledem k účelu buňky, prezentace a i možnosti vizuální kontroly stavu robotů a svařování bez nutnosti přístupu do tohoto prostoru je možné do plného krytu vložit okna, která budou z materiálu s vlastností UV filtru, který splňuje požadavky kladené normou EN ISO 25980:2014.

Pro eliminaci rizika earosolí je nutné, aby kryt byl plný a svou výškou doléhal k odsávání vzduchu. Výška krytu je určena podle následujících parametrů rizika od robotů a v návodu k používání bude uvedeno, že odsávání vzduchu musí být nad roboty umístěno tak, aby nedocházelo k šíření aerosoli mimo prostor robotů.

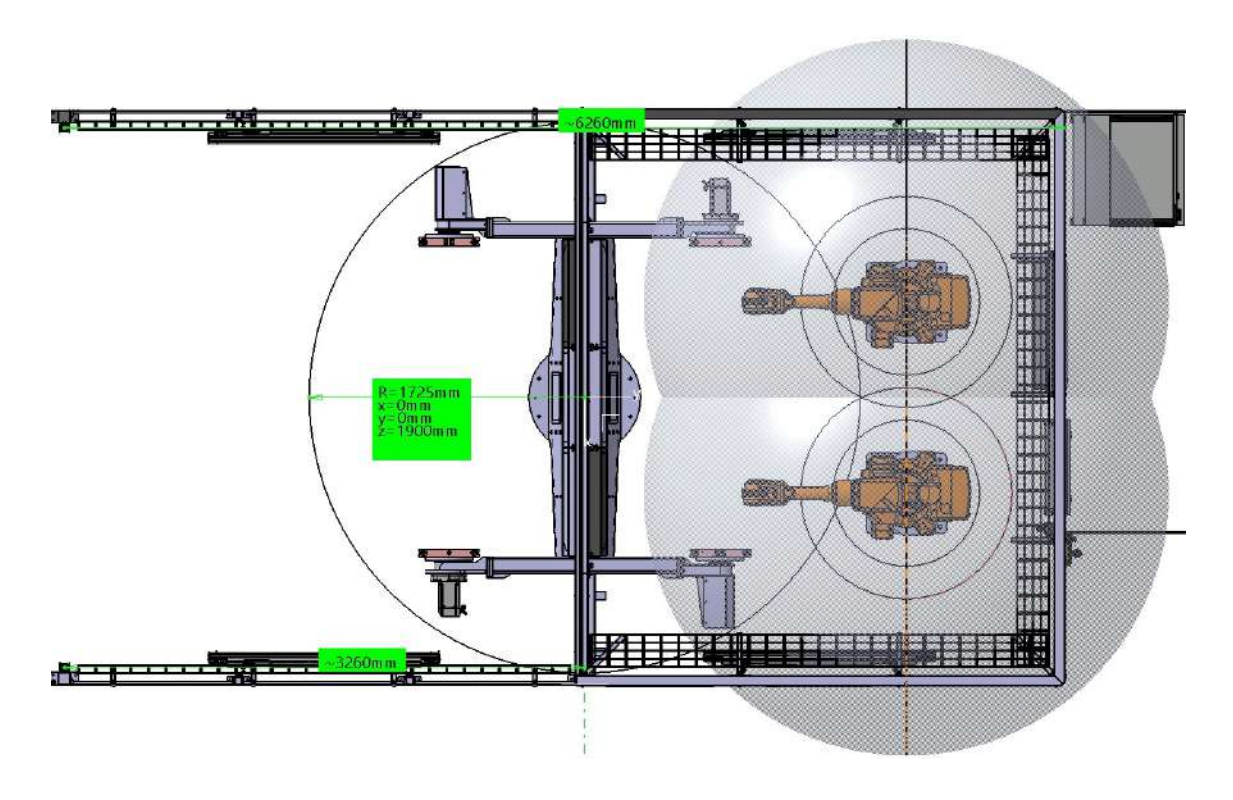

<span id="page-31-1"></span>Obr. 3.4: Svařovací buňka - zóny dosahu robota a otočného stolu

Pro omezení rizik číslo 5 a 7 je kolem robotů navržen kryt. Šířka krytu je určena průměrem otočného stolu 3450 mm, kryt má vnější rozměr 3500 mm. Délka krytu je 3033 mm (vzdálenost mezi krytem, který dělí stůl na dvě poloviny až ke krytu za roboty). Protože z rozsahu ramena robota, včetně svářecí hlavy vyplývá, že v úrovni umístění krytu je nejvyšší bod nebezpečí ve výšce 1970 mm (tedy vodorovná bezpečná vzdálenost je nula) musí být výška krytu 2400 mm.

Z důvodu pravidelné údržby, která potřebuje přístup do části s roboty, musí být kryt pohyblivý. Proto budou na zadní části krytu (za roboty) umístěny dveře s bezpečnostním zámkem. Tento zámek bude řízen z PLC a musí být zajištěno, že v momentě kdy jsou dveře odemčeny, je prostor bez výše identifikovaných rizik. Tedy před odemčením je nutné zastavit roboty v kategorii 1 a zastavit svářečky v kategorii 0. Opětovné spuštění je možné až po zamknutí dveří.

### <span id="page-31-0"></span>**3.2.3 Informace pro používání**

Posledním krokem pro snížení rizik jsou informace pro používání, které lze předat například formou návodu k používání zařízení. Pro každé takto řešené riziko musí informace obsahovat pracovní postupy pro používání zařízení, doporučené bezpečné pracovní postupy, definované požadavky na úrovně zácviku, dostatečné informace o zbytkovém riziku (v jakých fázích životnosti se nachází, místo rizika atd), popis

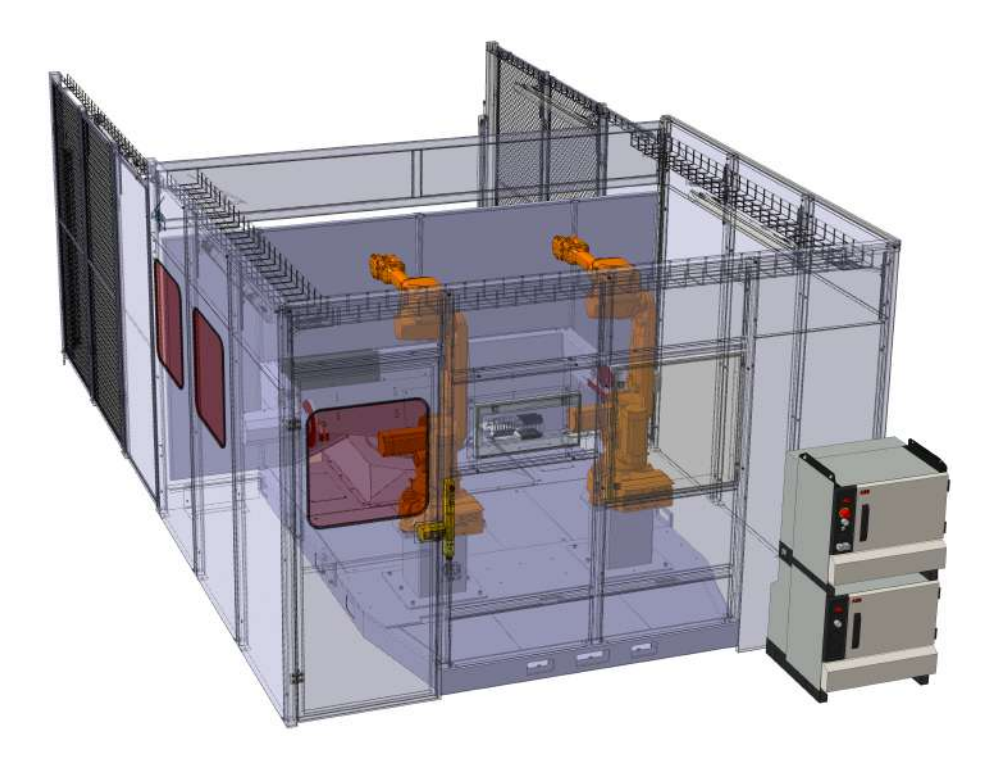

Obr. 3.5: Svařovací buňka - kryt prostoru robotů

<span id="page-32-0"></span>všech doporučených osobních ochranných pomůcek.

Identifikovaným **rizikem** označeným **číslem 1** je stlačení, naražení, pořezání nebo oddělení při dopravě, montáži, instalaci a demontáži zařízení. Zdrojem rizika je kinetická energie pro různé části stroje. Jako ochranné prostředky se doporučují ochranné rukavice v souladu s normou EN 388:2016+A1:2018 a ochranná obuv v souladu s normou EN ISO 20346:2014.

Na první riziko navazuje v životním cyklu stroje druhé riziko **(číslo 2)**, kterým je připojení zařízení ke zdroji elektrické energie, do návodu k použití je nutné uvést, že připojení musí provést osoba s dostatečnou kvalifikací. Tímto se uzavírají rizika spojená s převozem a montáží zařízení.

Následně je tu **riziko číslo 6** z pohybu pohyblivých částí a zapnuté svářečky v prostoru robota, při seřizování či programování. Doporučený postup je zkontrolovat, zda je robot přepnut do režimu ručního ovládání a svářečky jsou vypnuty. Práci s robotem musí provádět osoba seznámená se zbytkovým rizikem.

**Riziko číslo 8** je popálení o materiály s vysokou teplotou při provozu, kdy obsluha odebírá svařený díl. Toto riziko není možné eliminovat a proto je nutné pracovníky informovat, kde jsou místa s vysokou teplotou materiálu z důvodu svařování a zároveň vybavit obsluhu ochrannými pracovními prostředky. Jako jsou rukavice a obuv splňující normy EN 388:2016+A1:2018 a EN ISO 20346:2014. Na toto riziko navazuje **riziko číslo 9**, popálení o materiály s vysokou teplotou, při provozu,

údržbě nebo seřizování, kdy pracovník vstoupí do prostoru robotů. Pro toto riziko je nutné pracovníka informovat, kde jsou místa s vysokou teplotou materiálu z důvodu svařování. Doporučeným pracovním postupem je provedení údržby po alespoň 15 minutové pauze od výroby posledního dílu a provedení v situaci kdy v prostoru robotu není žádný díl na svaření. V případě potřeby ruční manipulace se svařencem se doporučuje použití ochranných rukavic a obuvi v souladu s normami EN 388:2016+A1:2018 a EN ISO 20346:2014.

Poslední dvě rizika jsou obě brána především z dlouhodobého hlediska, kdy mohou způsobit vážné zdravotní problémy. Větší nebezpečí z aerosoli vzniklé svařováním, je pro riziko s identifikačním **číslem 14**. Riziko je zde pro obsluhu, která je velice blízko zdroje škodlivých látek. Částečným řešením je zakrytování robotů, které musí být doplněno o zabudování odsávání vzduchu nad prostorem robotů. Do návodu k použití je nutné uvést, že zařízení lze používat pouze s tímto odsáváním. Bez zajištění tohoto odsávacího zařízení je zakázáno strojní zařízení provozovat.

Méně vážným **rizikem (číslo 13)** pro údržbu robota nebo svářeček je hluk od svařování nebo pohybu robotů. Toto riziko je eliminováno instalací pohyblivého krytu s bezpečnostní funkcí zastavení robotů a svářeček při otevření krytu. Ale pro případy údržby nebo seřizování se doporučuje používat osobní ochranné pomůcky pro ochranu sluchu.

# <span id="page-34-0"></span>**3.3 Specifikace hardwaru pro svařovací buňku**

V této podkapitole budou definovány prvky pro bezpečný a automatizovaný provoz svařovací buňky a pro každý prvek bude navržen konkrétní model, který bude použit.

### <span id="page-34-1"></span>**3.3.1 Světelná mříž**

Na konec oplocení okolo prostoru pro obsluhu je umístěna tato světelná mříž PSEN opII4F-s-14-150. Výrobce byl zvolen dle ostatních bezpečnostních prvků a tento konkrétní typ, protože výška monitorované roviny je 1500 mm a má rozlišení určené na detekci prstů 14 mm. Vysoké rozlišení sníží velikost bezpečné vzdálenosti pro instalaci a umožní celkové zkrácení bočních krytů prostoru obsluhy. Potřebná šíře monitorované roviny je přibližně 3500 mm a tento model poskytuje rozsah od 200 do 8000 mm. Úroveň PL je e, pro navrženou funkci musí být dostatečná.

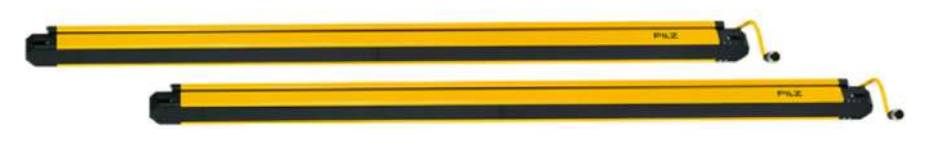

<span id="page-34-3"></span>Obr. 3.6: Optická závora

### <span id="page-34-2"></span>**3.3.2 Bezpečnostní zámek na dveře**

Zde je zvolen zámek PSEN sg2c-3LPE switch od výrobce PILZ s PL (performance level) úrovní e. Zámek má možnost navolit režim, kdy první tlačítko po stisku posílá signál jako požadavek na otevření dveří a poté lze vnějším signálem zámek odblokovat, tato funkčnost bude využita. Druhým režimem je, že první tlačítko dveře odemyká a druhé zamyká. Obě tlačítka jsou prosvícená, pokud svítí signalizují stav zamčeno resp. odemčeno.Také je důležité, že pokud by byly dveře zamčeny a osoba byla uvnitř prostoru s roboty stačí vyrazit únikový uvolňovací kolík, ten dveře uvolní a deaktivuje bezpečnostní signály, které jdou do PLC.

Na obrázku č. [3.7](#page-34-4) je zámek ve stavu vyraženého únikového uvolňovacího kolíku. Panel pro zámek má navíc tlačítko nouzového zastavení.

<span id="page-34-4"></span>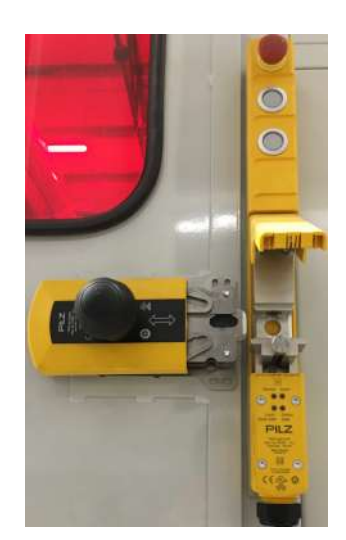

Obr. 3.7: Fotogtafie bezpečnostního zámku na dveřích

### <span id="page-35-0"></span>**3.3.3 Bezpečnostní laserový skener**

Jako tento prvek bude zvolen PILZ PSEN sc B 5,5 skener. U tohoto skeneru je důležité, aby jeho úhel scanu (scan angle) byl dostatečný vzhledem k jeho umístění. Protože bude pod paletou je nutné, aby tento parametr byl více než 180 stupňů, vybraný typ poskytuje až 275 stupnů. Dalším klíčovým parametrem je rozsah, který může monitorovat, ten je zde 5,5 m (poloměr pomyslné kružnice rozsahu) to je dostatečné pro pokrytí celé pracovní oblasti. Výslednou oblast, kterou má skener monitorovat lze nakonfigurovat v PSENscan Configurator, dalším důvodem volby tohoto typu je snadná konfigurace, skener se přes Ethernetový port snadno připojí k počítači.

<span id="page-35-2"></span>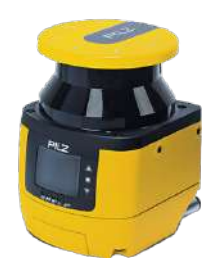

Obr. 3.8: Bezpečnostní skener [\[21\]](#page-59-1)

### <span id="page-35-1"></span>**3.3.4 Tlačítko nouzového zastavení**

Jako tlačítko pro nouzové zastavení bylo zvoleno PIT es Set1s-5c protože životnost je definována na 50 000 stisků. Četnost využití tlačítka je stanovena v návodu k použití strojního zařízení, kdy na začátku každé směny je nutné tlačítko otestovat. V důsledku toho se přepokládá přibližně 1095 stisků ročně. Pro splnění požadovaného PL je nutné aby životnost byla dostatečně vysoká jako v tomto případě (více v příloze ze softwaru SISTEMA). Tlačítko je bez vlastní skříňky, protože bude zabudováno na boční stranu ovládacího panelu.

<span id="page-35-3"></span>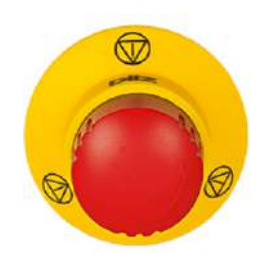

Obr. 3.9: Tlačítkou nouzového zastavení [\[23\]](#page-59-2)
## **3.3.5 Řídicí PLC modul**

Pro řídící PLC modul bylo zvoleno PLC značky Siemens řady SIMATIC S-7 1500 konkrétně CPU 1511F-1 PN (6ES7511-1FK02-0AB0). Jedná se o typ fail safe, který je pro tuto aplikaci vhodný. Dále má interface s dvěma porty podporující komunikaci PROFINET.

## **3.3.6 Safety moduly pro PLC DI a DO**

Jako vstupní a výstupní PLC moduly byla zvolena značka Murr, hlavně pro jejich nižší cenu než jsou moduly Siemens. Druhým důvodem je v případě zaučování nového programátora na buňce je vyzkoušení si práce s jinými moduly než je Siemens, protože v Tia portal je pro ně nutné přidat GSD soubor a práce s nimi je jiná než s originály značky Siemens. Konkrétně byly zvoleny tyto moduly Cube20S FDI4/2 a Cube20S FDo4/2, jedná se o bezpečnostní typ modulů.

## **3.3.7 Rozšiřovací moduly**

Pro kontrolu přívodů elektrické energie do prvků, které jsou spojeny s bezpečnostními funkcemi jsou zvoleny moduly MIRO SAFE+ E 24 (24 VAC/DC - 4 N/O contact / 2 N/C contact). Tyto moduly jsou určeny pro spínání řídicího signálu zámku u dveří a elektrické části na paletě.

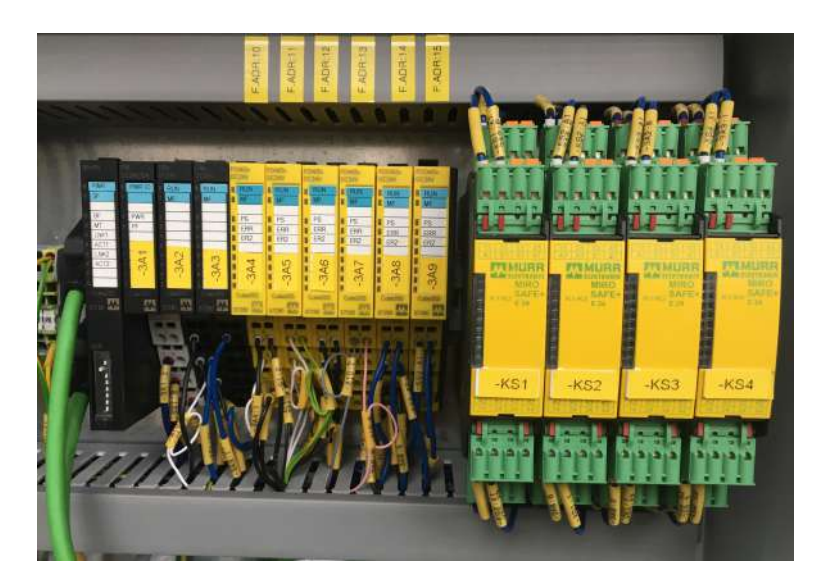

Obr. 3.10: Rozšiřovací moduly MIRO SAFE a I/O moduly pro PLC

### **3.3.8 Roboty, otočný stůl a orbita**

Ve svařovací buňce jsou použity dva průmyslové roboty značky ABB, konkrétně model model IRB 1600ID-4/1.5 s kontroler boxem IRC5. Pro snadné ovládání jsou připojeny dva externí motory pro pohyb orbit a jeden motor s převodovkou pro otáčení stolu. Modely motorů pro pohyb otáčení orbity jsou ABB MU200, motor pro pohyb otočného stolu je MU 400 a použitá převodovka je Weiss CR 700C. Vše je připojeno přes SMB box jak je znázorněno na obrázku č [3.11.](#page-37-0) Připojené motory jsou brány jako externí osy robota.

<span id="page-37-0"></span>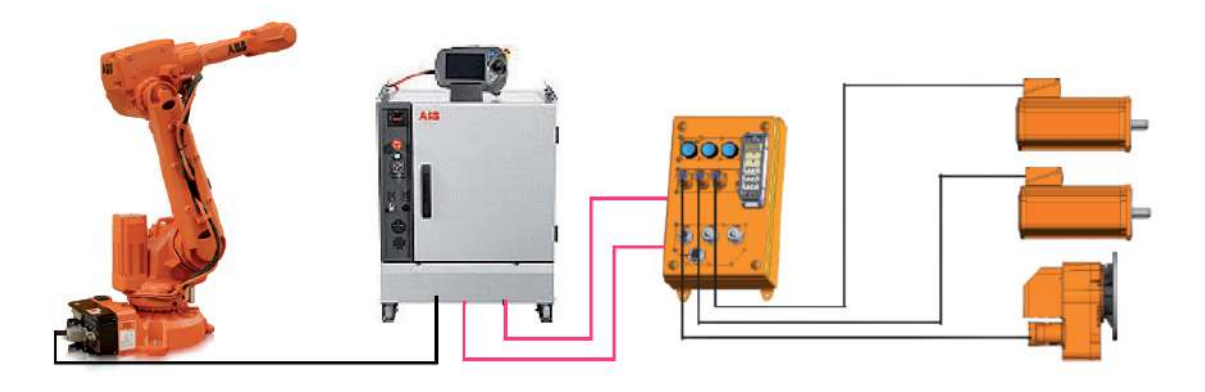

Obr. 3.11: Schéma propojení robota, smb boxu a externích motorů

# **4 Návrh a implementace řídicího programu pro řízenou technologii**

Kapitola se zabývá konfigurací použitých zařízení, následně návrhem a implementací řídicího programu pro PLC a HMI. Obě části jsou rozloženy na návrh a implementaci.

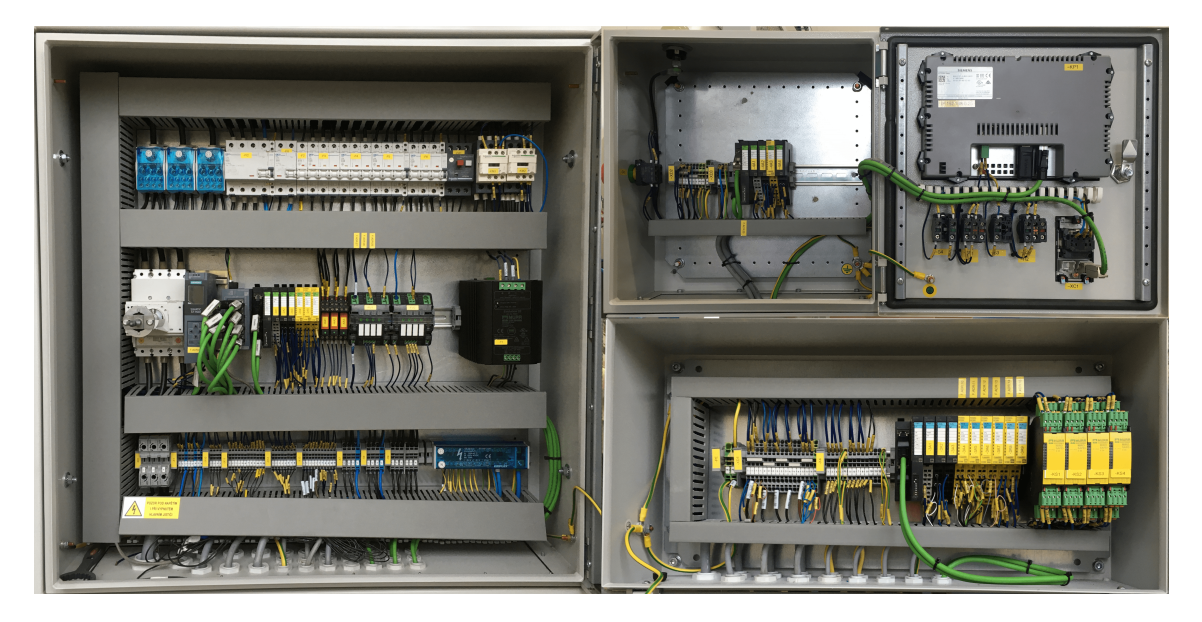

Obr. 4.1: Vnitřní část velkého, malého rozvaděče a ovládacího panelu

# **4.1 Konfigurace skeneru a zámku dveří**

### **Zámek na dveře PILZ PSEN sg2c-3LPE switch**

Zámek na dveře, model PILZ PSEN sg2c-3LPE switch nevyžaduje náročnou konfiguraci, ale je nutné zde pro funkčnost zvolit v kterém režimu funkce má pracovat. Tento model umožňuje dva režimy funkce, první tzv. normal mode a druhý unlock mode.

Normal mode odemkne dveře pokud má na určitém datovém vodiči signál a dojde ke stistku tlačítka pro odemčení. Druhý, unlock režim, pracuje stejně pouze nepotřebuje k odemčení stisknuté tlačítko. Tlačítka na zámku jsou tedy bez funkce. Pro koncept funkce řízené technologie se lépe využije normal mode, kde při stisku tlačítka do PLC přijde požadavek na odemčení a až v okamžiku kdy to bude bezpečné dojde k povolení dveře odemknout.

#### **Skener PILZ PSEN sc B 5**

Pro konfiguraci skeneru má výrobce PILZ vlastní software, který je ke stažení z oficiálních stránek. Pro toto zařízení byla použiva verze *Software PSENscan Configurator 1.0.1*. Po instalaci softwaru je nutné se ke skeneru připojit pomocí speciálního kabelu, dodávaného společně se zařízením. Konfigurace začíná identifikací daného zařízení a vytvoření nové konfigurace. Volbou daného typu aktuálně konfigurovaného zařízení se některé volby uzamknou a nelze měnit, například počet OSSD signálů.

V konfiguraci byl nastaven automatický restart pro narušení bezpečnostní zóny s frekvencí 100 ms, dvouvstupová evaulace a v posledním kroku nastavení monitorované zóny. Bezpečnostní zóna skeneru byla nastavena v závislosti na požadavku na pokrytí celého prostoru obsluhy. Z důvodů umístění skeneru a určtitým překážkám v monitorovací rovině, nezachycuje skener naprosto dokonale celý prostor. Jedná se ale o zanedbatelnou část, která se nachází pod rámem otočného stolu a za provozu tedy pod paletou kam není možné vstoupit. Dále je tvar a velikost monitorovací roviny nastavena, aby splňovala požadavky v návodu k použití daného zařízení, kde je definováno že od pevných překážek musí mít detekční oblast odstup 40 mm.

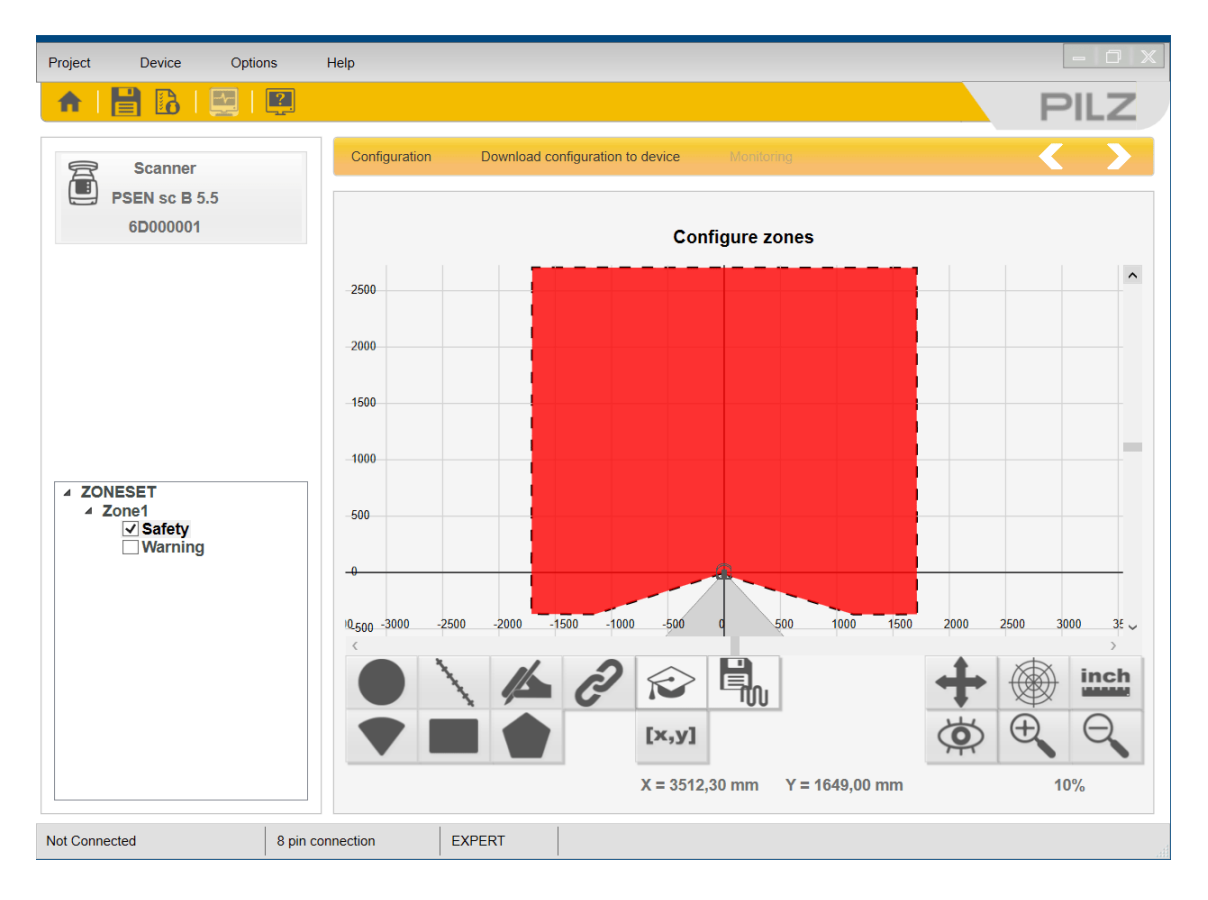

Obr. 4.2: Konfigurace bezpečnostního skeneru — nastavení zón

## **4.2 Návrh řídicího programu pro PLC**

Program pro PLC je rozdělen na bezpečnostní část programu a standardní. Pro snazší rozlišení a práci s proměnnými v programu bude mít bezpečnostní i standardní část programu jeden vlastní datový blok s proměnnými (datový blok pro standardní část IF\_Cell, datový blok pro bezpečnostní část FIF\_Cell).

Implementace programu bude provedena v prostředí Tia Portal V17, které slouží pro programování, konfiguraci a diagnostiku řídících systémů.

### **4.2.1 Standardní část řídicího programu**

Pro zajištění určitého výchozího stavu buňky bude přidán blok OB100, který bude obsahovat inicializaci proměnných do výchozích stavů. Jako výchozí stav buňky je zvolen stav chyby z bezpečnostních důvodů. Z hlavního bloku OB1 budou volány implementované funkce nebo funkční bloky.

Pro lepší orientaci bude program rozdělen do dvou funkcí. Jedna funkce bude určena pro řízení buňky. Druhá funkce bude určena pro pomocné algoritmy řízení HMI.

Ve funkci pro řízení buňky budou řešeny následující funkcionality:

- Přepínání režimů zařízení (automat, manuál). Režimy budou přepínány na základě přepínače na ovládacím panelu.
- Signalizace stavu zařízení (running, error). Stav runnig bude signalizován zelenou barvou, stav error červenou barvou problikávající s oranžovou barvou na indikačním prvku na ovládacím panelu.
- Spuštění pracovního cyklu buňky a povely pro roboty. Pracovník opustí pracovní prostor a stiskem tlačítka zahájí cyklus buňky. Robot otočí otočný stůl a svaří obrobek. Dále se pokračuje dalším cyklem.
- Spínání jednotlivých alarmů pro zobrazení na HMI. Vzniklé chyby budou ovládat proměnnou, která bude namapovaná do HMI tagů, aby bylo možné jednotlivé chyby zařízení identifikovat na HMI panelu pomocí alarmových hlášek.

### **4.2.2 Bezpečnostní část řídicího programu**

V bezpečnostní části programu bude vytvořena pouze jedna runtime skupina, protože zde nebudou žádné časově kritické operace a výsledný bezpečnostní program nebude tak obsáhlý, že by bylo nutné použít dvě runtime skupiny pro správnou funkci. Jako typ hlavního bezpečnostního bloku bude zvolen typ cyklického přerušení. Tento blok bude volat hlavní funkční blok, který bude sloužit pouze pro volání jednotlivě implementovaných funkcí či funkčních bloků.

Každá funkce bude řešit základní funkcionality například pro dveře, tlačítka nouzového zastavení atd. za pomocí integrovaných bezpečnostních funkcí v Tia portal (například kontrola feedbacku). Dále bude jedna hlavní funkce, která bude obsahovat funkcionalitu celého bezpečnostního programu. Funkce budou mít následující názvy: F\_Door, F\_E-stop, F\_LightGuard, F\_Scanner, F\_TurnTable, F\_Welder, F\_Fixture (paleta).

Proměnné nebo tagy pro použití do celkové funkcionality bezpečnostního programu budou sdruženy v datovém bloku FIF\_Cell.

Ve funkci F00\_Cell bude řešena funkcionalita pro :

- Přechody zařízení mezi stavy error a running. Do stavu chyby se zařízení dostane pokud dojde k chybě nějakého bezpečnostního prvku nebo například otočný stůl se neotočí do koncové polohy do určité doby. Do stavu running se zpětne dostane odstraněním zdroje chyby a stiskem tlačítka safety reset na ovládacím panelu.
- Funkce pro resetování stavu chyby a potvrzení vzniklých chyb, bude realizována tlačítkem safety reset na ovládacím panelu.
- Bezpečnostní funkce pro zastavení zařízení při narušení prostoru obsluhy v nebezpečné situaci (pracovník založí díly, opustí pracovní prostor a zmáčkne tlačítko pro start cyklu a naruší pracovní prostor dříve než je otočení stolu bezpečně dokončeno).
- Bezpečnostní funkce vstupu do prostoru robotů. Pracovník chce vstoupit do prostoru robotů a dveře jsou odemčeny až po zastavení robota a vypnutí svářeček.
- Bezpečnostní funkce nouzového zastavení celého strojního zařízení při stisku tlačítka nouzového zastavení.

Hlavní princip funkce bude přechod mezi stavy error a automat, mezi těmito stavy lze přecházet jak je znázorněno na diagramu [4.3.](#page-42-0) Ve stavu automat je vše v pořádku a na zařízení je možné bezpečně pracovat, ve stavu error bude nutné najít zdroj chyby, odstranit ho a poté potvrdit odstranění zdroje chyby tlačítkem safety reset na ovládacím panelu.

Stav error bude také bezpečný stav zařízení, tedy roboty, svářečky a dveře budou vypnuty, dveře nebude možné otevřít ani odemknout. Pokud budou dveře otevřeny nebude možné je zavřít a zamknout.

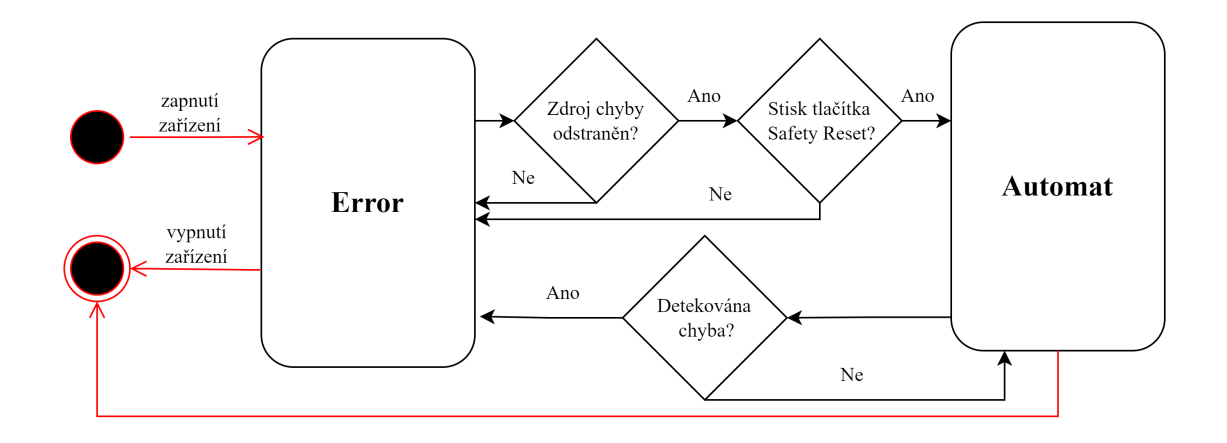

<span id="page-42-0"></span>Obr. 4.3: Diagram přechodu mezi stavy automat a error

# **4.3 Implementace řídicího programu pro PLC**

#### **4.3.1 Hardwarová konfigurace**

V první části je nutné provést hardwarovou konfiguraci, přidáním správných zařízení a modulů pro řídicí PLC, HMI, robota, vstupní a výstupní periferie. Protože periferie nejsou značky Siemens je přidání těchto zařízení provedeno přes stažený GSD soubor od výrobce.

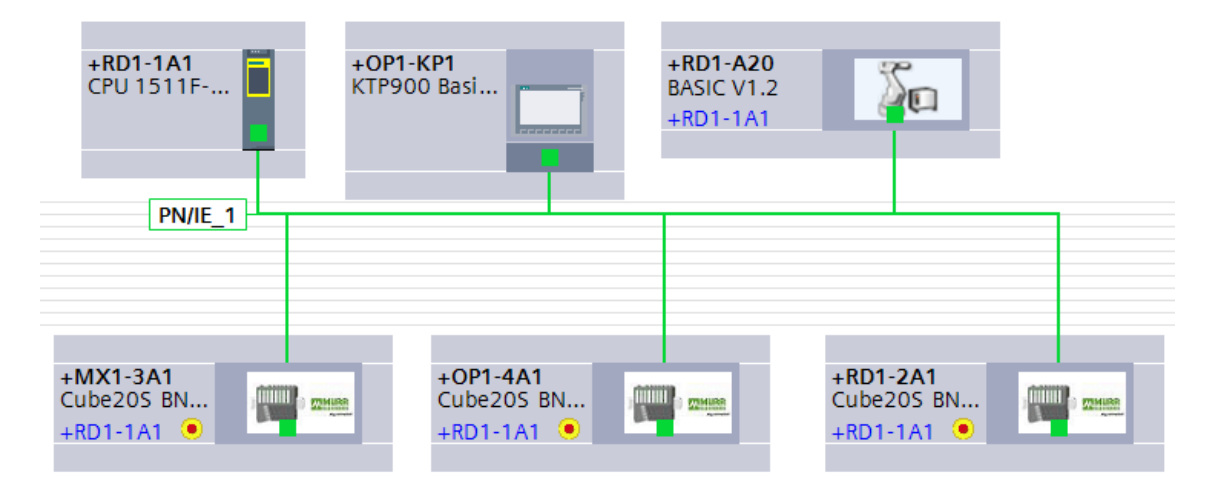

Obr. 4.4: Tia portal V17 — Network View

U přidaných zařízení a modulů byly definovány použité tagy, které byly rozděleny do různých složek s tabulkami. Názvy složek a tabulek jsou definovány podle zařízení ke kterému náleží a jejich vstupnímu nebo výstupního charakteru. U všech modulů byla nastavena IP adresa.

U standardních modulů není nutná další konfigurace, ale pro bezpečnostní moduly je nutné nastavit ještě několik parametrů. Protože se jedná o moduly značky Murr elektronik je konfigurace odlišná než u modulů značky Siemens.

U všech modulů je nutné nastavit bezpečnostní adresu, která musí být pro daný modul unikátní. Adresu je nutné nastavit manuálně na kartě pomocí mikrospínačů a poté v hardwarové konfiguraci v Tia portal. Dále je pro všechny moduly nutné nastavit část paměti s kterou mohou pracovat. Pro vstupní i výstupní moduly se přiřazuje pamět typu vstup i výstup. Ta část paměti, která není využita přímo pro čtení vstupů nebo ovládání výstupů slouží pro Profisafe.

Pro **vstupní moduly FDI** je nutné nastavit následující parametry:

- aktivita aktivní/neaktivní
- pulzní test aktivní/neaktivní
- typ evaluace jednokanálový/dvoukanálový
- polarita signálů shodná/opačná
- diskrepační čas
- reintegrace po chybě způsobené překročením diskrepačního času signál vyžadován/nevyžadován

Pro **výstupní moduly FDO** je nutné nastavit následující parametry:

- kanál je aktivní/neaktivní
- ovládání kanálu jednokanálově/dvoukanálově
- detekce zkratu aktivní/neaktivní
- délka pulzního testu

Tabulka nastavených parametrů pro jednotlivé kanály použitých bezpečnostních modulů je v příloze [C.](#page-63-0)

#### **4.3.2 Datové bloky**

Jako první byly vytvořeny dva datové bloky, jeden pro safety část (FIF\_Cell) a druhý pro standartní část programu (IF\_Cell). Do bloku standardního typu byla definována struktura Cell, která obsahuje proměnné pro režimy buňky (Automat, Manual, NoneModeActive), dále proměnné pro kontrolu řízení buňky (Control) a proměnná pro typ svařovaného obrobku. Druhá struktura s názvem User pro realizaci záznamů pro jednotlivé pracovníky. Protože obě struktury budou použity pouze jednou, nebudou definovány jako nový datový typ.

Pro komunikaci mezi standardním a bezpečnostním programem jsou implementovány dva datové bloky standardního typu s názvy *DataToSafety* a *DataFrom-Safety*. Bylo by možné ve standardní části kódu číst data bezpečnostního typu a v bezpečnostní části číst i zapisovat do standardního typu tagů a proměnných, ale nedoporučuje se to. Důvody pro implementaci komunikace přes dva další datové bloky jsou minimalizace rizika výpadku zapříčiněného poškozením dat zapisováním do bezpečnostního programu, změny standardního programu mohou být nahrány bez nutnosti přechodu CPU do režimu stop, lepší přehled o vyměňovaných datech. Další důležitou výhodou je, že změny diagnostického a signalizačního konceptu ve standardním programu nemají vliv na podpis bezpečnostního programu.

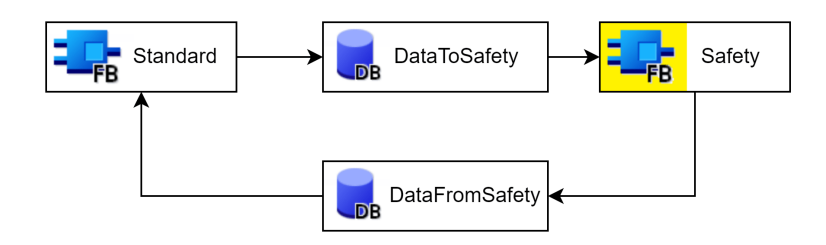

Obr. 4.5: Diagram výměny dat mezi standardním a bezpečnostním programem

#### **4.3.3 Bezpečnostní část programu**

#### **Funkce pro jednotlivá zařízení**

Jak bylo definováno v části s návrhem, tak byla implementována jedna funkce pro každé definované zařízení s využitím interních bezpečnostních funkcí v Tia portal jako jsou ESTOP1, TWO\_H\_EN, MUT\_P, EV1oo2DI, FDBACK, SFDOOR, ACK\_GL. Všechny funkce obsahují network který předává informaci o chybě a další network, který předává informaci o požadavku na potvrzení. Implementované funkce nesou tyto názvy : *F\_Door*, *F\_E-stop*, *F\_FixtureSideA*, *FixtureSideB*, *F\_Scanner*, *F\_TurnTable*, *F\_Welder*,*F\_LightGuard*.

#### **Funkce pro řízenou technologii**

Pro implementaci bezpečnostních funkcí a ostatní bezpečnostní funkcionalitu byla vytvořena funkce *F00\_Cell*. V první části jsou network označeny jako SF1, SF2 a SF3 zde je řešena funkční logika pro navržené bezpečnostní funkce. První funkce s označením SF1 řeší narušení pracovního prostoru obsluhy v momentu kdy je nebezpečný. Zde je jednoduchá logika, prostor je nebezpečný pokud se otočný stůl otáčí. V ten moment pokud dojde k narušení závory nebo skeneru dojde ke spuštění chyby a buňka přechází do stavu error.

Druhá funkce SF2 zajišťuje, že do prostoru k robotu je možné vstoupit až v okamžiku, kdy nehrozí žádné nebezpečí resp. roboty a svářečky jsou bezpečně vypnuty. Poslední bezpečnostní funkce SF3 sleduje stav všech nouzových tlačítek a v případě, že je nějaké stisknuto přepne zařízení do stavu error.

Důležitou částí je network který zajišťuje přepínání mezi stavy buňky error a automat. Do stavu automat je možné se dostat pouze odstraněním zdrojů chyb a stiskem tlačítka safety reset na ovládacím panelu, toto tlačítko zajišťuje resetování chyby, globální potvrzení a reintegraci I/O karet. Na diagramu [4.3](#page-42-0) jsou znázorněny podmínky pro přechody mezi definovanými stavy. Na následujícím diagramu [6.1](#page-54-0) jsou znázorněny všechny zdroje chyb (erroru).

Jako výchozí stav buňky při zapnutí je navržen stav chyby, který mě být nastaven v bloku *StartUp*, ale z důvodu implementace stavu error jako cívky, která je sepnuta v závislosti na podmínce, byl pouze tag pro RS blok (který drží chybu sepnutou do vyresetování) nastaven na výchozí (start) hodnotu true.

V poslední části je zápis bezpečnostních dat do datového bloku *DataFromSafety*.

#### **4.3.4 Standardní část programu**

Ve standardní části programu byly definovány bloky *02\_Cell*, *09\_HMI*, *01\_Main* a *00\_StartUp*. V bloku *00\_StartUp* je ošetření výchozího stavu zařízení po zapnutí, tímto stavem je error. V bloku *01\_Main* byly zavolány všechny implementované funkce standardního typu.

U funkce *00\_Cell* byla implementována funkcionalita pro přepínání režimu zařízení a jeho signalizaci (automat, manuál) v závislosti na stavu přepínače na ovládacím panelu. Dále je zde ovládání všech signalizačních prvků. Tyto signalizační prvky jsou: signální hřib na vrchní straně ovládacího panelu, prosvícené tlačítko *SAFETY RESET* a *PROCES RESET*.

Dále je zde implementována funkcionalita pro pracovní cyklus buňky, tedy odstartování otočení otočného stolu a poté svaření daného výrobku robotem. Celý proces je podmíněný stavem automat a režimem automat. V poslední části je spínání alarmových hlášení, podle místa vzniku chyby. Ovládání intenzity osvětlení pro prostor s roboty i pracovní prostor obsluhy. A odeslání dat standardního typu do datového bloku *DataToSafety* pro bezpečnostní část řídicího programu.

Ve funkci *09\_HMI* byla vytvořena podpůrná logika pro zobrazování a funkcionalitu HMI panelu. Pro zobrazování je to konkrétně přepínání zelené a červené barvy k signalizaci zda je pracovní prostor bezpečný nebo nebezpečný, dále viditelnost tučně zvýrazněného textu v layout menu, logika pro ovládání a nastavení intenzity světel. Je zde implementováno zakládání, mazání a ukládání dat do uživatelských účtů. S tím je provázáno počítání provedených cyklů buňky a vzniklých chyb.

### **4.4 Návrh programu pro HMI**

Program bude rozdělen na obrazovky podle diagramu na obrázku č[.4.6.](#page-46-0) Všechny obrazovky budou mít lištu v horní a dolní části. V horní části bude název aktuální obrazovky, datum a čas, zvolený režim zařízení a jméno přihlášeného uživatele. V dolní části lišty budou ikony pro přechod na hlavní obrazovku, vrácení se na předchozí obrazovku a ikony pro obrazovky proces, alarmy, safety, layout a nastavení. Aktivaci některé z nich bude možné provést stistkem mechanického tlačítka pod ikonou nebo přímým dotykem ikony na obrazovce. Na těchto šest základních obrazovek bude možné se dostat odkudkoli a kdykoli, pokud bude mít přihlášený uživatel dostatečné oprávnění. Pro přihlášení bude fungovat horní lišta, aby bylo možné se přihlásit z jakékoli obrazovky. Dále budou rozebrány jednotlivé obrazovky a jejich obsah. Na diagramu viz obrázek č[.4.6](#page-46-0) je znázorněno propojení navržených obrazovek.

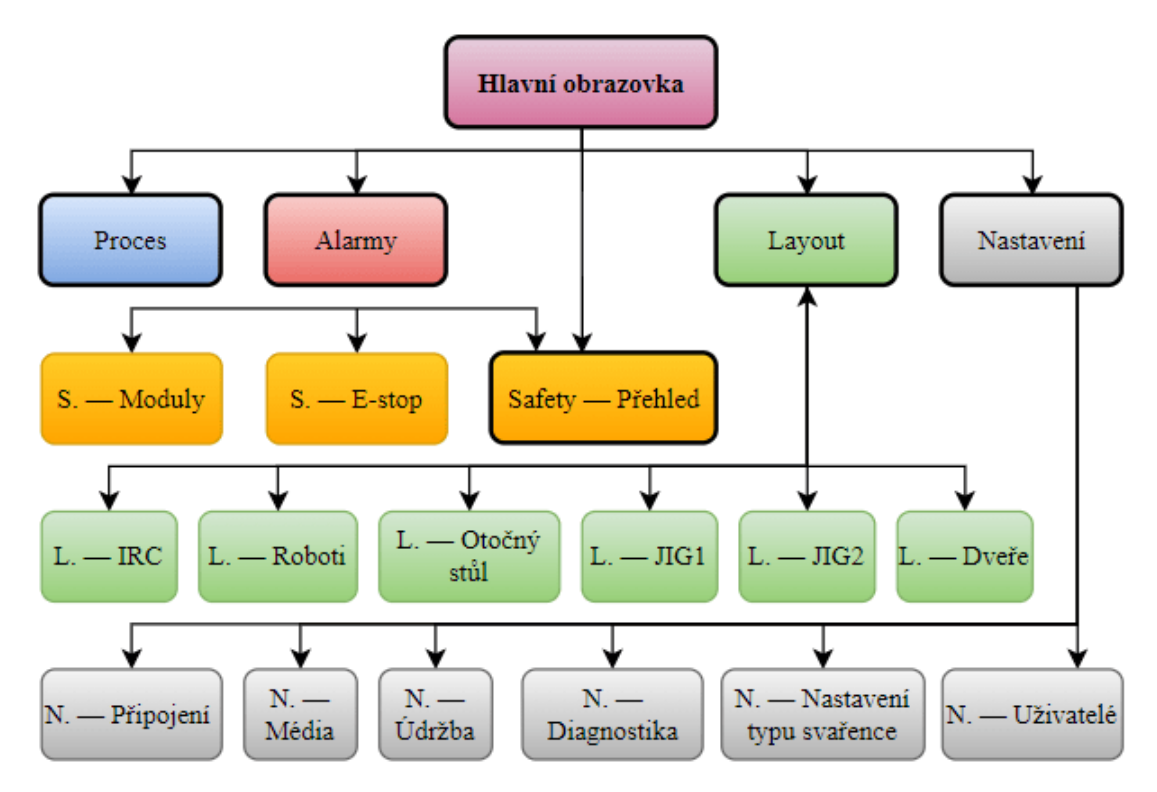

<span id="page-46-0"></span>Obr. 4.6: Diagram obrazovek pro HMI

**Hlavní obrazovka** bude obsahovat indikátory pro režim zařízení, chybu, a zda je část s roboty nebo část pro obsluhu bezpečná pro pracovníka. Dále ovládání světel, které jsou v prostoru robotů a obsluhy.

**Proces** obrazovka bude obsahovat indikátory podmínek potřebných pro start procesu a podrobnosti k aktuálně prováděnému procesu, tedy bude se lišit pro každý vyráběný typ obrobku.

Obrazovka **alarmy** bude mít tabulku alarmů, která je v Tia portal integrovaná.

Část **safety** bude rozdělena na tři obrazovky mezi kterými půjde přecházet. První bude obsahovat indikátory stavu bezpečnostních prvků (dveře atd). Druhá bude obsahovat výčet bezpečnostních karet a třetí bude indikovat stav všech tlačítek nouzového zastavení.

Dále obrazovky **layout**, kterých bude celkem sedm a půjde mezi nimi vzájemně přecházet pomocí bočního menu. Všechny obrazovky budou obsahovat indikátory pro vybranou část zařízení. Obrazovky budou věnovány buňce, kabinetu, robotům, otočnému stolu, svařovací paletě první a druhé samostatně (označeny jako JIG), dveřím.

Poslední obrazovky budou dostupné z obrazovky **nastavení**, zde budou obrazovky pro znázornění připojených modulů, stav médií, informace pro údržbu, diagnostika, nastavení typu svařovaného obrobku, nastavení uživatelů. Bude zde tlačítko nebo obrazovka pro volbu jazyku v které se vizualizace zobrazí, je nutné aby všechny texty byly dostupné v češtině, němčině a angličtině.

Na obrazovce nastavení-uživatelé bude k dipozici náhled na statistické údaje shromážděné pro jednotlivé pracovníky, během jejich směny. Nahlédnout do těchto záznamů smí pouze osoba, která se přihlásí a bude mít oprávnění údržba a vyšší.

Obrazovka pro stav připojených modulů bude ukazovat všechny prvky připojené v síťi Profinet. Stav médií bude na obrazovce znázorněn potřebným počtem indikátorů. Diagnostika bude obsahovat interní tabulku Tia portal pro diagnostiku. Nastavení svařovaného obrobku bude obsahovat na výběr typy obrobků, pro které je implementován řídicí program, pro každá typ zde bude místo pro krátkou poznámku či popisek. Mezi typy k dispozici bude možné přepínat pomocí tlačítek, přičemž oprávnění na změnu výrobku má pouze údržba a administrátor.

## **4.5 Implementace programu pro HMI**

Obrazovky navržené v předchozí kapitole byly implementovány. K navrženým obrazovkám přibylo ještě několik obrazovek pro lepší přehlednost vzhledem k velikosti displeje panelu.

Požadavkem na řídící program je shromažďování dat pro jednotlivé pracovníky, byla implementována funkce, která počítá proběhlé pracovní cykly a počet chybných stavů buňky. Řešení toho problému naráží na určitá projektová omezení. Řízená technologie není připojena k žádné síťi, není možné data odesílat na server. Je možné problematiku řešit exportem dat na flash disk, ale protože v dalších modelech svařovacíh buněk už bude připojení k serveru není zde export dat na flash implementován.

Shromážděná data o pracovnících jsou pouze zobrazena na HMI panelu pro přihlášené osoby s dostatečným oprávněním. Je zde i tlačítko pro smazání záznamů a tlačítko pro setřídění záznamů, které slouží pro případ kdy se smaže záznam některému uživateli a ten je uprostřed zobrazovací tabulky. Záznam zmizí a zde zůstává mezera, tlačítko na setřídění záznamy poskládá za sebe bez mezer.

#### **4.5.1 Šablony pro obrazovky**

Protože obrazovek bylo implementováno několik a na všech je shodná horní a dolní část (lišta) byla vytvořena šablona. Tato šablona se skládá ze tří hlavních částí, horní lišta, vyskakovací okno o potvrzení odhlášení a dolní lišta pro navigaci. Dolní lišta obsahuje ikony pro návrat na hlavní obrazovku, ikonu pro vrácení se o jednu obrazovku zpět a ikony pro obrazovky proces, layout, alarmy, safety a nastavení. Ikony fungují jako dotyková tlačítka, ale lze je aktivovat i stiskem hardwarového tlačítka pod nimi.

Horní lišta obsahuje název každé obrazovky, aby nebylo nutné psát na každou obrazovku název staticky, je použita funkce text listu a přepínání v text listu pomocnou proměnnou, která se mění v závilosti na aktivní obrazovce. Vpravo od názvu obrazovky je zobrazen stav přepínače mezi manuálním a automatickým režimem. Dále je ikona uživatele a jeho jméno, tato oblast slouží jako tlačítko pro přihlášení a odhlášení. Při přihlášení vyskočí okno pro přihlášení, které je interní funkcí Tia portalu, při odhlášení vyskočí okno pro potvrzení odhlášení. Toto okno by se u vyšších řad panelů řešilo pop-up screenem, ale basic panel tuto možnost neumožňuje. Proto je okno ve skutečnosti pouze další vrstva, která je viditelná v závislosti na určité proměnné.

Poslední částí v horní liště je zobrazení aktuálního data a času. Na obrázku č[.4.7](#page-49-0) je vidět popisovaná šablona s vyjímkou vyskakovacího okna.

#### **4.5.2 Výchozí obrazovka**

Hlavní obrazovka je na obrázku č[.4.7](#page-49-0) je i obrazovkou výchozí, na obrazovce najde obsluha vše co pro svou práci potřebuje, indikátory klíčových stavů, ovládání světel, přihlášení a odhlášení.

V levé části jsou indikátory pro stav zařízení automat (stav, nikoli režim), error (chyba nějakého prvku nebo nebezpečná chyba), RP\_Safe (část pro roboty je bezpečná) a PP\_Safe (pracovní prostor obsluhy je bezpečný). Obrázek pracovního prostoru zařízení, má indikace stejného stavu jako je indikátor PP\_Safe. Pokud je prostor nebezpečný je zbarven červenou barvou, pokud je bezpečný je bílý.

Obrázek pracovního prostoru zabírá velkou část obrazovky, protože dovnitř pracovního prostoru bude umístěn obrázek aktuálně vyráběného dílu nebo alespoň textové pole s identifikačním popiskem daného výrobku.

Na pravé straně je ovládání světel, přepínač pro zapnuto vypnuto a druhý přepínač pro volbu zda chceme ovládat osvětlení u robotů nebo u obsluhy. Osvětlení se tímto pouze zapne, intenzitu je možné regulovat držením tlačítka na ovládacím panelu s popisem Lights Intensity.

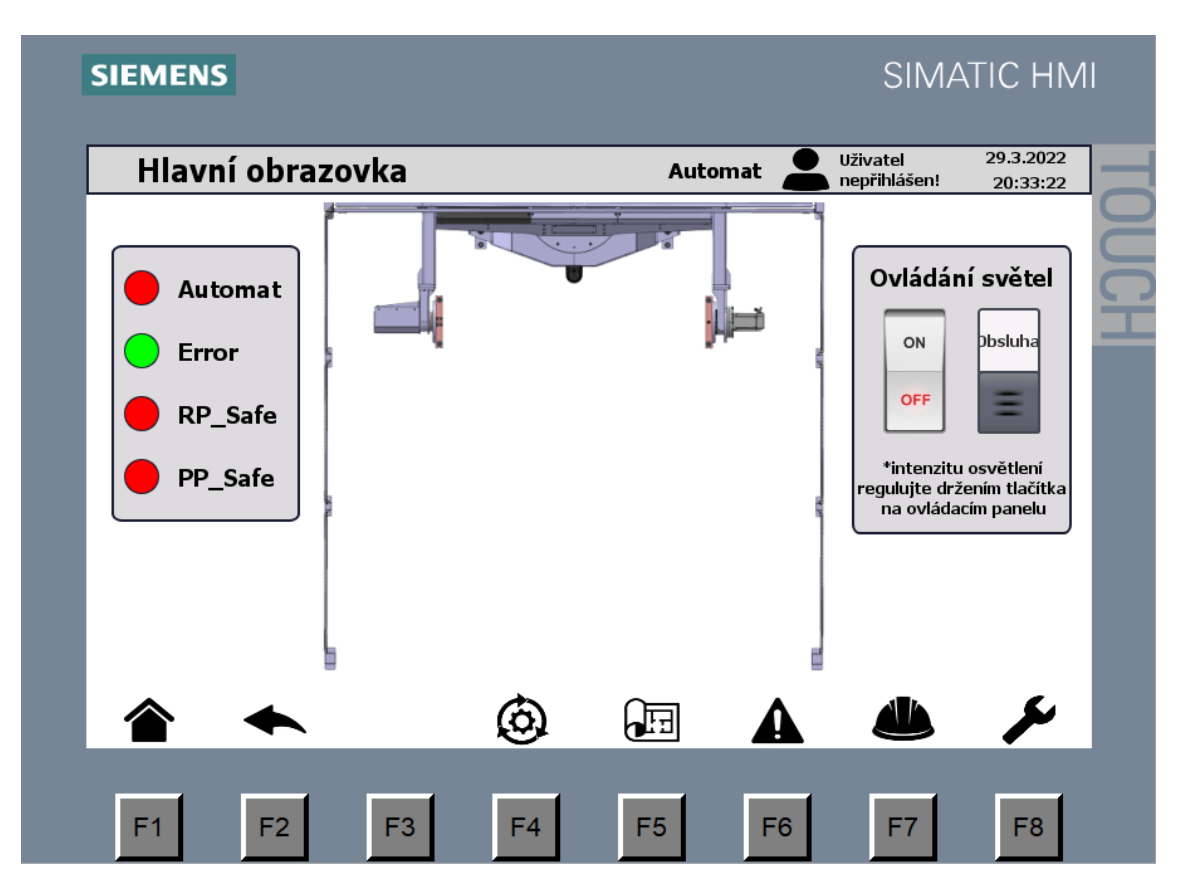

<span id="page-49-0"></span>Obr. 4.7: Simulace HMI panelu — hlavní obrazovka

#### **4.5.3 Uživatelé a úrovně oprávnění**

Přihlášení uživatelé mají definované tři úrovně oprávnění (administrátor, údržba, obsluha), každá úrověn má vlastní barvu ikony, která je zobrazena v horní liště vedle jména uživatele. Toto jméno je vypsáno resp. aktualizováno při změně uživatele (přihlášení, odhlášení) pomocí funkce scheduled tasks. Pro všechny úrovně je ponecháno automatické odhlášení po 5 minutách. Ikony přiřazené jednotlivým oprávněním jsou na obrázku č[.4.8.](#page-50-0)

Protože obsluha nepotřebuje cokoli na stroji nastavovat, kontrolovat nebo diagnostikovat, jsou možnosti uživatele s tímto oprávněním výrazně omezeny. Pro jednoduchost je omezen samotný přístup na jiné obrazovky než je ta hlavní. Ostatní obrazovky jsou přístupné s oprávněním úrovně údržba a vyšší. Pro založení nového uživatele je nutné být přihlášen jako uživatel s nejvyšší úrovní oprávnění. Pro toto zakládání není implementována žádná vlastní funkcionalita ale je využita interní, která umožňuje založit nového uživatele tak, že v tabulce uživatelů se klikne do prázdného pole ve sloupci jmen a definuje se nové jméno.

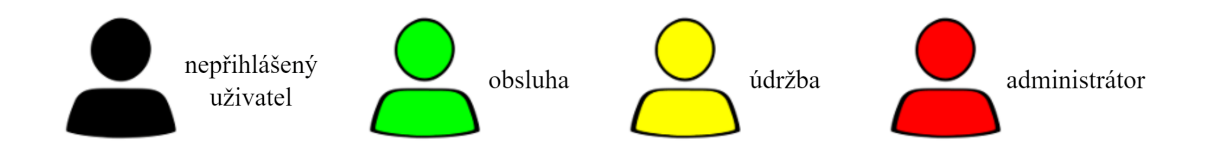

<span id="page-50-0"></span>Obr. 4.8: Obrázky pro jednotlivé úrovně oprávnění přihlášených uživatelů

#### **4.5.4 Alarmy a jazyky vizualizace**

Pro lepší diagnostiku poruch byly implementovány alarmy, které lze najít na obrazovce alarmy. Texty pro alarmy, názvy obrazovek, názvy indikátorů a další byly přepsány do celkem tří jazyků (čeština, angličtina, němčina). Aktuální jazyk lze přepínat pomocí tlačítka jazyky na obrazovce nastavení.

#### **4.5.5 Indikátory a monitoring stavu buňky**

Ve vizualizaci jsou indikátory v podobě kruhu jehož barva se mění v závislosti na stavu daného prvku. Zelená je určena pro stav logické jedničky a červená pro stav logické nuly, pro bezpečnostní prvky je stav logické nuly zdůrazněn blikáním.

Na několika obrazovkách jsou indikátory se stejnými vlastnostmi, ale nejsou připojeny na řídící proměnnou a jejich základní resp. výchozí barvou je modrá. Tyto prvky jsou zde pouze jako předloha do dalších projektů nebo pro případ, že bude

tento stroj rozšířen. Nejsou aktivní a nemonitorují aktuální stavy ničeho. Indikátory jsou vidět na obrázku [č4.9.](#page-51-0)

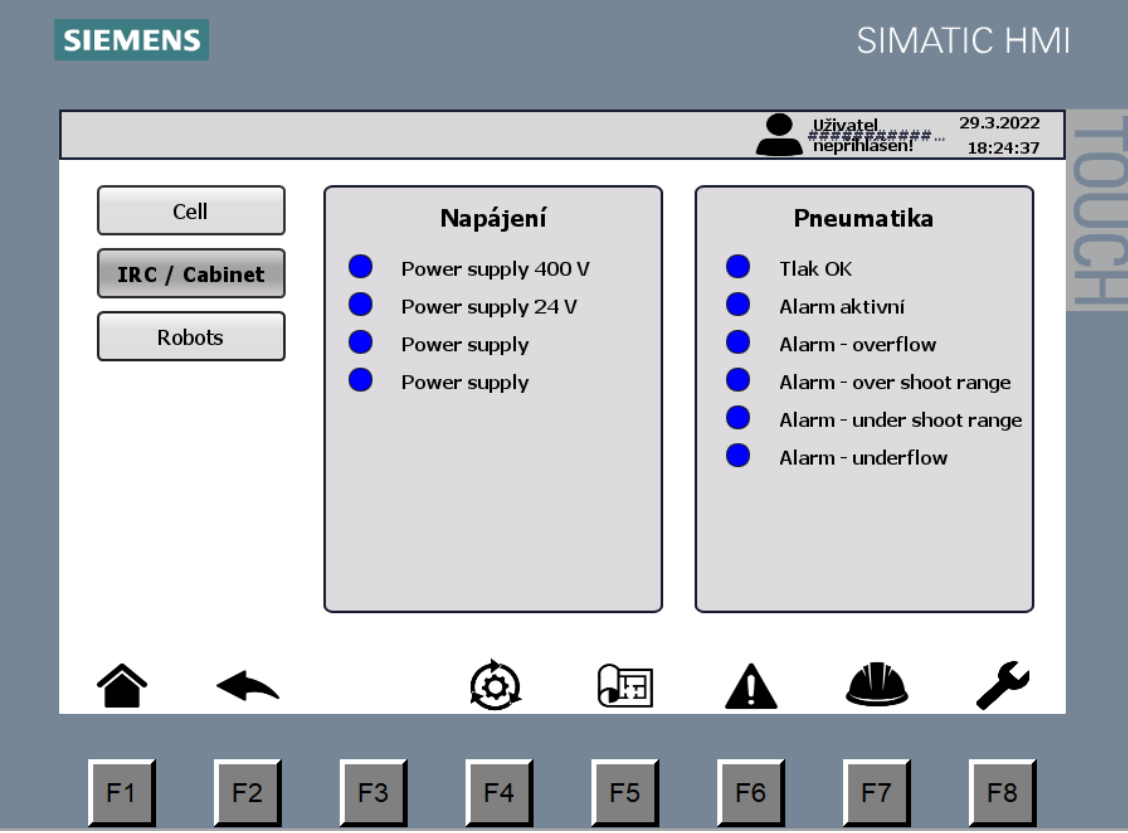

<span id="page-51-0"></span>Obr. 4.9: Simulace HMI panelu — obrazovka layuot — IRC

# **5 Verifikační plán pro realizované řešení**

Navržený a vyhodnocený verifikační plán je v příloze [E.](#page-90-0)

### **5.1 Návrh verifikačního plánu**

Po realizaci navrženého řešení bezpečnosti pro svařovací buňku byl proveden návrh verifikačního plánu. Návrh tohoto plánu je v souladu s normou EN ISO 13849-2:2012.

Plán je rozdělen na několik částí, kde každá je zaměřena na vlastní problematiku. V první části je kontrola zapojení dle elektrického schématu, druhou částí je kontrola správné konfigurace zařízení. Následně je část s kontrolou režimů zařízení a přechodu mezi nimi, včetně stavů running a error při normálních provozních podmínkách a následně při nenormálních provozních podmínkách (například zkratované vodiče na vstupním kanálu bezpečnostního modulu).

Řídicí PLC má několik periferií s kterými komunikuje přes PROFINET, proto je zde test na chování systému při poruše komunikace. A v poslední části jsou kontrolovány implementované bezpečnostní funkce.

## **5.2 Vyhodnocení verifikačního plánu**

Po návrhu byl verifikační plán vyhodnocen, protože roboty ještě nemají implementovaný řídicí program a funkčnost svařovací buňky je s nimi provázána, nebylo možné vyhodnotit všechny testovací kroky z verifikačního plánu. Pokud vyhodnocení nebylo možné je ve sloupci splněno/nesplněno napsána pomlčka. Druhým důvodem pro nevyhodnocení některých testovacích kroků je, že zařízení zatím nemá sepsaný návod k použití a celkově není zcela kompletní dokumentace zařízení, která je v některých testovacích krocích nezbytná.

Všechny kroky, které bylo možné vyhodnotit, splnily požadavky verifikačního testu. Při testu nebyly odhaleny žádné nedostatky navržených bezpečnostních opatření ani řídicího programu.

# **6 Návrhy pro další vývoj**

Projekt automatizované svařovací buňky je pilotním projektem vývoje těchto zařízení a proto jsou v této kapitole sepsány návrhy na možná zlepšení nebo optimalizaci zařízení, kterou nebylo možné provést v tomto projektu.

## **6.1 Optimalizace doby pracovního cyklu**

Jeden pracovní cyklus, který budeme uvažovat od vložení hlavního dílu na svařovací paletu až po odebrání hotového svařence, je složen z několika fází. První fáze založení všech dílů, druhá opuštění pracovního prostoru a start svařovacího cyklu pomocí tlačítka. Třetí fáze je odebrání svařence.

Podrobněji k první fázi zakládání dílů, pracovník bere hlavní i dílčí díly z nějakého zásobníku, který je umístěn mimo pracovní prostor. Minimální vzdálenost kterou musí překonat několikrát je přibližně 1800 mm. Značné zrychlení by bylo možné provést zmenšením vzdálenosti mezi paletou a optickou závorou, za kterou se nachází zásobník s díly. Umístění optické závory je závislé na reakční době celého systému, který realizuje bezpečnostní funkci (viz příloha [D\)](#page-66-0). Časově nejnáročnější je reakce PLC, robota a doba doběhu stolu. Reakční čas robota měnit nelze, ale rychlost reakce PLC by bylo možné snížit. Rychlost reakce bezpečnostního programu je závislá na frekvenci cyklického přerušení standardního programu bezpečnostním. Aktuálně je toto přerušení nastaveno na 100 ms, protože je uvažováno že maximální doba vykonávání bezpečnostního programu je trojnásobek nejdelší naměřené doby při testování cca 50 ms. Kdyby bylo přerušení častější může dojít k několikrát opakovanému vstupu do vykonávání standardního programu a ten by mohl překročit svůj maximální možný čas pro jeden cyklus a poté by PLC přešlo do stop stavu (nežádoucí stav). Pokud bychom měli reálná data o nejdelším možném nebo změřeném cyklu bezpečnostního programu, bylo by možné tomuto cyklickému přerušení zvýšit frekvenci a dosáhnout tak rychlejší odezvy.

Největší časovou náročnost představuje doba doběhu stroje, která je určena pro maximální možné zatížení, zde by bylo možné přepočítat dobu doběhu pro konkrétní aplikaci nebo pro daný model buňky definovat omezení hmotnosti použitých palet.

Pokud není možné měnit vzdálenost optické závory od palety, bylo by určitě možné instalovat do pracovního prostoru zásobníky na zakládané svařované díly. Zásobník s hlavními díly by mohl být z důvodu velikosti umístěn mimo pracovní prostor. Několik, někdy i desítky zásobníků s dílčími díly by mohly být umístěny na postranním krytu pracovního prostoru. Případně by bylo možné do buňky zabudovat zdvihací zařízení (rám), který by nesl zásobníky a nacházel by se přímo nad paletou. Obsluha by od palety nemusela odcházet. Zdvihací zařízení musí mít možnost

nastavitelné výšky podle výšky pracovníka a velikosti palety a dílů na paletě.

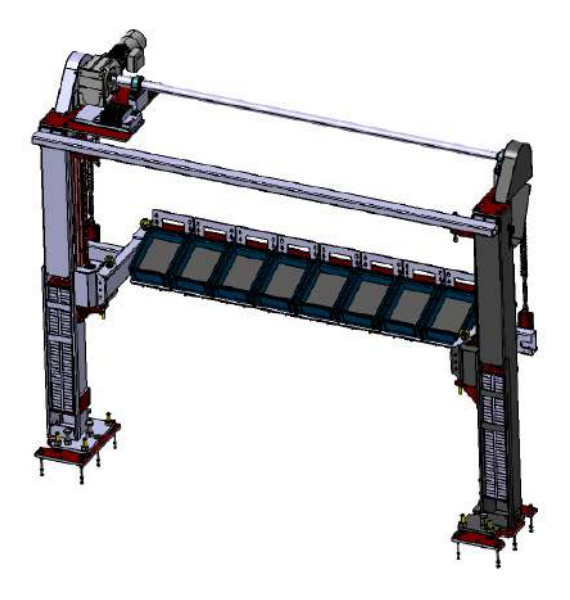

Obr. 6.1: Návrh zdvihacího rámu

<span id="page-54-0"></span>Poslední možností, kde zkrátit čas cyklu, je zrychlení otáčení stolu a případně pokud roboty svařují déle než pracovník zakládá díly, zrychlit proces svařování. Rychlost otáčení stolu je definována na 180 stupňů za 3 sekundy, je technicky možné čas zkrátit, ale došlo by k navýšení doby doběhu a tím i zvětšení vzdálenosti ve které je umístěna optická závora. To vzhledem k aktuálnímu konceptu práce na buňce je nesmyslný krok. Zrychlení procesu svařování robotů je dána použitou technologií a typem sváru, proto je nutné ho posoudit pro konkrétní aplikaci.

## **6.2 Operátorský panel — Comfort nebo Basic**

V projektu je použit HMI panel KTP900 BASIC, který má oproti panelu typu Comfort omezenou funkcionalitu, například nepodporuje skripty, faceplaty a další. Vzhledem k vývoji a možné hromadné výrobě svařovacích buněk by bylo snazší používat panely typu comfort. Pokud by bylo nutné snížit náklady na jedno zařízení, je vhodnější použít panel typu basic, protože je přibližně za poloviční cenu. A pokud by se vyráběly totožné modely buněk lze používat stejný řídicí program a využití faceplatů a dalších funkcionalit částečně ztratí na významnosti.

Aktuálně by panel typu comfort zajistil pouze snazší implementaci řídicího softwaru. Proto tento návrh není tak významný.

# **6.3 Uživatelé a přihlašování**

Uživatelé a jejich přihlašování je v tomto projektu realizováno pomocí operátorského panelu, kde pracovník musí vyplnit přihlašovací údaje a poté je přihlášen. Jednodušším způsobem by bylo například přihlašování se přes RFID čip, který by se pouze přiložil k čtečce umístěné na ovládacím panelu. Ideálním by bylo implementovat zde zařízení, které by pracovalo se stejným čipem jako zařízení pro evidenci příchodů a odchodů do zaměstnání.

# **6.4 Statistické údaje provozu zařízení**

Shromažďování dat o provozu stroje je možné, ale základní podmínkou je definovat jaká data se mají uchovávat. V rámci vývoje je nutné provést průzkum co by zákazník požadoval za data a jakým způsobem by je chtěl zpracovávat resp. získávat. Pro další projekty je navržena implementace serveru, na který budou zařízením shromážděná data odesílána. Zákazník k nim tak bude mít snadný přístup.

# **6.5 Hlavní a podružný rozvaděč**

Strojní zařízení obsahuje dva rozvaděče, jeden je hlavní, druhý je podružný a slouží pouze pro ukázku komunikace se vzdálenou periferií. Pro další vývoj a možnou distribuci doporučuji vytvořit pouze jeden hlavní rozvaděč, který sdruží všechna použitá zařízení. Zjednoduší se přístup k zařízením, diagnostika a další.

# **Závěr**

Diplomová práce se zabývá automatizací svařovací buňky, kde na začátku práce je vytvořena rešerše o možnostech komunikace mezi řídicím PLC a robotem. Pro možnosti komunikace byly rozebrány dva typy kontrolerů pro roboty ABB, prvním je IRC5 a druhým OmniCore. Pro každý typ byl stručně uveden jejich popis a poté shrnuty možnosti jejich komunikace. Pro řídicí PLC byla zvolena značka Siemens, proto je rešerše pro možnosti komunikace PLC omezena pouze na značku Siemens. Zde jsou stručně popsány základní možnosti pro výběr řídicího PLC a poté jsou shrnuty možnosti komunikace. Pro protokoly, které jsou podporovány jak ze strany PLC tak ze strany kontroleru, jsou sepsány základní informace a poté je zvolen komunikační protokol pro implementaci. Byl zvolen PROFINET především pro svou rozšířenost a snadnou implementaci, bez potřebných přídavných komunikačních modulů a podporu profisafe.

Druhá kapitola se zaměřuje na automatizaci svařovací buňky, kde jsou nejprve definovány požadavky na tuto technologii a poté je řízená technologie popsána. Následně je přikročeno k návrhu funkce svařovací buňky, který zahrnuje pracovní režimy, úrovně oprávnění, atd. Z definovaných požadavků a funkce je navržen základní koncept pro automatizaci buňky a je nastíněn koncept pro řízení a základní princip fungování řídicího softwaru.

Třetí kapitolou je bezpečnost zařízení, kde bylo provedeno posouzení rizik a v závislosti na tomto posouzení byla navržena bezpečnostní opatření pro snížení potřebných rizik. Navržená opatření byla rozdělana do podkapitol podle metody tří kroků v normě EN ISO 12100:2010 na podkapitoly zabudovaná konstrukční ochranná opatření, bezpečnostní ochrana a doplňkové ochranné opatření a informace pro používání. Jednotlivá opatření jsou zde navržena a podrobně specifikována například velikosti krytů, jejich umístění a další. Vše v souladu s evropskými normami. Pro správnou funkci navržených opatření včetně bezpečnostních funkcí je dále vybrán vhodný typ a konkrétní model zařízení, který je nutné použít.

S navrženým konceptem funkce a definovanými bezpečnostními funkcemi práce přistupuje k návrhu a implementaci řídícího softwaru. Návrh i implementace jsou rozděleny pro PLC a HMI. V návrhu jsou definovány základní principy fungování a to pro standardní tak i bezpečnostní část programu. Jsou zde navrženy režimy zařízení (automatický a manuální režim) dále stavy zařízení (running a error). Princip základní funkcionality celého zařízení, kterým je pracovní cyklus buňky začínající založením dílů, svaření dílů roboty a poté odebrání svařence pracovníkem. Současně je zde pro PLC navržen i základní princip a rozložení bloků pro bezpečnostní program. Po návrhu práce přechází k implementaci, kde je na začátku sepsána konfigurace, kterou bylo nutné provést pro použitá zařízení. Následně jsou v implementaci shrnuté důležité funkce, které byly použity nebo vytvořeny. V další části je proveden návrh programu pro HMI, kde je definována základní hierarchie všech obrazovek a jejich přibližný obsah. Po realizaci byly oba řídicí programy vyzkoušeny a odladěny na zařízení, částečně upraveny dle reálných podmínek provozovaného zařízení.

Protože je v práci realizováno posouzení rizik a je navrženo a realizováno jejich řešení, zabývá se práce návrhem verifikačního plánu pro ověření správnosti a funkčnosti provedené práce. Tento návrh je v souladu s normou EN ISO 13849-2:2012. Plán je po vytvoření vyhodnocen, ale protože to není technicky možné je vyhodnocení provedeno pouze pro určité kroky. I přes omezené možnosti oveření, jsou ověřené části podle verifikačního plánu v pořádku.

V poslední části práce je proveden návrh pro další vývoj svařovacích buněk. Řízení technologie a návrh bezpečnostních opatření vznikl v souladu s požadavkem na maximální možnou optimalizaci výroby. Dále navržená zlepšení nebylo možné v rámci této práce resp. tohoto zařízení možné realizovat. Z velké části je rozebrána možná optimalizace doby pracovního cyklu, protože to je z pohledu zákazníka nejdůležitější aspekt zařízení. Práce definuje jak by bylo možné dobu zkrátit a zda je to technicky možné z hlediska bezpečnosti.

# **Literatura**

- [1] Siemens SIMATIC S7-1500 procesorové jednotky. *Siemens Digital asset management* [online]. [cit. 2021-12-22]. Dostupné z: https://new.siemens.com/cz/cs/products/automation/systems/industrial/plc /simatic-s7-1500/cpus.html
- [2] Robot ABB. *New ABB* [online]. [cit. 2021-12-25]. Dostupné z: https://new.abb.com/products/robotics/industrial-robots/irb-1600
- [3] *DeviceNet* [online]. [cit. 2021-12-25]. Dostupné z: https://new.abb.com/controlsystems/system-800xa/800xa-dcs/fieldbus-protocols/devicenet
- [4] *PROFIBUS* [online]. [cit. 2021-12-25]. Dostupné z: https://www.gefran.com/en/products/197-profibus-dp
- [5] *PROFINET a doplňkové funkce* [online]. [cit. 2021-12-23]. Dostupné z: https://new.siemens.com/cz/cs/products/automation/industrialcommunication/profinet/profile.html
- [6] *ABB controller box* [online]. [cit. 2021-12-25]. Dostupné z: https://www.directindustry.com/prod/abb-robotics/product-30265- 169114.html
- [7] *Siemens PLC CPU 1500* [online]. [cit. 2021-12-25]. Dostupné z: https://www.jork.shop/produkt/automatizacni-systemy/ridici-systemsimatic-s7-1500/cpu/6es7511-1ak02-0ab0-91607.htm
- [8] *PROFINET* [online]. [cit. 2021-12-25]. Dostupné z: https://findvectorlogo.com/profinet-vector-logo-svg/
- [9] *6ES7217-1AG40-0XB0: Data sheet*. Siemens, 2021.
- [10] *6ES7511-1AK02-0AB0: Data sheet CPU 1500*. Siemens, 2021.
- [11] *Product specification Controller IRC5*. Siemens, 2021, 166 s. Document ID: 3HAC047400-001 Revision: AA.
- [12] *Product specification OmniCore C line*. Siemens, 2021, 214 s. Document ID: 3HAC065034-001 Revision: K.
- [13] JIRKŮ, Lukáš. *Využití "bin pickingu"v průmyslu*. Brno, 2020. Dostupné také z: https://www.vut.cz/studenti/zav-prace/detail/127019
- $[14]$  *EtherNet/IP* [online]. [cit. 2021-12-23]. Dostupné z: https://automatizace.hw.cz/ethernet-ip-versus-profinet.html
- [15] *PROFINET IO* [online]. [cit. 2021-12-23]. Dostupné z: https://www.rtautomation.com/technologies/profinet-io/
- [16] Auto Assembly Line Ilustration. *Behance* [online]. 2014 [cit. 2021-11-26]. Dostupné z: https://www.behance.net/gallery/20257383/Auto-Assembly-Line-Illustration
- [17] ČSN EN ISO 12100. *Bezpečnost strojních zařízení Všeobecné zásady pro konstrukci - Posouzení rizika a snižování rizika*. Úřad pro technickou normalizaci, metrologii a státní zkušebnictví, 2011.
- [18] *SMĚRNICE EVROPSKÉHO PARLAMENTU A RADY 2006/42/ES ze dne 17. května 2006 o strojních zařízeních a o změně směrnice 95/16/ES*. Evropský parlament, Rada Evropské unie, 2006. Dostupné také z: https://eur-lex.europa.eu/legalcontent/CS/TXT/HTML/?uri=CELEX:32006L0042&from=CS#d1e1524- 24-1
- [19] *ČSN EN ISO 12100:2010 (83 3001) Bezpečnost strojních zařízení Všeobecné zásady pro konstrukci — Posouzení rizika a snižování rizika*. Praha: Úřad pro technickou normalizaci, metrologii a státní zkušebnictví, 2011, 106 s.
- [20] *ČSN EN 60204 -1:2016 (33 2200) Bezpečnost strojních zařízení Elektrická zařízení strojů — Část 1: Obecné požadavky*. Úřad pro technickou normalizaci, metrologii a státní zkušebnictví, 2019, 130 s. ed. 3.
- [21] *PILZ safety skenr* [online]. [cit. 2022-01-01]. Dostupné z: https://www.pilz.com/cs-CZ/company/press/messages/articles/215950
- [22] *Steady indicator light K50 CORE SERIES* [online]. [cit. 2022-03-27]. Dostupné z: https://www.directindustry.com/prod/banner-engineering-corp/product-7106-2005977.html
- [23] *Obrázek tlačítka nouzového zastavení* [online]. [cit. 2022-04-25]. Dostupné z: https://www.pilz.com/en-INT/eshop/Operating-and-monitoring/Controland-signal-devices/PITestop-emergency-stop-pushbuttons/PITestopactuators/c/0010400214702880IR

# **Seznam příloh**

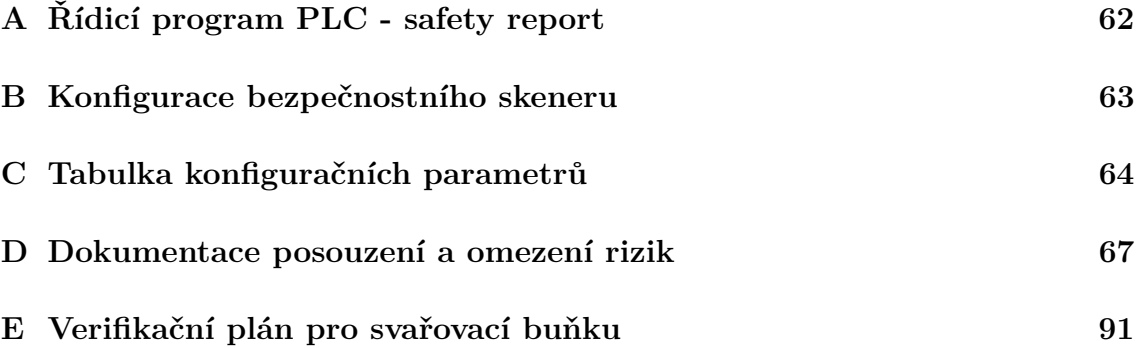

# <span id="page-61-0"></span>**A Řídicí program PLC - safety report**

Z řídicího programu pro PLC je vytvořen report, ale pouze pro bezpečnostní část programu, tento report je v přílohách jako soubor s názvem SafetyReport.pdf.

# <span id="page-62-0"></span>**B Konfigurace bezpečnostního skeneru**

Konfigurace provedná pro bezpečnostní skener v přílohách je jako soubor s názvem SkenerKonfigurace.xml.

# <span id="page-63-0"></span>**C Tabulka konfiguračních parametrů**

Tabulka nastavených parametrů v konfiguraci bezpečnostních vstupů a výstupů pro PLC je zde vytištěna a v přílohách je jako soubor s názvem IOParametry.pdf.

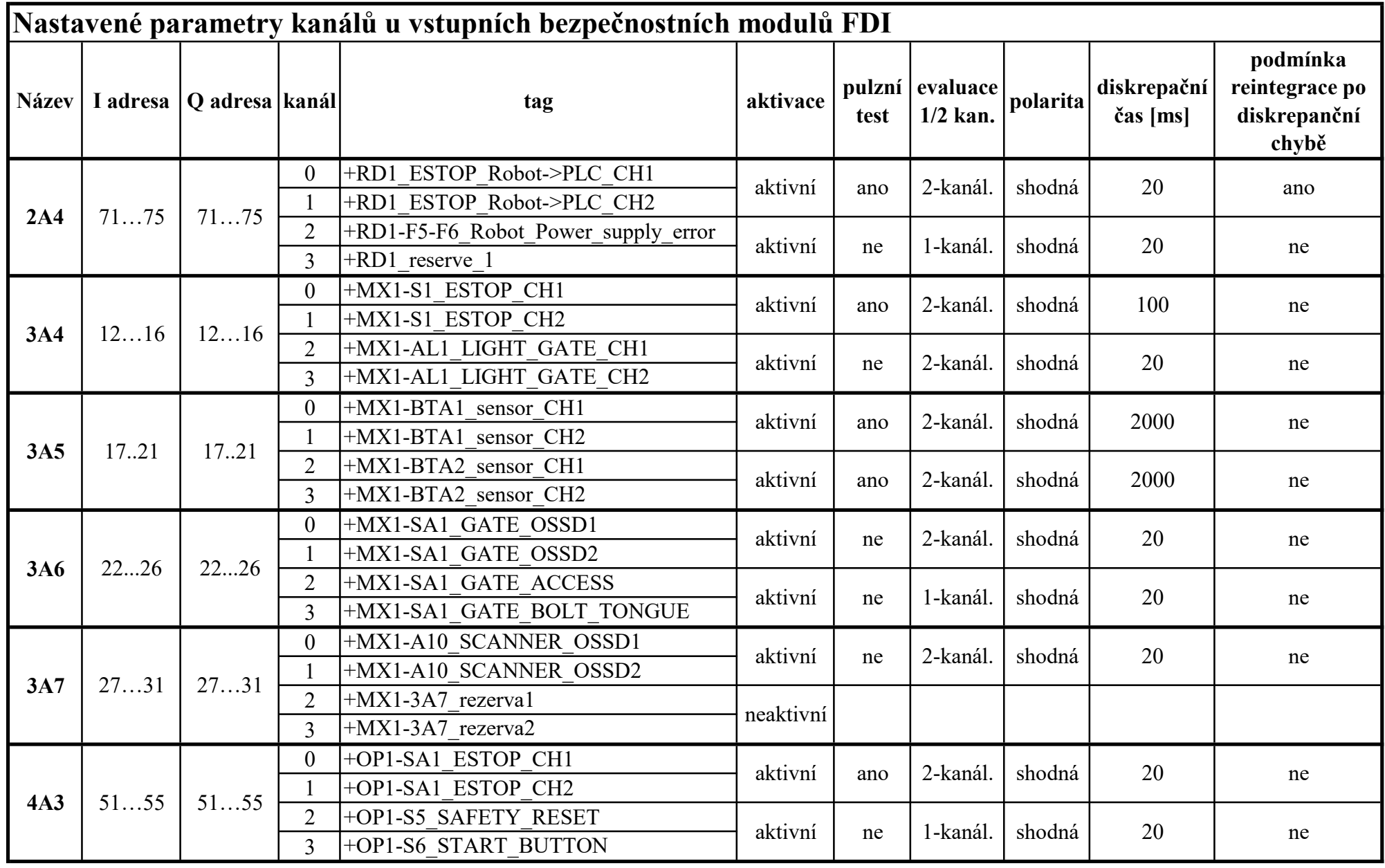

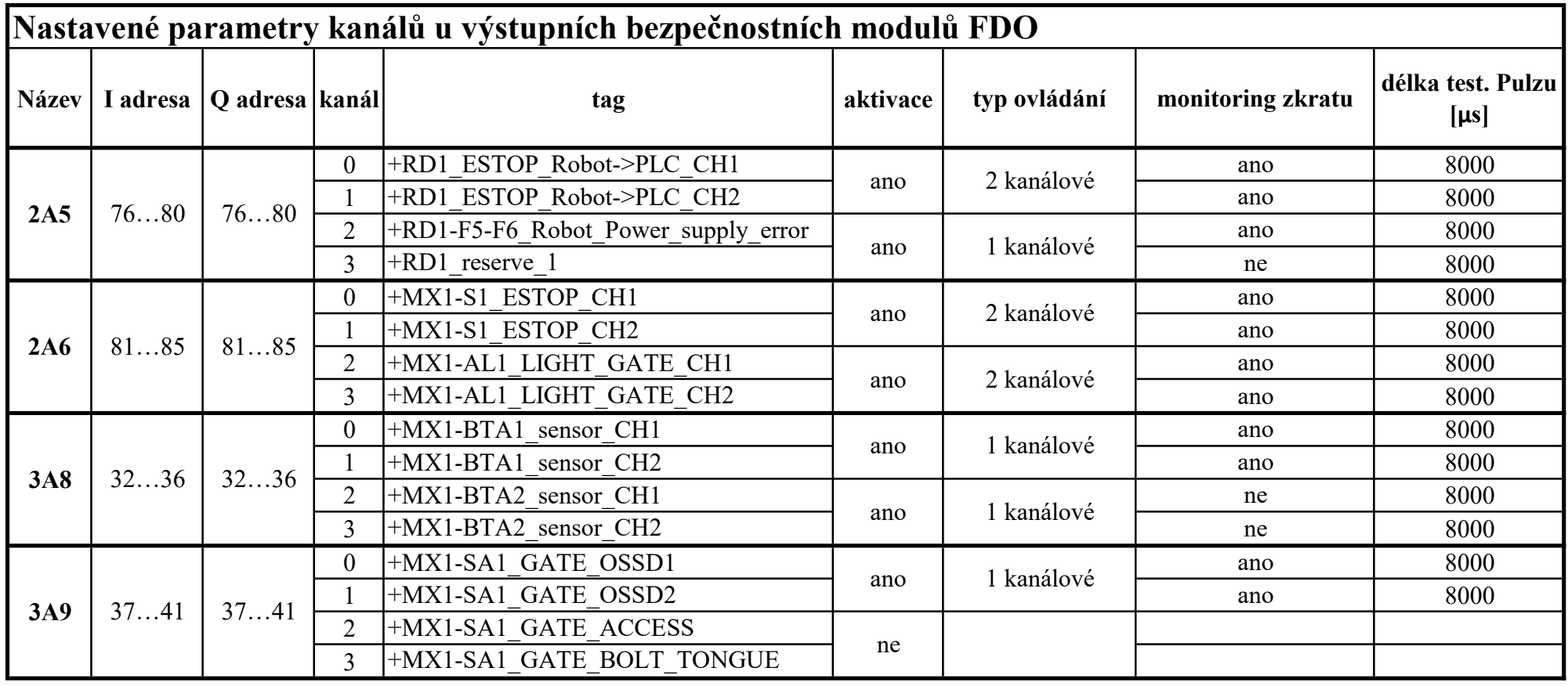

# <span id="page-66-0"></span>**D Dokumentace posouzení a omezení rizik**

Dokumetance posouzení a omezení rizik je v této práci vytištěna ve zkrácené verzi, která neobsahuje tabulky s identifikovanými riziky a má pouze zkrácený report z programu SISTEMA. Kompletní nezkrácený soubor je v přílohách k práci, s názvem DokumentacePosouzeni.pdf

Tento dokument obsahuje posouzení rizik, krátký návrh opatření pro snížení rizik (detailně jsou opatření navržena a specifikována v kapitole [3.2\)](#page-26-0). Dále obsahuje výpočet bezpečné vzdálenosti pro optickou závoru, výpočet doby doběhu zastavovaného stroje a report z programu SISTEMA pro ověření navržených bezpečnostních funkcí a jejich PLr.

# DOKUMENTACE POSOUZENÍ A OMEZENÍ RIZIKA

Strojní zařízení automatizovaná svařovací buňka

Obsah dokumentu:

- Posouzení rizik
- Bezpečná vzdálenost výpočet
- Sistema report bezpečnostních funkcí

Dokument vypracoval: Bc. Michal Lorenc

Vypracováno dne: 7.4. 2022

# Posouzení rizik pro automatizovanou svařovací buňku

Podle normy:

EN ISO 12100:2010 Bezpečnost strojních zařízení – Všeobecné zásady pro konstrukci – posouzení rizika a snižování rizika

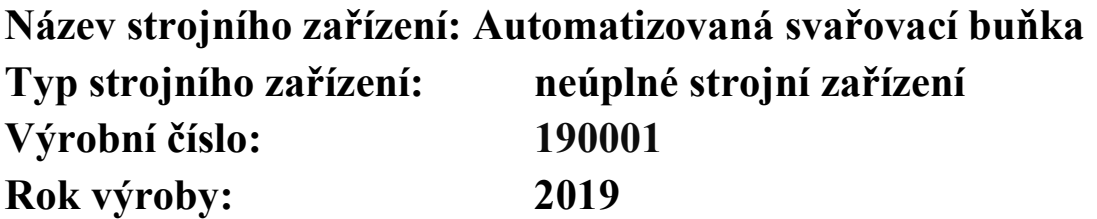

# Tento dokument o posouzení rizik dle EN ISO 12 100:2010 zahrnuje:

- 1) určení mezních hodnot (EN ISO 12 100:2010; čl. 5.3)
- 2) identifikaci nebezpečí (EN ISO 12 100:2010; čl. 5.4 a příloha B)
- 3) odhad rizika (EN ISO 12 100:2010; čl. 5.5)
- 4) zhodnocení rizika (EN ISO 12 100:2010; čl. 5.6) zda na základě navržených vhodných opatřeních ke snížení rizika (EN ISO 12 100:2010; čl. 6) bylo dosaženo požadovaného snížení rizika

Dokumentace posouzení a omezení rizika

# 1. Výkres strojního zařízení

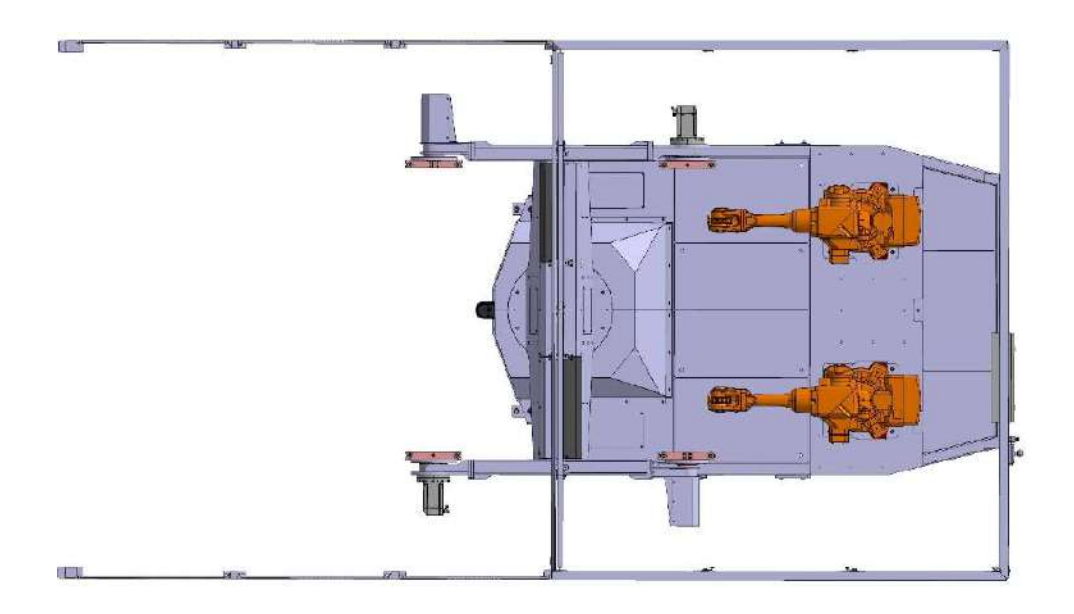

Obrázek 1-Výkres automatizované buňky – pohled shora

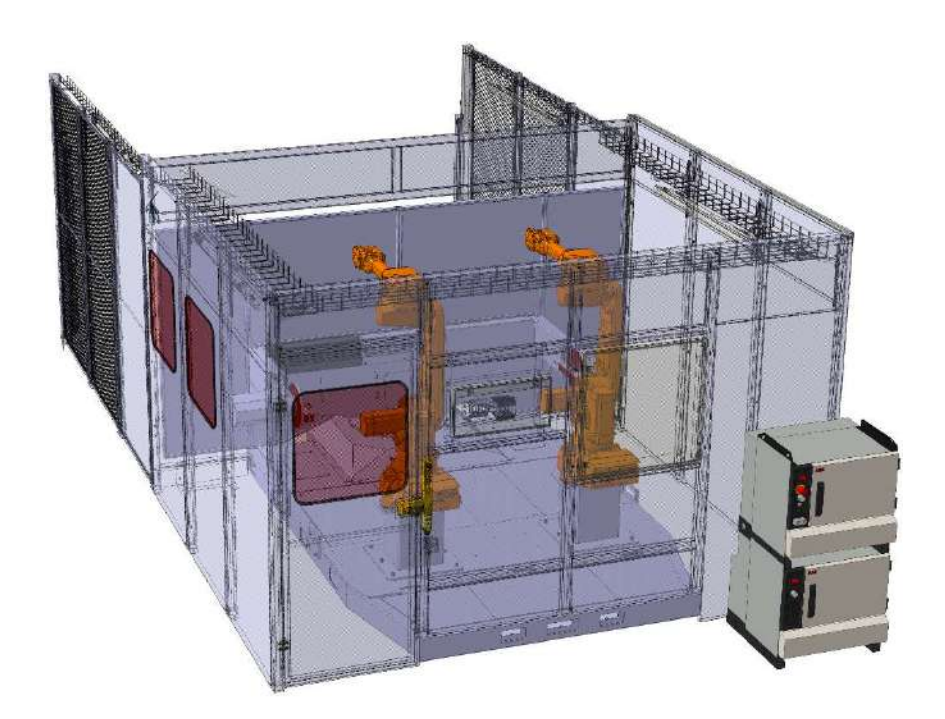

Obrázek 2 - Výkres svařovací buňka – pohled ze zadní části

Dokumentace posouzení a omezení rizika

- Posouzení rizik 2

### 2. Informace pro posouzení rizika

#### Popis a určení strojního zařízení

Toto strojní zařízení je určeno ke svařování konstrukčních dílů, vložených do upínacích přípravků. Svařovací stanice je samostatná svařovací stanice osazená roboty ABB. Stanice je konstruována pro provoz s dvěma svařovacími přípravky se standardním připojením.

Strojní zařízení obsahuje otočný stůl s H-rámem, na kterém jsou zavěšeny 2 svařovací přípravky. Svařování zajišťují dva průmyslové roboty ABB osazené svařovacími zdroji Fronius. Stanice je kryta bezpečnostním oplocením, ale bez střechy. Střecha není zabudována, protože je buňka určena pro provoz pod zařízením s přívodem čerstvého vzduchu pro operátora a odvodem nebezpečných plynů od svařování.

#### Seznam integrovaných výrobních celků

Průmyslový robot ABB, typ IRB 1600ID-4/1.5, výrobní číslo 1600-105423, výrobce ABB.

Průmyslový robot ABB, typ IRB 1600ID-4/1.5, výrobní číslo 1600-105422, výrobce ABB.

Svařovací zdroj MIG/MAG, typ TPS 320i, výrobní číslo 30406346, výrobce Fronius International GmbH.

Svařovací zdroj MIG/MAG, typ TPS 320i, výrobní číslo 30406347, výrobce Fronius International GmbH.

Čistící zařízení svařovacích hořáků, typ Robacta Reamer V Easy, výrobní číslo 719405, výrobce Fronius.

#### Specifikace uživatele

Stroj je určen pro průmyslové využití a pro nepřetržitý provoz.

### Specifikace požadovaných zdrojů energie

Elektrická energie – napájecí soustava 3N, PE 400V 50Hz TN-S, tolerance napájení +-10%, hlavní napěťová soustava 3N, PE 400V 50Hz TN-S, pomocné napěťové soustavy 1 N, PE 230V 50Hz TN-S, 1 N, PE 115V 50Hz TN-S, 24V DC/PELV.

Stlačený vzduch – specifikace bez oleje a filtrovaný, vstupní tlak 4,5-8 bar, pracovní tlak 6 bar.

### Vymezení životnosti

Předpokládaná životnost stroje 7 let.

### Související podklady

Elektrické schéma a pneumatické schéma

Dokumentace posouzení a omezení rizika

- Posouzení rizik 3

## 3. Určení mezních hodnot (EN ISO 12100:2010; čl. 5.3)

### Vymezení používání (EN ISO 12100:2010; čl. 5.3.2)

Provozní režimy stroje:

- manuální režim
- automatický režim

Manuální režim zajišťuje možnost ovládat jednotlivé akční členy jednotlivě pomocí HMI. Tento režim není určen k dlouhodobému a nepřetržitému provozu, ale slouží pouze pro případy nefunkčnosti a případného zjišťování a odstraňování závad na strojním zařízení. Dále je určen pro provádění údržby (např. doplnění zásobníku pro svářecí zařízení).

Automatický režim je určen pro dlouhodobý provoz a slouží k automatizované funkci stroje. Všechny nebezpečné pohyby se dějí pouze v případě, že v nebezpečném prostoru není žádná osoba. Pokud je nebezpečný prostor narušen dojde k okamžitému zastavení všech pohybujících se částí. Tento režim slouží k zakládání potřebných dílčích dílů na svařovací paletu.

Obsluha a úrovně zácviku:

- obsluha osoba poučená, seznámená s pracovními postupy a zbytkovými riziky, omezená na práci pouze s automatickým režimem.
- údržba osoba znalá, tzn. osoba s odpovídajícím technickým vzděláním, odbornou přípravou nebo zkušenostmi, umožňující rozeznat rizika a vyhnout se nebezpečím, která se mohou vyskytnout při používání strojního zařízení především v manuálním režimu, tato osoba má oprávnění pracovat na zařízení v režimu automatickém i manuálním. Osoba určená k činnostem určených k udržení strojního zařízení v požadovaném a bezpečném stavu, v němž může vykonávat zamýšlené použití.
- administrátor osoba znalá, tzn. osoba s odpovídajícím technickým vzděláním, odbornou přípravou nebo zkušenostmi, umožňující rozeznat rizika a vyhnout se nebezpečím, která se mohou vyskytnout při používání strojního zařízení, tato osoba má oprávnění pracovat na zařízení v režimu automatickém i manuálním. Osoba určená k činnostem určených k změně funkcionality strojního zařízení z pohledu řídicího softwaru.
- Z obsluhy strojního zařízení je vyloučena široká veřejnost včetně dětí mladších 18 let.

Selhání stroje – pokud obsluha vyhodnotí, že došlo k selhání stroje neprodleně vypne strojní zařízení (pomocí hlavního vypínače přívodu elektrické energie nebo tlačítkem nouzového zastavení) a informuje osobu kompetentní k řešení vzniklé situace.

Dokumentace posouzení a omezení rizika

- Posouzení rizik 4. ktoré posouzení rizik 4. ktoré posouzení rizik 4. ktoré posouzení rizik 4. ktoré posouzení r
### Vymezení prostoru (EN ISO 12100:2010; čl. 5.3.3)

Strojní zařízení zabírá prostor o velikosti 3,6x6,32 [m], do výšky 2,42 m. V okolí stroje je nutné vyčlenit prostor pro zajištění správného používání strojního zařízení v souladu s evropskými normami o ergonomii.

Prostor vyčleněný okolo zařízení je zde proto, aby obsluha zařízení měla přístup ke všem potřebným částem zařízení (například v případě selhání, poruchy, údržby). Prostor u zařízení v přední části (na obrázku č. 3 znázorněn zelenou barvou) slouží pro obsluhu k opuštění nebezpečné zóny a pro spuštění funkce svařovací buňky.

- ovládací panel zabírá prostor o velikosti 400 mm x 350 mm x 1 750 mm (šířka, hloubka, výška)
- kontroler zabírá prostor o velikosti 720 mm x 725 mm x 1 900 mm (šířka, hloubka, výška)
- svářečka zabírá prostor o velikosti 1 000 mm x 950 mm x 850 mm (šířka, hloubka, výška)

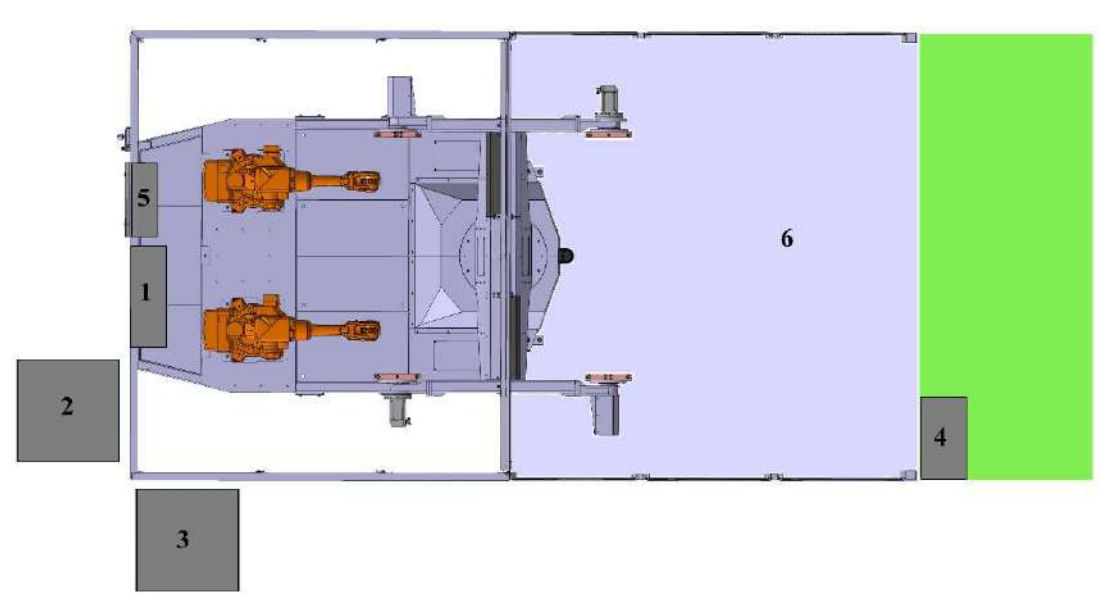

Obrázek 3 - Vyhrazení prostoru pro stroj

## Vymezení doby (EN ISO 12100; čl. 5.3.4)

Vymezení životnosti zařízení je určeno pro nepřetržitý provoz, pro který jsou uvažovány i bezpečnostní události.

- $\bullet$  počet pracovních dní v roce 365
- počet pracovních hodin za den  $-24$
- počet pracovních cyklů za hodinu je závislý na složitosti dílů, maximální počet cyklů za hodinu definován na 60
- zkouška funkčnosti tlačítka bezpečnostního zastavení se předpokládá na začátku každé směny tedy 3 x za den

Pro údržbu strojního zařízení se doporučují následující intervaly:

- před každou směnou vizuálně zkontrolovat zařízení, především zkontrolovat čistotu skeneru a optické závory
- denní vizuální kontrola celého zařízení
- týdenní očištění robota, očištění svařovací hlavy a čističe pro svařovací hlavy, celé svařovací vybavení zkontrolovat, očistit optickou závoru a skener
- pololetní kontrola pevnosti připevňovacích šroubů u robotů, orbity
- roční kontrola pevnosti připevňovacích šroubů na robotech, orbitě, zkontrolovat pevnost zástrčkových spojů (konektory), vizuální kontrola vodičů a její vnějšího opotřebení, odborník ověří stav a fungování všech bezpečnostních zařízení

### Ostatní vymezení (EN ISO 12100:2010; čl. 5.3.5)

Zařízení je určeno do provozu v prostředí, které je v souladu s neharmonizovanou normou ČSN 33 2000-5-51 ed.3: 2010 (příloha A), které lze prohlásit za normální při splnění následujících požadavků:

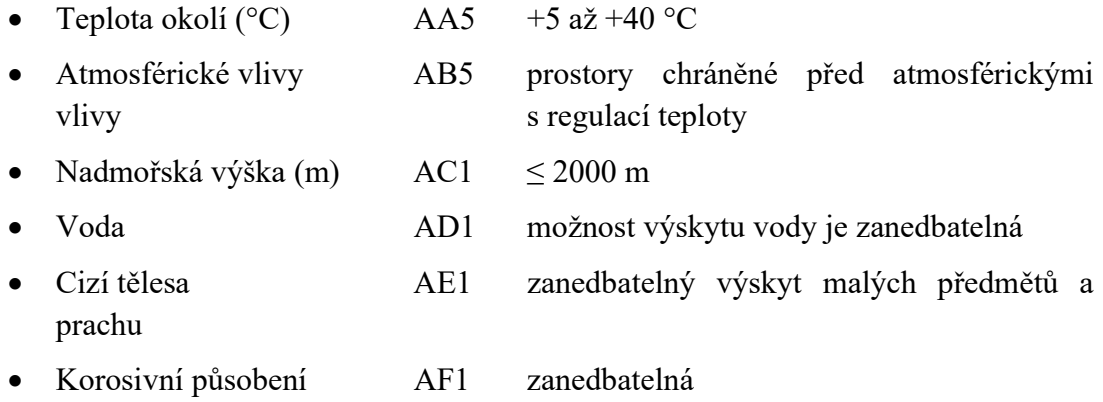

#### Dokumentace posouzení a omezení rizika

- Posouzení rizik 6

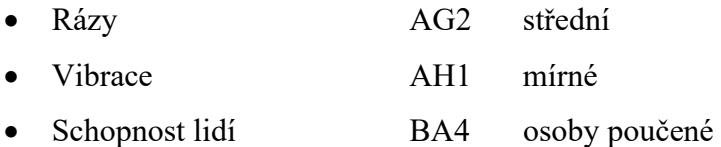

Dokumentace posouzení a omezení rizika

en a Posouzení rizik a statistica de la provincia de la provincia de la provincia de la provincia de la provincia de la provincia de la provincia de la provincia de la provincia de la provincia de la provincia de la provin

## 4. Identifikace nebezpečí, odhad a zhodnocení rizika a návrh na snížení rizika podle normy EN ISO 12100:2010

Identifikace nebezpečí byla provedena pro všechny fáze životního cyklus stroje.

- doprava, montáž a instalace
- uvedení do provozu
- používání, seřizování, údržba a oprava
- vyřazení z provozu, demontáž a likvidace

Dále byla identifikována všechna nebezpečí, která mohou vzniknout vzájemným působením člověka a stroje během celého životního cyklu stroje (EN ISO 12 100:2010, odstavec a), možnými stavy stroje normální provoz a selhání (stroj vykonává resp. nevykonává předpokládanou funkci, EN ISO 12 100:2010, odstavec b), nepředpokládanému chování obsluhy nebo předvídatelného selhání stroje (EN ISO 12 100:2010, odstavec c).

Identifikace různých druhů nebezpečí a jejich možných následků jsou uvedeny dle harmonizované normy EN ISO 12 100:2010, příloha B.

Odhad rizika je proveden na základě technické zprávy ISO TR 14121-2:2012. Podle této zprávy je odhad rizika stanoven dle následujících parametrů.

- závažnost úrazu dále určeno pomocí dvou parametrů
	- o závažnost zranění (lehké, těžké, smrt)
	- o rozsah úrazu (jedna osoba, více osob)
- pravděpodobnost výskytu tohoto úrazu dále určena následujícími parametry, které jsou
	- o vystavení osob nebezpečím
	- o výskyt nebezpečné události
	- o možnost vyvarování se nebo omezení úrazu

Snížení rizika pro jednotlivá identifikovaná nebezpečí je provedeno metodou tří kroků dle normy ČSN EN ISO 12100; čl. 6. Dále se návrh opatření řídí dle normy ČSN EN 13849-1

Identifikace nebezpečí, odhad, zhodnocení a snížení rizik pomocí opatření je na následujících stránkách a formou tabulky je v části dokumentu s názvem Posouzení rizik – tabulka identifikovaných rizik.

Dokumentace posouzení a omezení rizika

- Posouzení rizik 8

- 0) Identifikace: Prostor fáze životního cyklu (operace)- druh nebezpečí (zdroj nebezpečí) - možné následky
	- Odhad rizika: HRN = LO (pravděpodobnost výskytu nebezpečné události) x FE (četnost výskytu nebezpečné události) x DPH (stupeň možného zranění) x NP (počet postižených osob)
	- Snížení rizika: Druh opatření provedená opatření pro snížení rizika požadovaná PLr pro bezpečnou funkci
- 1) Svařovací buňka doprava, montáž, instalace, likvidace, demontáž, vyřazení z provozu (nakládání, vykládání, montáž stroje, zdvihání) – mechanické nebezpečí (kinetická energie) – stlačení, naražení, pořezání nebo oddělení, tření nebo odření
	- HRN  $4 = 2 \times 0.5 \times 4 \times 1$ 
		- o (velmi nízké riziko = možné, ale neobvyklé x ročně x zlomenina velké kosti x 1-2 lidé)
	- Informování uživatelů
- 2) Svařovací buňka montáž a instalace či demontáž, uvedení do provozu (připojování, resp. odpojování od dodávky elektrické energie) – elektrická nebezpečí (živé části) – smrt elektrickým proudem
	- HRN  $0,2475 = 0,033 \times 0.5 \times 15 \times 1$ 
		- o (zanedbatelné riziko = téměř nemožné x ročně x úmrtí x 1-2 lidé)
	- Informování uživatelů Připojení ke zdroji elektrické energie musí provést osoba s řádnou kvalifikací.
- 3) Svařovací buňka, pracovní prostor obsluhy provoz, seřizování, uvedení do provozu, údržba, oprava (upínání/připevnění obrobku, ruční zakládání/vyjímání) – mechanické nebezpečí (pohybující se prvky) – stlačení, naražení
	- HRN  $75 = 1 \times 5 \times 15 \times 1$ 
		- o (vysoké riziko = nepravděpodobné x stále x úmrtí x 1-2 lidé)
	- Použití technických prostředků Implementace funkce, která zajistí, že pokud je v nebezpečném prostoru osoba nedojde k pohybu žádného prvku. Protože se jedná o nebezpečí od robota je minimální PLr=d dle normy EN ISO 10218-2:2011; čl. 5.2.2), PLr určené dle identifikovaného nebezpečí je PLr=d.
- 4) Svařovací buňka, pracovní prostor obsluhy provoz, seřizování, uvedení do provozu, údržba, oprava (upínání/připevnění obrobku, ruční zakládání/vyjímání) – mechanické nebezpečí (pohybující se prvky) – stlačení, naražení
	- HRN  $50 = 1 \times 5 \times 10 \times 1$ 
		- o (vysoké riziko = nepravděpodobné x stále x úmrtí x 1-2 lidé)
	- Použití technických prostředků Implementace funkce, která zajistí, že pokud je v nebezpečném prostoru osoba nedojde k pohybu žádného prvku. Protože se jedná o nebezpečí od robota je minimální PLr=d dle normy EN ISO 10218-2:2011; čl. 5.2.2), PLr určené dle identifikovaného nebezpečí je PLr=d.
- 5) Svařovací buňka, prostor u robotů provoz mechanické nebezpečí (pohybující se prvky) – stlačení, naražení
	- HRN  $150 = 2 \times 5 \times 15 \times 1$ 
		- o (velmi vysoké riziko = možné, neobvyklé x týdně x úmrtí x 1-2 lidé)
	- Použití technických prostředků Instalace pohyblivého krytu okolo prostoru robota. Implementace funkce, která zajistí, že při vstupu do prostoru robota bude robot bezpečně zastaven. Definované PLr=d.
- 6) Svařovací buňka, prostor u robotů seřizování, učení/programování mechanická nebezpečí (pohybující se prvky) – naražení, stlačení, navinutí
	- HRN  $0.495 = 0.033 \times 1 \times 15 \times 1$ 
		- o (zanedbatelné riziko = téměř nemožné x měsíčně x úmrtí x 1-2 lidé)
	- Informování uživatelů Informování uživatelů o možných nebezpečích.
- 7) Svařovací buňka, prostor u robotů čistění, údržba mechanická nebezpečí (pohybující se prvky) – naražení, stlačení, navinutí
	- HRN  $112.5 = 5 \times 1.5 \times 15 \times 1$ 
		- o (velmi vysoké riziko = může nastat x týdně x úmrtí x 1-2 lidé)
	- Použití technických prostředků Instalace pohyblivého krytu okolo prostoru robota. Implementace funkce, která zajistí, že při vstupu do prostoru robota bude robot bezpečně zastaven. Požadovaný PLr=c.
- 8) Svařovací buňka, prostor pro obsluhu provoz (ruční zakládání, vyjímání) tepelná nebezpečí (předměty nebo materiály s vysokou teplotou) – popálení
	- HRN  $25 = 10 \times 5 \times 0.5 \times 1$ 
		- o (významné riziko = pravděpodobné x stále x tržná rána x 1-2 lidé)

Dokumentace posouzení a omezení rizika

- Posouzení rizik 10

- Informování uživatelů Informování uživatelů o nebezpečí a vybavení ochrannými pomůckami.
- 9) Svařovací buňka, prostor u robotů provoz, seřizování, údržba tepelná nebezpečí (předměty nebo materiály s vysokou teplotou) – popálení
	- HRN  $4,5 = 1,5 \times 1,5 \times 2 \times 1$ 
		- o (velmi nízké riziko = nepravděpodobné x týdně x zlomenina malé kosti x 1-2 lidé)
	- Informování uživatelů Informování uživatelů o nebezpečí a vybavení ochrannými pomůckami.
- 10) Svařovací buňka, prostor pro obsluhu provoz (ruční zakládání, vyjímání) nebezpečí záření (optické záření UV) – poškození zraku a kůže, účinky na reprodukční schopnost, bolest hlavy, nespavost (následky z dlouhodobého hlediska)
	- HRN  $500 = 10 \times 5 \times 10 \times 1$ 
		- o (extrémní riziko = pravděpodobné x stále x vážná nemoc x 1-2 lidé)
	- Použití technických prostředků Instalace pevného plného krytu mezi obsluhu a zdroj záření.
- 11) Svařovací buňka, prostor u robotů provoz, údržba, seřizování nebezpečí záření (optické záření UV) – poškození zraku a kůže, účinky na reprodukční schopnost, bolest hlavy, nespavost
	- HRN  $150 = 10 \times 1.5 \times 10 \times 1$ 
		- o (velmi vysoké riziko = pravděpodobné x týdně x ztráta zraku x 1-2 lidé)
	- Použití technických prostředků Instalace pohyblivého krytu okolo prostoru robotů. Implementace funkce, která zajistí, že v případě vstupu do prostoru robotů budou svářečky (zdroj záření) vypnuty. Definované PLr=d.
- 12) Svařovací buňka, prostor pro obsluhu provoz nebezpečí hluku (výrobní proces) – nepohodlí, hučení v uších, únava —
	- HRN  $150 = 15 \times 5 \times 2 \times 1$ 
		- o (nízké riziko = jisté x stále x zlomenina menší kosti x 1-2 lidé), zhodnocení rizika je uvažováno z dlouhodobého hlediska

Dokumentace posouzení a omezení rizika

- Použití technických prostředků Instalace pohyblivého krytu okolo prostoru robotů a pevného krytu mezi obsluhu a zdroj hluku. Vybavení obsluhy ochrannými prostředky.
- 13) Svařovací buňka, prostor u robotů provoz, údržba, seřizování nebezpečí hluku (výrobní proces) – nepohodlí, stres
	- HRN  $11,25 = 15 \times 1, 5 \times 0, 5 \times 1$ 
		- o (nízké riziko = jisté x týdně x tržná rána x 1-2 lidé)
	- Použití technických prostředků Implementaci funkce, která zajistí, že v případě vstupu do prostoru robotů bude svářečka vypnuta. Vybavení obsluhy ochrannými prostředky. Definovaný PLr=a.
- 14) Svařovací buňka, prostor pro obsluhu provoz nebezpečí materiálů/látek možné následky (aerosol) – dýchací potíže, udušení, rakovina, otrava
	- HRN  $300 = 10 \times 5 \times 6 \times 1$ 
		- o (velmi vysoké riziko = pravděpodobné x stále x vážná nemoc x 1-2 lidé), zhodnocení rizika je uvažováno z dlouhodobého hlediska
	- Použití technických prostředků Instalace pohyblivého krytu okolo robotů. Uvedení do návodu k používání, že zařízení může být provozováno pouze s odsáváním nad prostorem robotů.
- 15) Svařovací buňka, prostor pro roboty provoz nebezpečí materiálů/látek možné následky (aerosol) – dýchací potíže, udušení
	- HRN  $30 = 10 \times 1.5 \times 2 \times 1$ 
		- o (významné riziko = pravděpodobné x týdně x zlomenina malé kosti x 1-2 lidé)
	- Použití technických prostředků Implementaci funkce, která zajistí, že v případě vstupu do prostoru robotů bude svářečka vypnuta. Definované PLr=a.

## 5. Bezpečnostní funkce pro identifikovaná nebezpečí

Pro identifikovaná nebezpečí jsou navržena bezpečnostní opatření, která jsou napsána jednotlivě u každého identifikovaného nebezpečí v předchozí kapitole. V této části jsou navrženy bezpečnostní funkce a sepsány pro všechna rizika, která řeší. Pro opatření, která jsou realizována použitím technických prostředků je určen PLr. Pro určení PLr je nutné definovat zařízení použitá jako vstupní, výstupní a uskutečnění logických operací.

## Opatření pro identifikované riziko č. 3 a 4

Identifikovaná nebezpečí

Mechanické nebezpečí pohybujících se prvků v prostoru obsluhy.

Opatření

- Oplocení bočních částí prostoru, na místo přístupu zabudování optické závory, zabudování skeneru pro sledování celého nebezpečného prostoru.
- Implementace bezpečnostní funkce, která zajistí, že při vstupu do prostoru budou pohyblivé prvky zastaveny.

Použitá zařízení pro tuto funkci jsou:

- Světelná závora PSEN opII4B-s-170-150
- Vstupní karta CUBE20S SAFETY INPUT MODULE F DI4/2 (Art.n. 57290)
- Řídicí PLC CPU 1511F-1 PN (6ES7511-1FK02-0AB0)
- Výstupní karta CUBE20S DO4/2 F (Art.n. 57390)
- Robot ABB IRB 1600, IRB 1600ID-4/1.5

Obsluha opustí pracovní prostor a zapne cyklus buňky (odstartuje otočení stolu na druhou stranu), v čase, kdy se vykonává otáčení stolu nesmí obsluha vstoupit do pracovního prostoru kde ji hrozí identifikované nebezpečí. Spouštěcí událost je tedy narušení optické závory, po kterém dojde k zastavení otáčení stolu.

Dojde k zastavení stroje v kategorii 0.

Pro toto opatření je požadovaný PLr úrovně d, pomocí programu Sistema byla ověřena PL úroveň navrženého opatření, která je d. Tato úroveň je tedy dostatečná.

Optická závora splňuje požadavek na minimální vzdálenost (výpočet v části Bezpečná vzdálenost-výpočet), který je 1677 mm stanoven dle norem, reálná vzdálenost je 1780 mm.

Identifikované nebezpečí je také uvažováno pro možný stav poruchy, kdy pracovník zakládá díly v pracovním prostoru a otočný stůl se uvolní z koncové pozice. Pro tento případ jsou použitá zařízení shodná s výjimkou optické závory, která je nahrazena bezpečnostním skenerem PILZ PSEN sc B 5. Také dojde k zastavení v kategorii 0.

Dokumentace posouzení a omezení rizika

- Posouzení rizik 13. ktoré posouzení rizik 13. ktoré posouzení rizik 13. ktoré posouzení rizik 13. ktoré posouzení rizik 13. ktoré posouzení rizik 13. ktoré posouzení rizik 13. ktoré posobu za obsahuje na postupuje na pos

## Opatření pro identifikovaná rizika č. 5, 7, 11, 13, 15

Všechna rizika jsou identifikována pro prostor u robotů a jsou řešena následujícími opatřeními.

Identifikovaná nebezpečí

- Mechanické nebezpečí pohybu robota.
- Tepelné nebezpečí popálení o předměty s vysokou teplotou.
- Nebezpečí záření od svařování.
- Nebezpečí materiálů/látek, aerosol.

Opatření

- Uzavření části s roboty do pohyblivého plného krytu ze všech stran s výjimkou stropní části. Montáž bezpečnostního zámku na dveře sloužící k přístupu do prostoru robotů.
- Implementace bezpečnostní funkce, která zajistí, že vstoupit do prostoru robotů je možné pouze v okamžiku, kdy jsou roboty zastaveny a svářečky vypnuty.

Použitá zařízení pro tuto funkci jsou:

- Zámek na dveřích PILZ PSEN sg2c-3LPE switch
- Vstupní karta CUBE20S SAFETY INPUT MODULE F DI4/2 (Art.n. 57290)
- $\bullet$  Řídicí PLC CPU 1511F-1 PN (6ES7511-1FK02-0AB0)
- Výstupní karta CUBE20S DO4/2 F (Art.n. 57390)
- Robot ABB IRB 1600, IRB 1600ID-4/1.5

K nebezpečné situaci může dojít pouze pokud by osoba chtěla vstoupit do prostoru robotů. Pokud chce otevřít dveře stiskem tlačítka pošle požadavek na otevření a dveře se odemknou až pokud je prostor u robotů bezpečný. Spouštěcí událost je stisk tlačítka na zámku u dveří, poté se čeká na dokončení procesu svařování a následně dojde k zastavení robotů v kategorii 1 a svářeček v kategorii 0.

Toto opatření řeší několik identifikovaných rizik, nejvyšší požadovaný PLr je úrovně d. Pomocí programu Sistema byl ověřen PL pro navržené opatření, který je d. Tato úroveň je dostatečná.

## 6. Zhodnocení rizik po procesu snížení rizik

Pro identifikovaná rizika byla provedena opatření pro snížení rizik. Zhodnocení rizik je po provedení opatření následující:

0) HRN = LO (pravděpodobnost výskytu nebezpečné události) x FE (četnost výskytu nebezpečné události) x DPH (stupeň možného zranění) x NP (počet postižených osob)

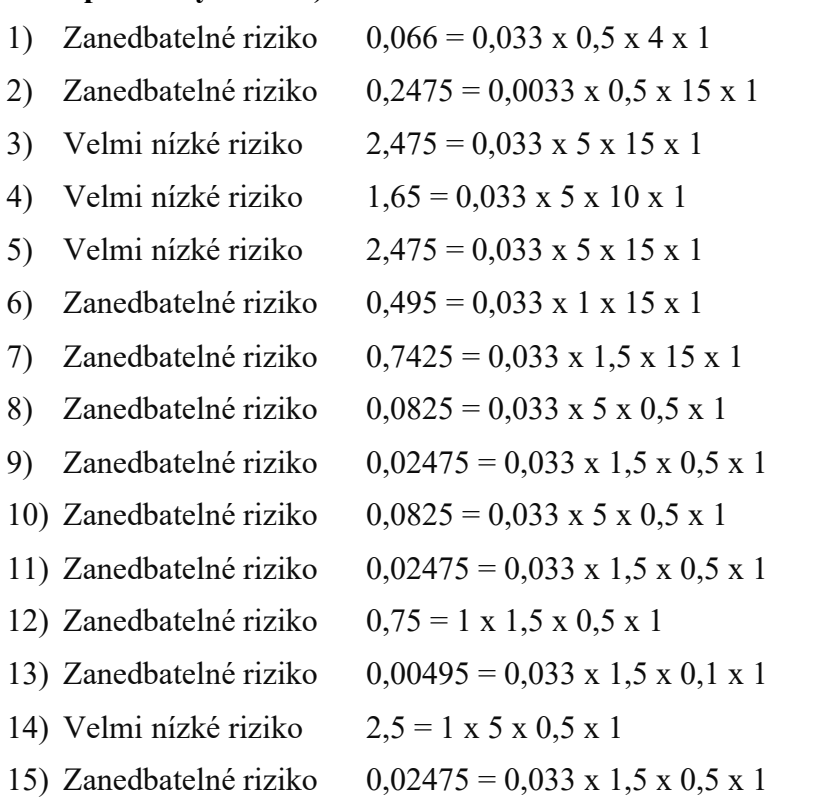

Všechna identifikovaná rizika byla adekvátně snížena, provedená opatření jsou dostatečná.

### Z důvodu zbytkových rizik musí obsluha používat následující osobní ochranné pracovní prostředky.

- Ochranné rukavice splňující normu EN 388:2016+A1:2018.
- Ochranná obuv splňující normu EN ISO 20346:2014.
- Ochrana sluchu podle normy EN 458:2016.
- Osobní bezpečnostní zámek. Při práci v prostoru u robotů zajistěte vstupní dveře osobním bezpečnostním zámkem z vnější strany tak, aby nebylo možné dveře zavřít.

Dokumentace posouzení a omezení rizika

## Bezpečná vzdálenost – výpočet

Tabulka pro určení bezpečné vzdálenosti pro umístění optické závory, která je součástí navržené bezpečnostní funkce. Závora je umístěna na začátku oplocení svařovací buňky, oplocení části prostoru obsluhy. Výpočet bezpečné vzdálenosti je v souladu s normou EN ISO 13855:2010.

#### Vzorec pro bezpečnou vzdálenost

$$
S = (K * T) + C
$$
  
\n
$$
S = (2000 * 0,8384) + 0 = 1677 mm
$$
  
\n
$$
S - výsledná vzdálenost [mm]
$$
  
\n
$$
K - parametr odvozený z údajů rychlostí přiblížení těla nebo částí těla [mm]
$$
  
\n
$$
T - celková doba zastavení systému [ms]
$$
  
\n
$$
C - vzdálenost vniknutí [mm]
$$

#### Určení parametrů K a C

 Tyto parametry jsou určeny normou, pro tento konkrétní případ jsou pro K = 2000  $mm/s$  a  $C = 0$  mm.

#### Určení celkové doby zastavení T

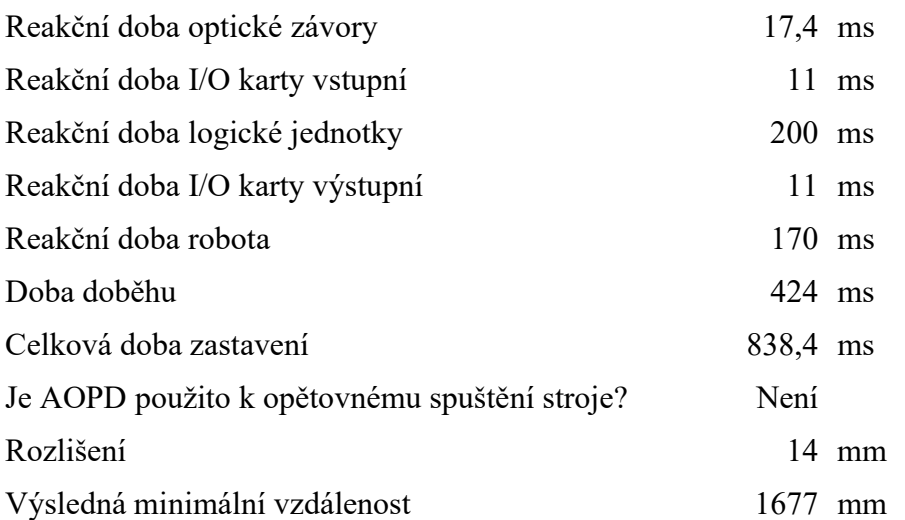

Optickou závoru je možné umístit do minimální vzdálenosti 1677 mm od zdroje nebezpečí, z konstrukčních důvodů bude umístěna do vzdálenosti 1780 mm.

#### Dokumentace posouzení a omezení rizik

- Bezpečná vzdálenost — výpočet i vznikladní vzdálenost a vzdálenost v vzdálenost v vzdálenost v vzdálenost v v

#### Výpočet doby doběhu

Uvažované parametry: rychlost otáčení je 10 ot/min (otočení o 180° za 3 sekundy), moment setrvačnosti stolu je určen na maximální hodnotu 3500 kgm<sup>2</sup>, maximální brzdný moment je 60 Nm, převodový poměr použité převodovky je 144:1.

$$
\omega = 2 * \pi * f = 2 * \pi * \frac{10}{60} = 1,0472 \text{ rad/s}
$$

$$
t = \frac{J\omega}{M} = \frac{3500 * 1,0472}{60 * 144} = 424 \text{ ms}
$$

Data k optické závoře jsou dostupné z adresy: https://www.pilz.com/cs-CZ/eshop/Senzorika/Optoelektronic%C3%A1-senzorika/PSENoptII-Sv%C4%9Bteln%C3%BD-z%C3%A1v%C4%9Bs/Sv%C4%9Bteln%C3%A1 z%C3%A1vora-Typ-4-ochrana-prst%C5%AF/PSEN-opII4F-s-14-150/p/632089

Data k I/O kartám jsou dostupné z adresy: https://shop.murrelektronik.com/en/I-O-Systems/Cube20S/Expansion-module/CUBE20S-SAFETY-INPUT-MODULE-F-DI4- 2-57290.html

Data pro určení reakční doby logické jednotky (PLC) jsou dostupné z přiložené adresy. Doba odezvy je určena pro případ výskytu fault/error. https://support.industry.siemens.com/cs/document/25412441/s7-distributed-safety-v5-4 and-v5-4-sp-1-2-3-4-5-product-information-on-f-execution-times-and-f-monitoringand-response-times?dti=0&dl=en&lc=de-WW

Data pro robota 1600ID jsou dostupné z adresy: https://abb.sluzba.cz/Pages/Public/IRC5RoboticsDocumentationRW6/Robots/General% 20-%20Robots/RobotWare%20options/en/3HAC048645-001.pdf

Data pro externí motor robota MU400 (otáčení stolu) dostupné z adresy: https://search.abb.com/library/Download.aspx?DocumentID=3HAC040147- 001&LanguageCode=en&DocumentPartId=&Action=Launch

Data pro použitou převodovku CR 700C (Weiss) jsou dostupné z adresy : https://www.weissworld.com/PDFs/en/product%20catalog/CR%26TH%20product%20catalog%203-20

#### Dokumentace posouzení a omezení rizik

Bezpečná vzdálenost — výpočet 17

## Sistema report bezpečnostních funkcí

Protože SISTEMA generuje report ve formě PDF není možné ho stylizovat do tohoto dokumentu, je tedy připojen s formátováním, které definuje SISTEMA.

Dokumentace posouzení a omezení rizik

- SISTEMA report bezpečnostních funkcí i v roce 18

#### **SISTEMA - Safety Integrity Software Tool for the Evaluation of Machine**

#### **Project name: SvarovaciBunka**

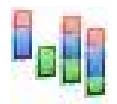

File date: 27.04.2022 15:23:53 Report date: 27.04.2022 Checksum: 8c382246bb59ee51755cc1c435b9da54

#### **PR Project name: SvarovaciBunka**

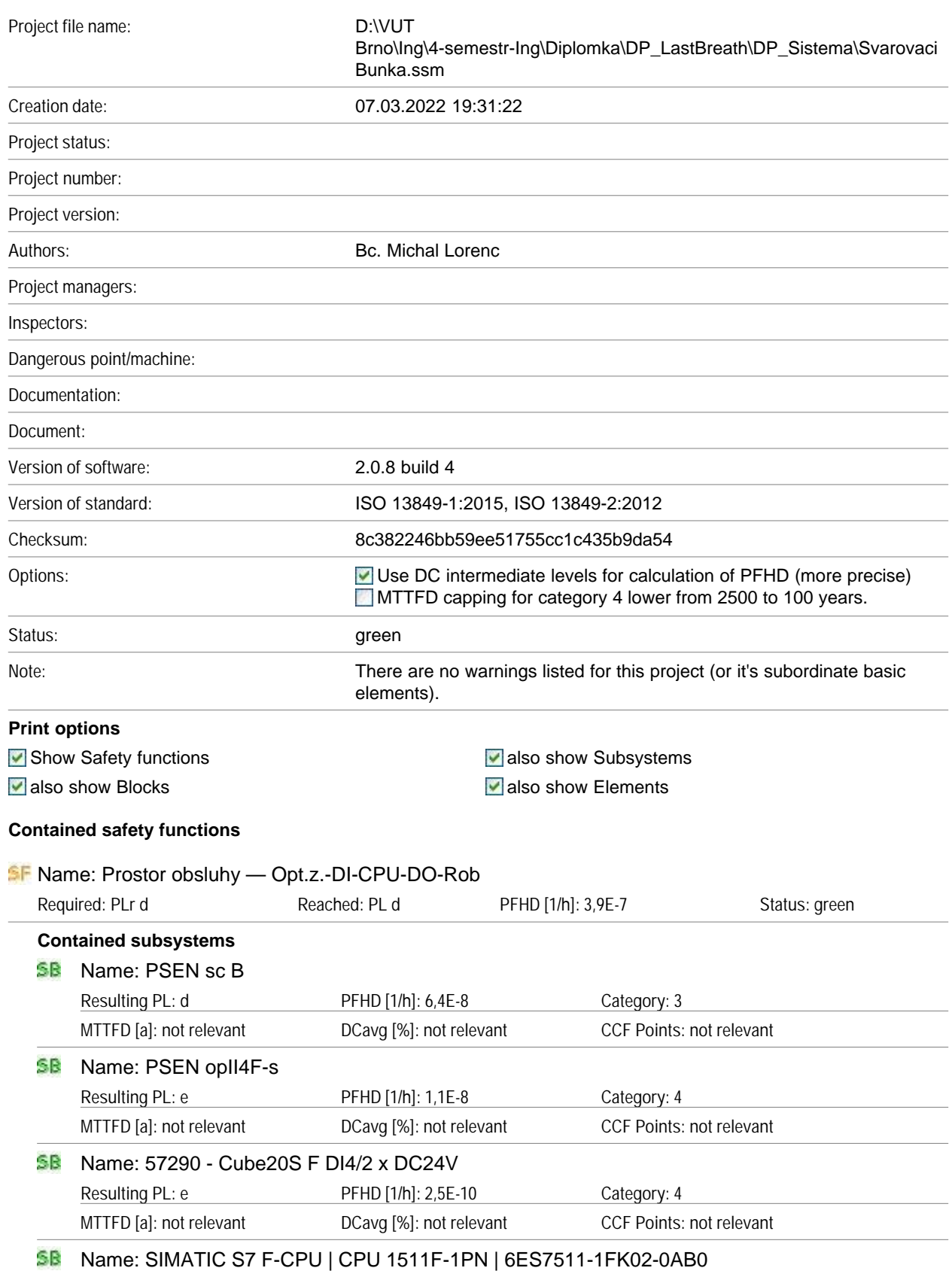

#### **SISTEMA - Safety Integrity Software Tool for the Evaluation of Machine**

#### **Project name: SvarovaciBunka**

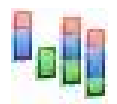

File date: 27.04.2022 15:23:53 Report date: 27.04.2022 Checksum: 8c382246bb59ee51755cc1c435b9da54

#### **PR Project name: SvarovaciBunka**

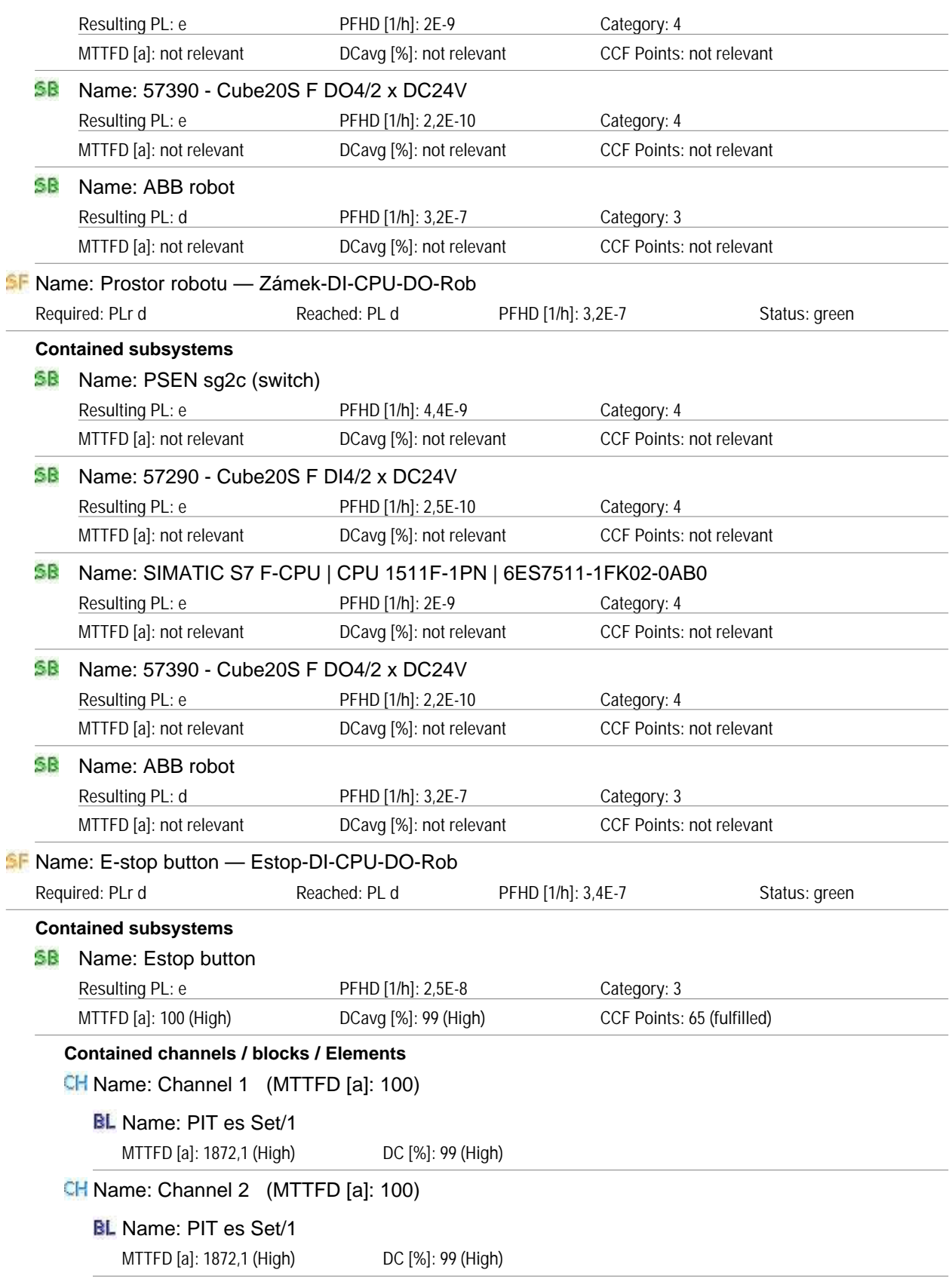

#### **SISTEMA - Safety Integrity Software Tool for the Evaluation of Machine**

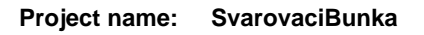

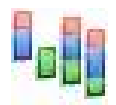

File date: 27.04.2022 15:23:53 Report date: 27.04.2022 Checksum: 8c382246bb59ee51755cc1c435b9da54

#### **PR Project name: SvarovaciBunka**

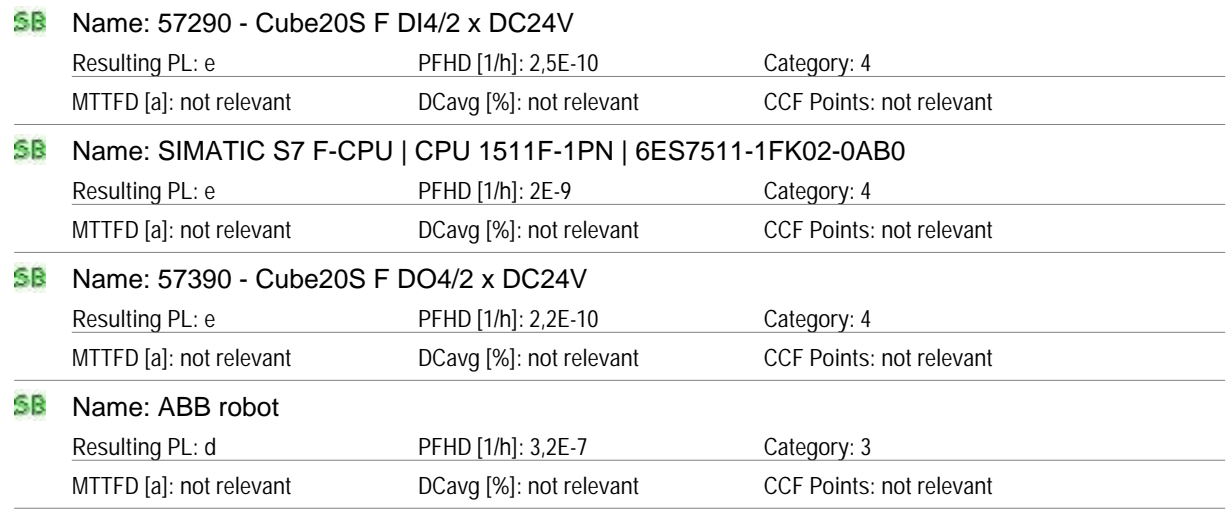

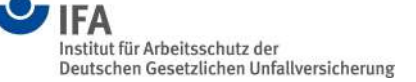

**Project name: SvarovaciBunka**

File date: 27.04.2022 15:23:53 Report date: 27.04.2022 Checksum: 8c382246bb59ee51755cc1c435b9da54

#### **EXCLUSION OF LIABILITY**

Care has been taken in production of the software SISTEMA, which corresponds to the state of the art. It is made available to users free of charge.

Die Software wurde gemäß dem Stand von Wissenschaft und Technik sorgfältig erstellt. Sie wird dem Nutzer unentgeltlich zur Verfügung gestellt.

Die Haftung des IFAs/ DGUV ist damit auf Vorsatz und grobe Fahrlässigkeit (§ 521 BGB) bzw. bei Sach- und Rechtsmängel auf arglistig verschwiegene Fehler beschränkt (523, 524 BGB).

The IFA undertakes to keep its website free of viruses; nevertheless, no guarantee can be given that the software and information provided are virus-free. The user is therefore advised to take appropriate security precautions and to use a virus scanner prior to downloading software, documentation or information.

#### **CONTACT**

Institute for Occupational Health and Safety of German Social Accident Insurance (IFA) Division 5: Accident Prevention / Product Safety Alte Heerstr. 111, 53757 Sankt Augustin E-mail: sistema@dguv.de www.dguv.de/ifa (Webcode e561582)

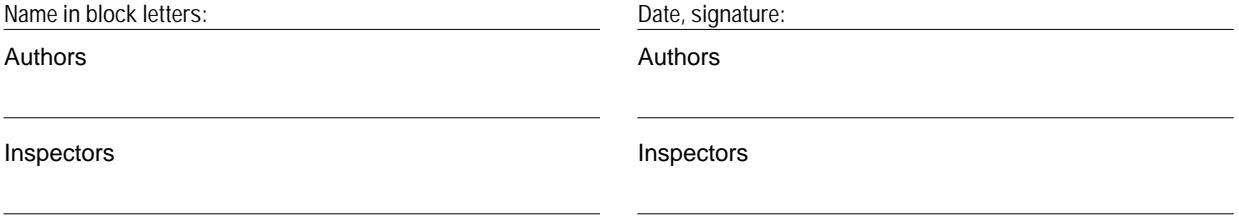

## **E Verifikační plán pro svařovací buňku**

Verifikační plán je v zde vytištěn a v přílohách je jako soubor s názvem Verifikacni-Plan.pdf.

Verifikační plán pro realizované řešení bezpečnosti na svařovací buňce. Plán je částečně vyhodnocen, každý krok je označen jako splněn, nesplněn nebo —, pomlčka značí, že otestovat tento testovací krok nebylo možné. Více informací o verifikačním testu v kapitole [5.](#page-52-0)

# Verifikační plán pro neúplné strojní zařízení automatizované svařovací buňky

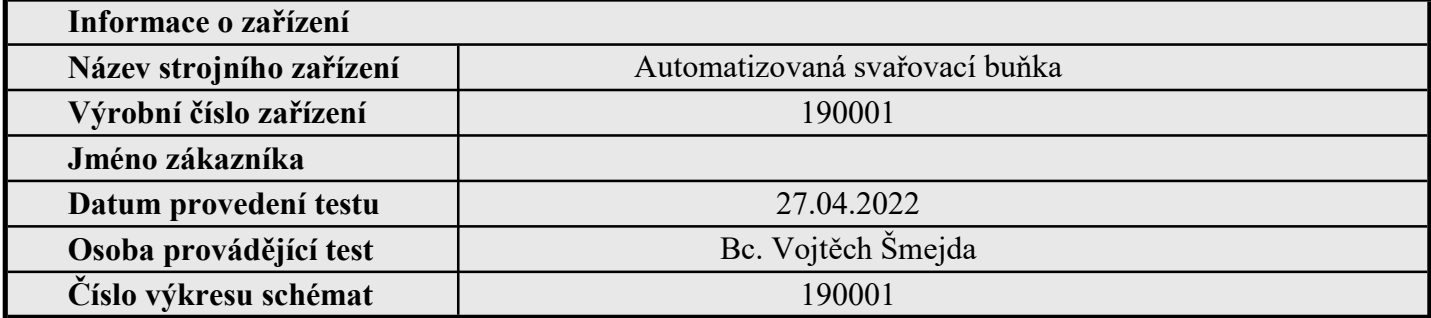

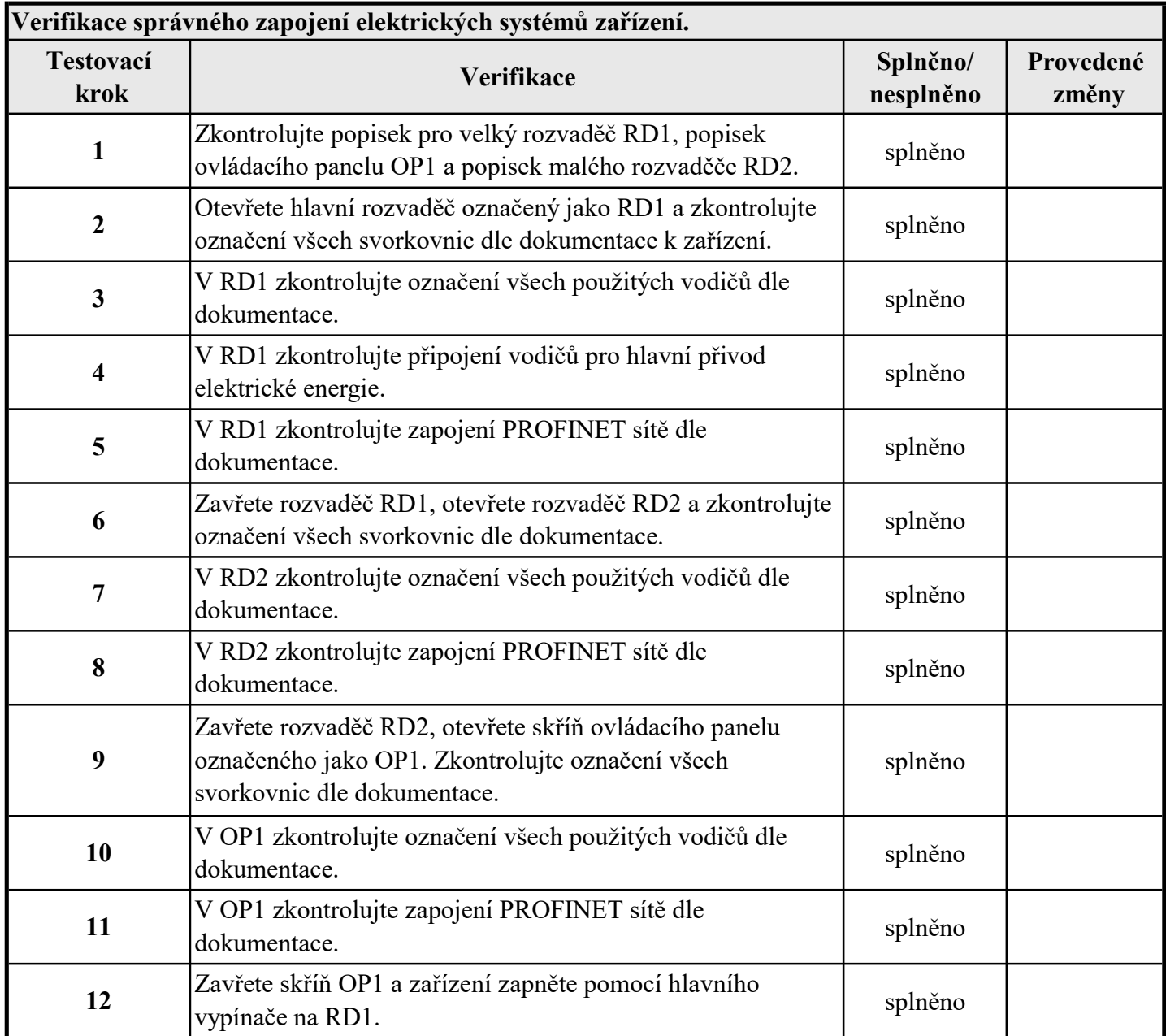

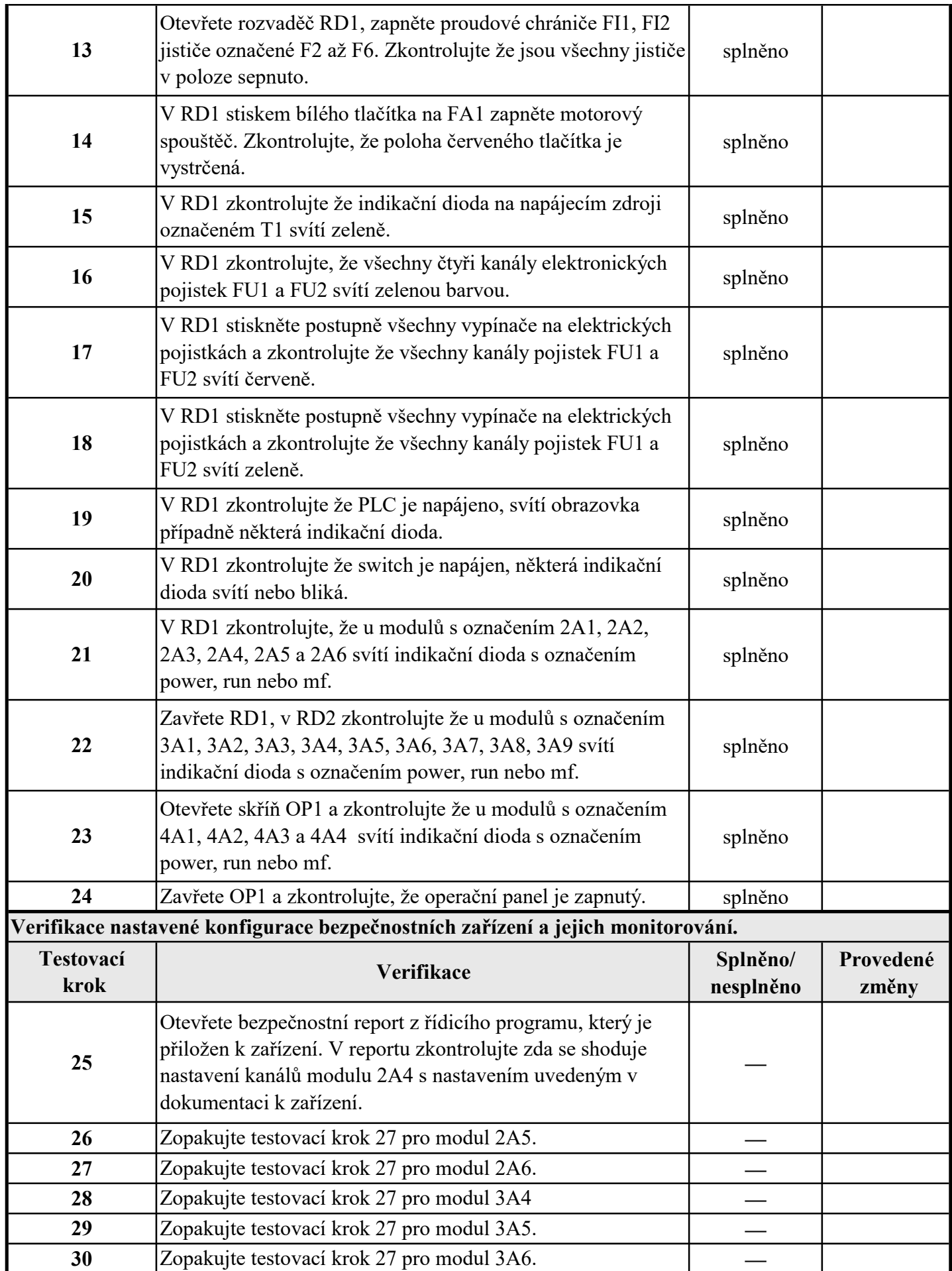

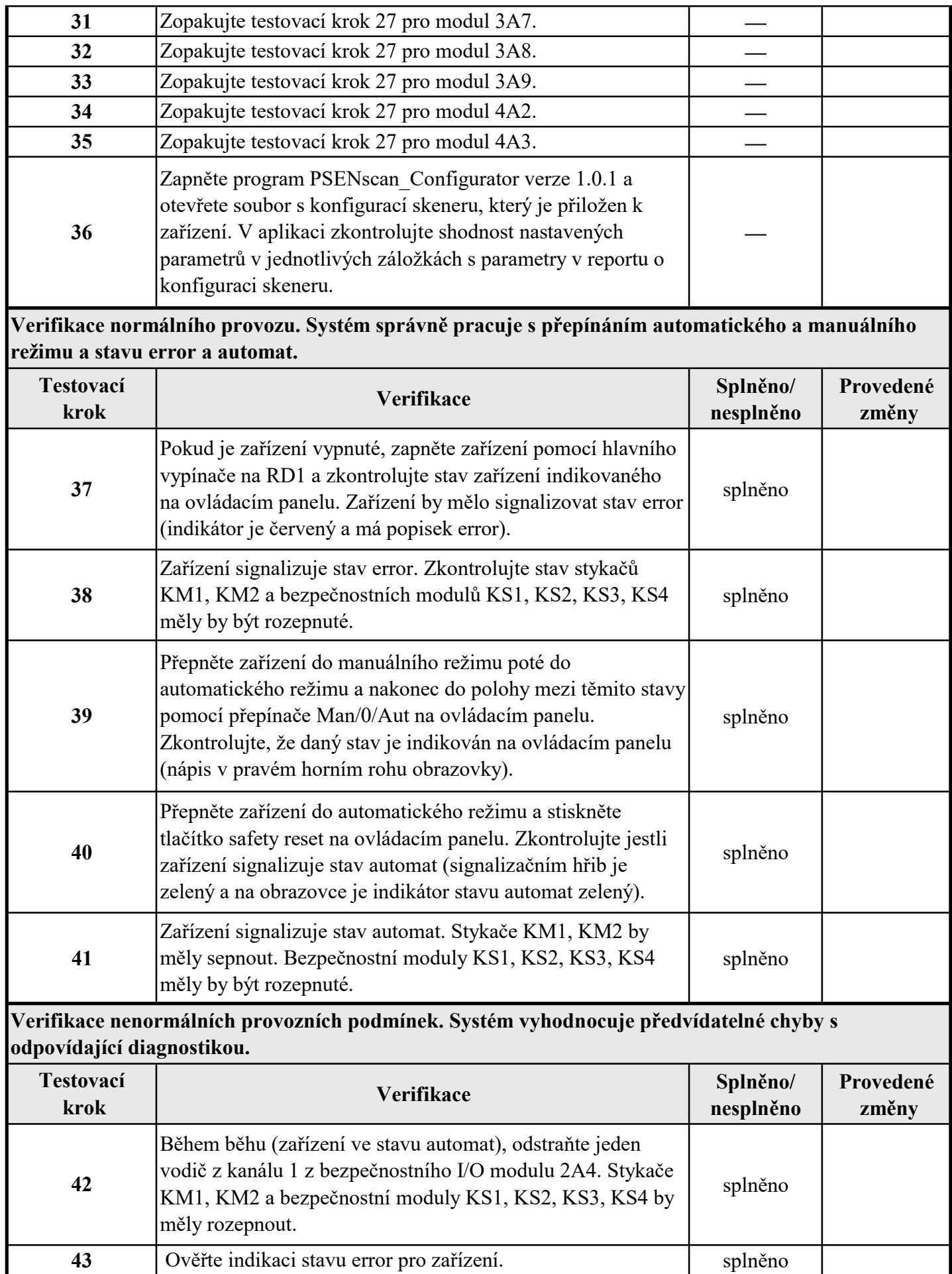

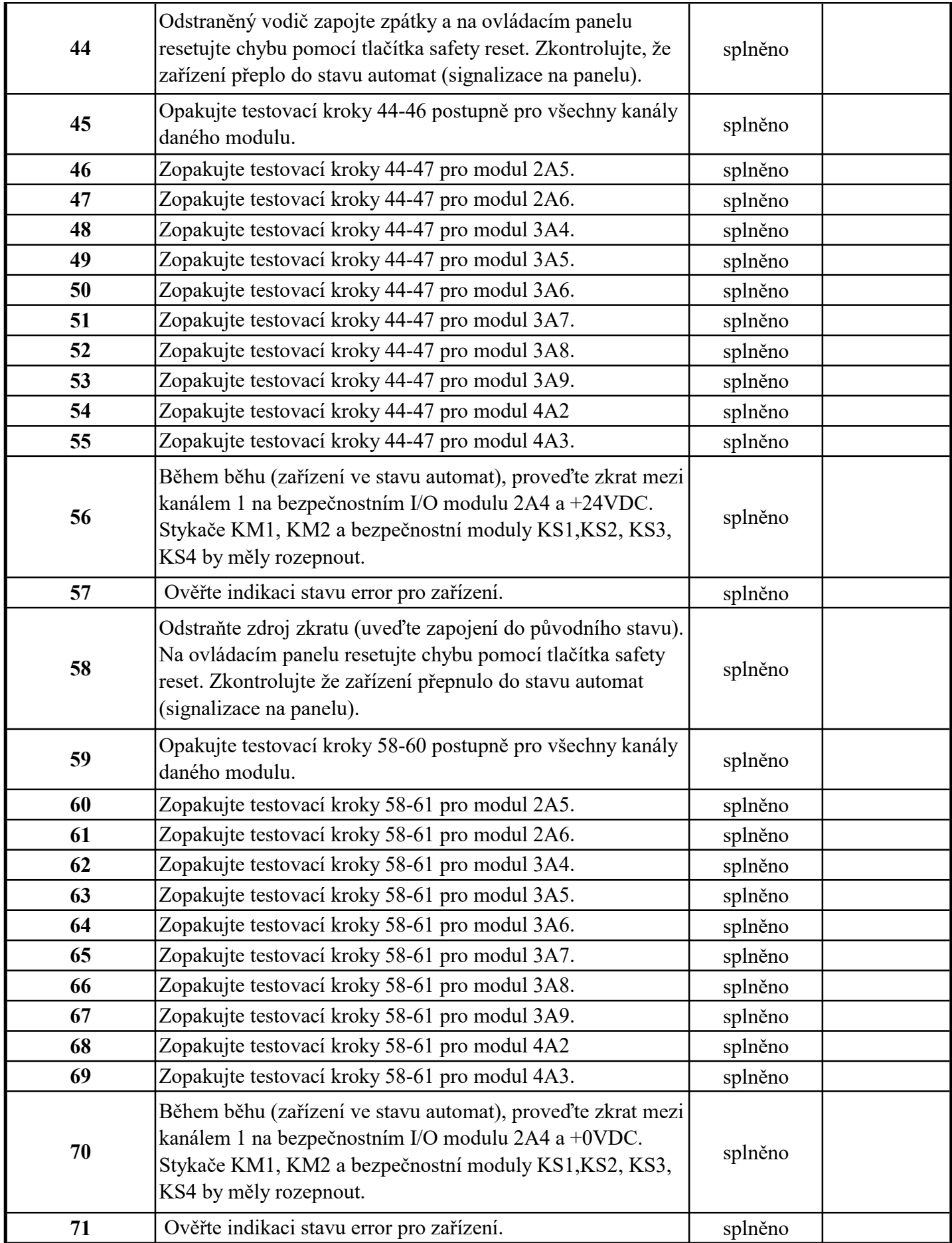

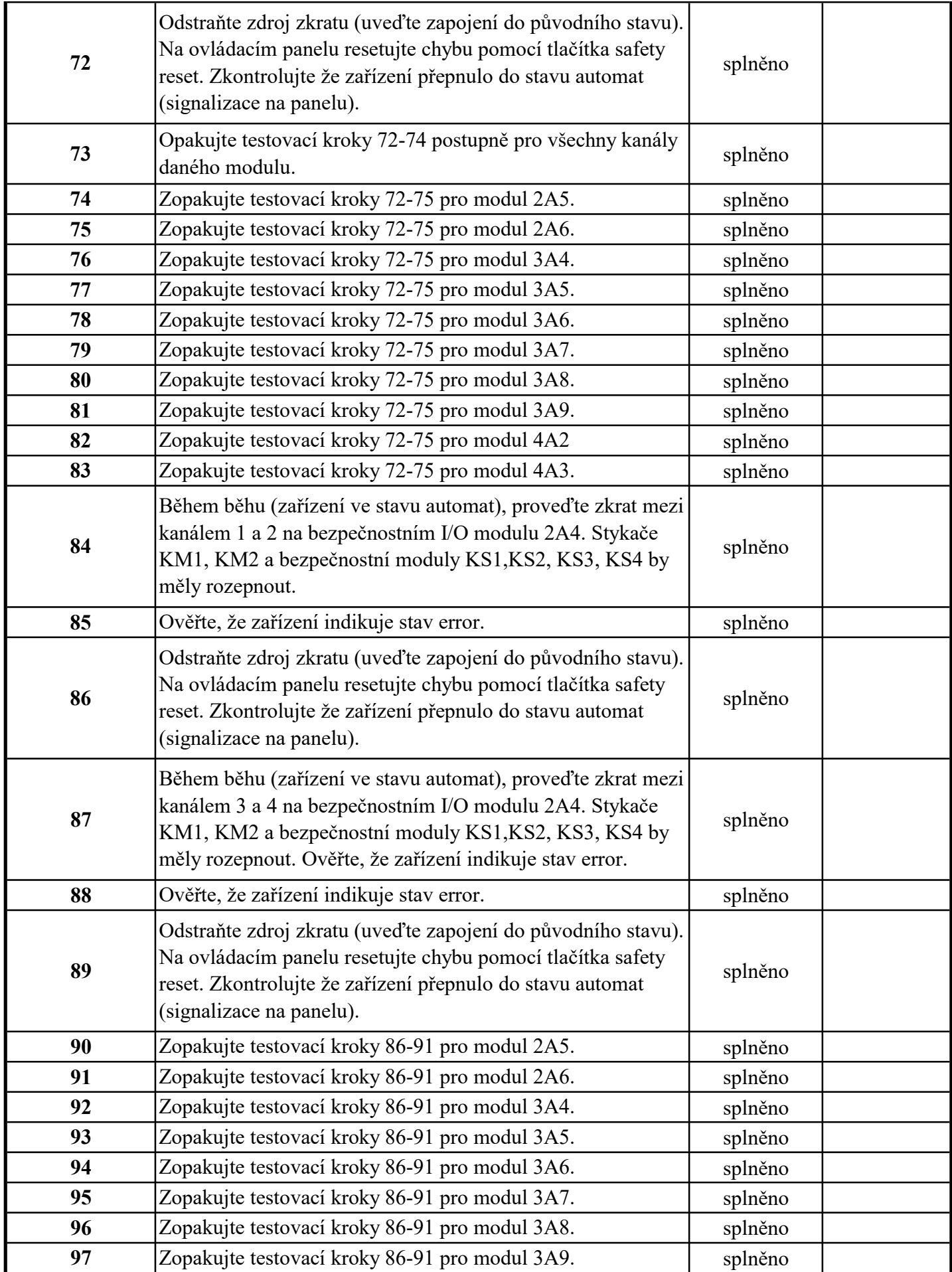

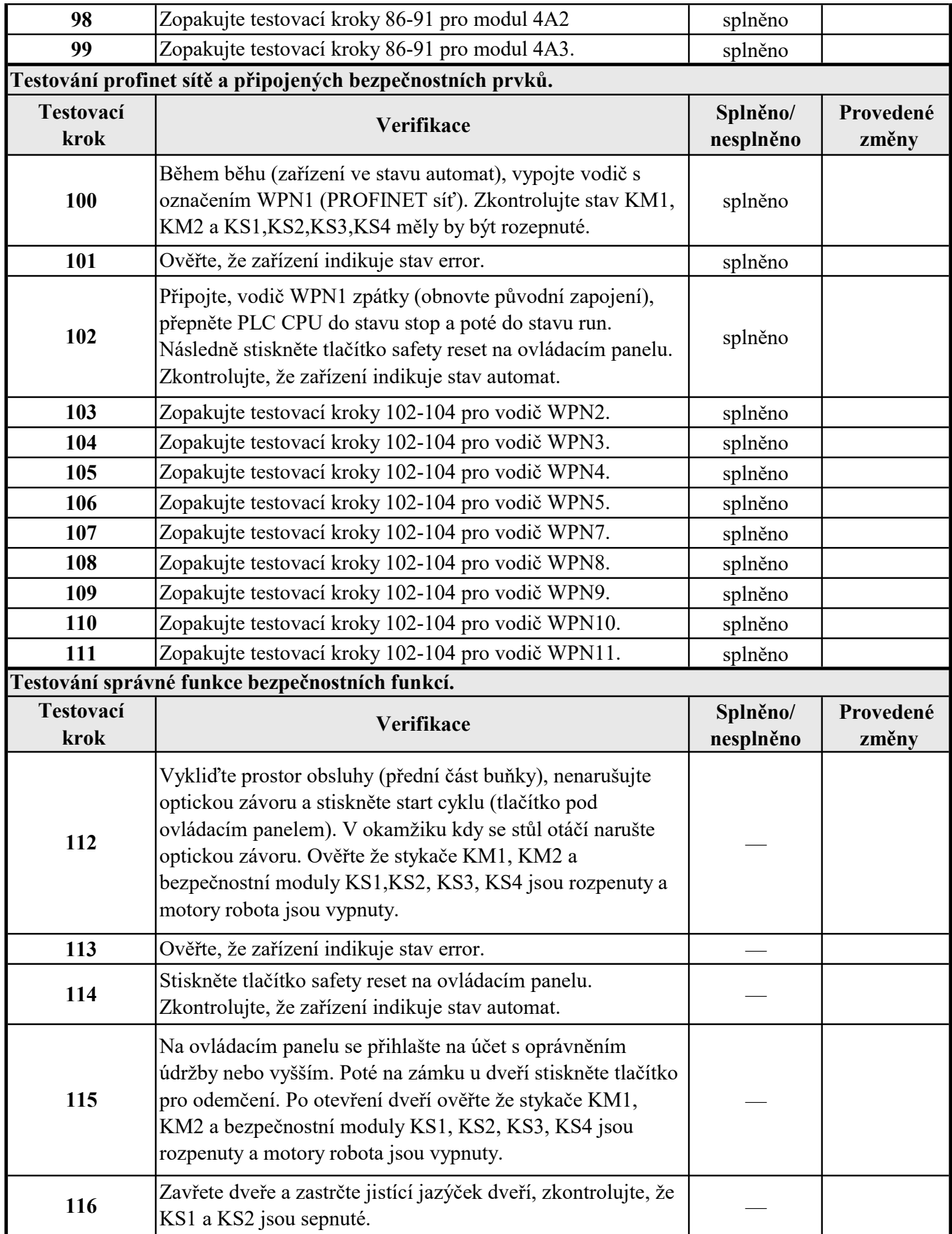

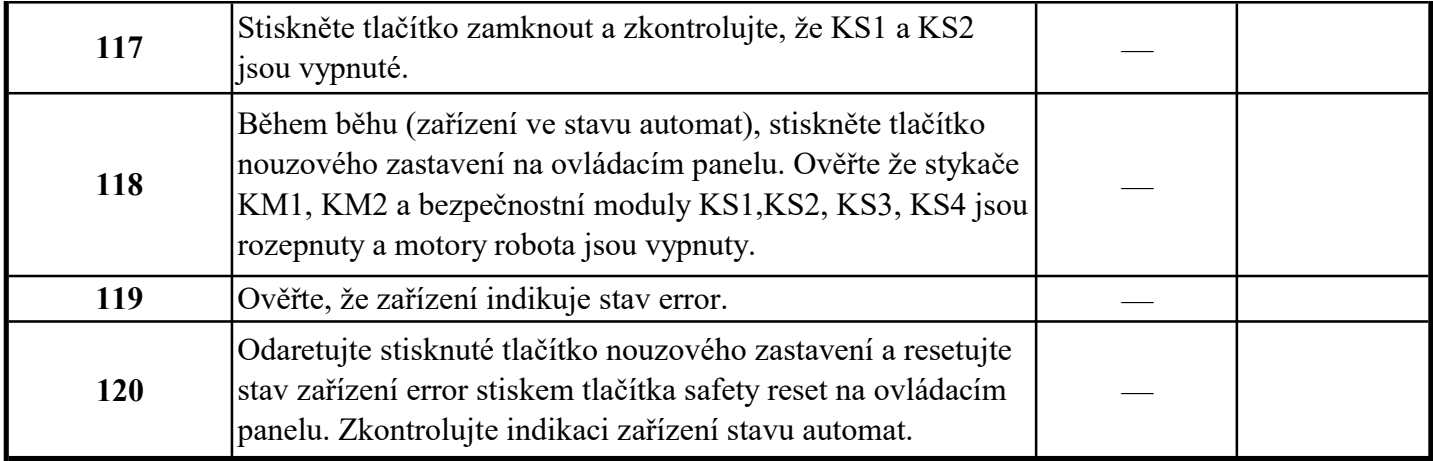